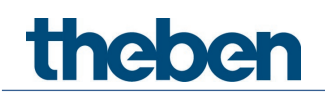

# **KNX Handbuch Raumcontroller iON 108 KNX**

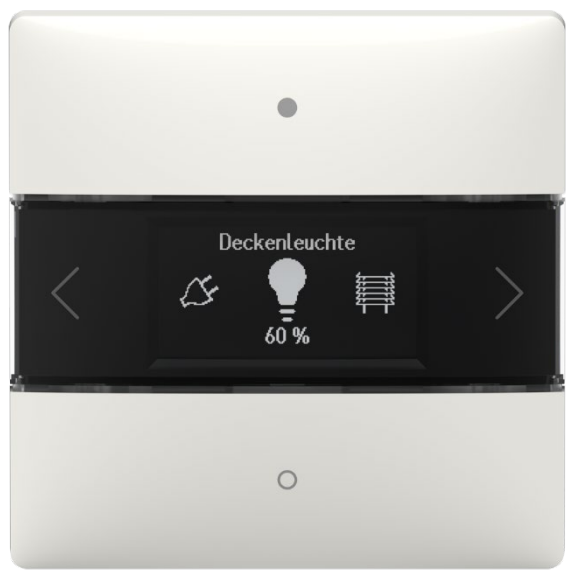

iON 108 KNX- 4969238

# theben

# **Inhaltsverzeichnis**

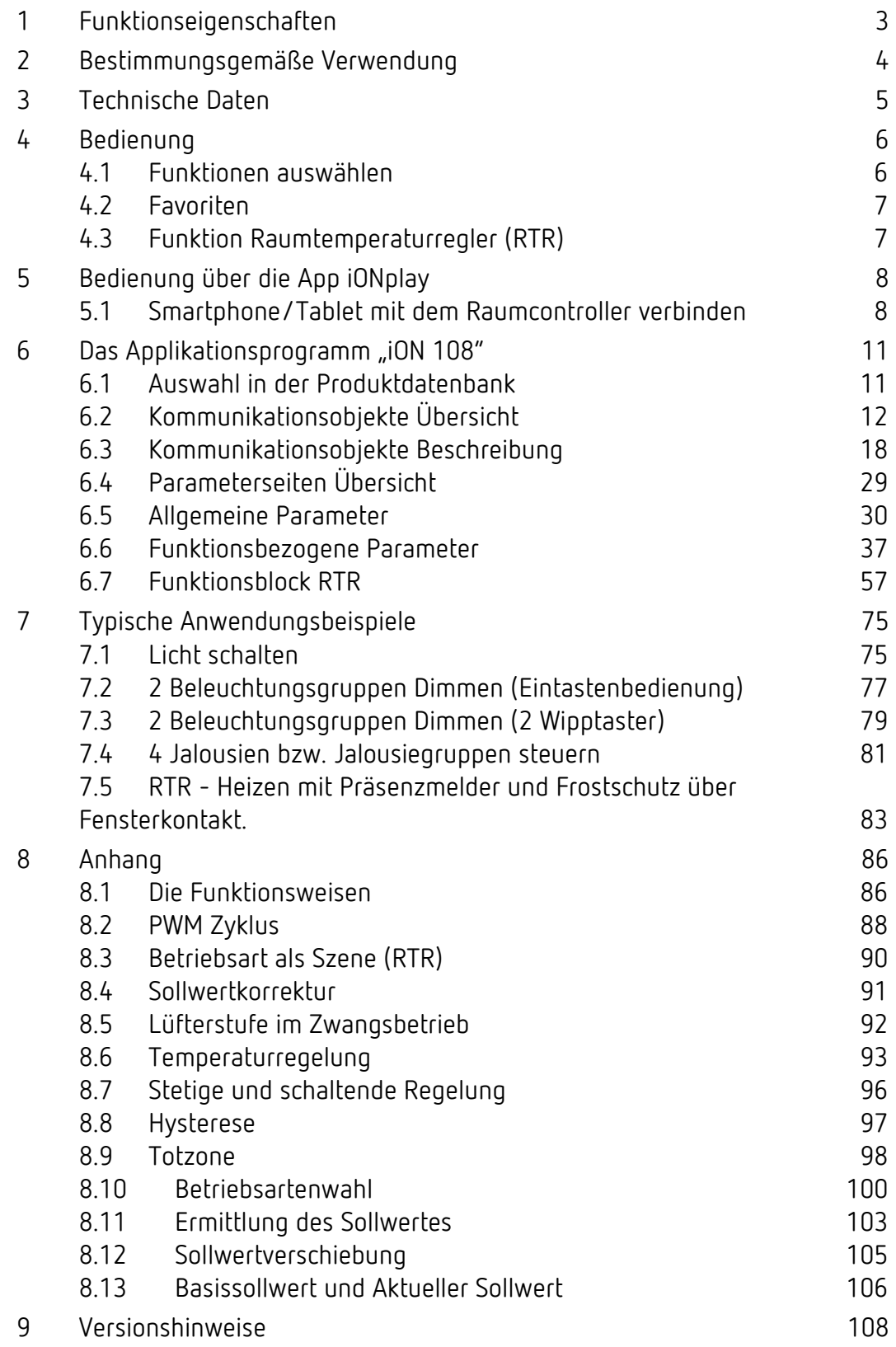

# **Funktionseigenschaften**

# <span id="page-2-0"></span>**1 Funktionseigenschaften**

- Multifunktionstaster mit Display
- Zweitastenbedienung von bis zu 20 Funktionen
- Funktionen: Schalten, Dimmen, Jalousie, Szenen, Werte, Sequenz, Farbsteuerung
- RGB, RGBW HSV, HSVW, und XY Farbsteuerung.
- DPT9 Werte anzeigen, Temperatur, CO2 Gehalt usw.
- Raumtemperaturregler integriert
- Raumtemperatur bzw. internen RTR Sollwert anzeigen
- Steuerung von Betriebsart, Temperatur und Lüfterstufen
- Langlebiges LC-Display für Anzeige der Funktionen und Zustände
- Helligkeit des LC-Display über Objekt einstellbar oder automatisch geregelt
- Busankoppler integriert
- Keine zusätzliche Spannungsversorgung erforderlich

# theben

# <span id="page-3-0"></span>**2 Bestimmungsgemäße Verwendung**

Der Raumcontroller iON 108 KNX mit integrierten Temperatursensor kann im Wohnbau, in Besprechungsräumen und Büros sowie im Objektbau eingesetzt werden und wird mit der beigelegten Montageplatte auf eine Standard-Gerätedose montiert. Kombinationen von zwei iON KNX sind mit einer als Zubehör verfügbaren 2-fach Montageplatte möglich. Durch den integrierten Busankoppler ist die Installation und der Anschluss an das Bussystem einfach und schnell.

Der Raumcontroller iON 108 KNX besitzt 20 Funktionen, ein LC-Display und ein BLE-Modul für die Bedienung mit der App iONplay über das Smartphone oder Tablet. Mit ihm kann man Licht schalten und dimmen, Jalousien auf- und abfahren, Szenen auslösen und speichern, Temperatur regeln, Farben steuern und den Status anzeigen. Der Raumcontroller unterstützt ebenso die Betriebsarten Heizen und Kühlen sowie die Steuerung der Lüfterstufen.

Beim Raumcontroller iON 108 KNX kann für jede der 20 Funktionen ein passendes Symbol aus einer Bibliothek gewählt werden. Das Symbol wird ergänzt durch individuelle Funktionsnamen (zum Beispiel "Deckenspots" oder "Jalousie Terrasse") sowie den aktuellen Status (ein/aus/ Dimmwert/Position). Dies vereinfacht die Bedienung und Navigation am Raumcontroller. Die Helligkeit des LC-Displays regelt sich abhängig von der Umgebungshelligkeit. Ist es dunkel im Raum, wird die Beleuchtung des Displays heruntergedimmt und verhindert damit störende Lichteffekte. Bei Tag leuchtet das Display heller und bleibt damit optimal lesbar.

# **Theben** Technische Daten **3 Technische Daten**

<span id="page-4-0"></span>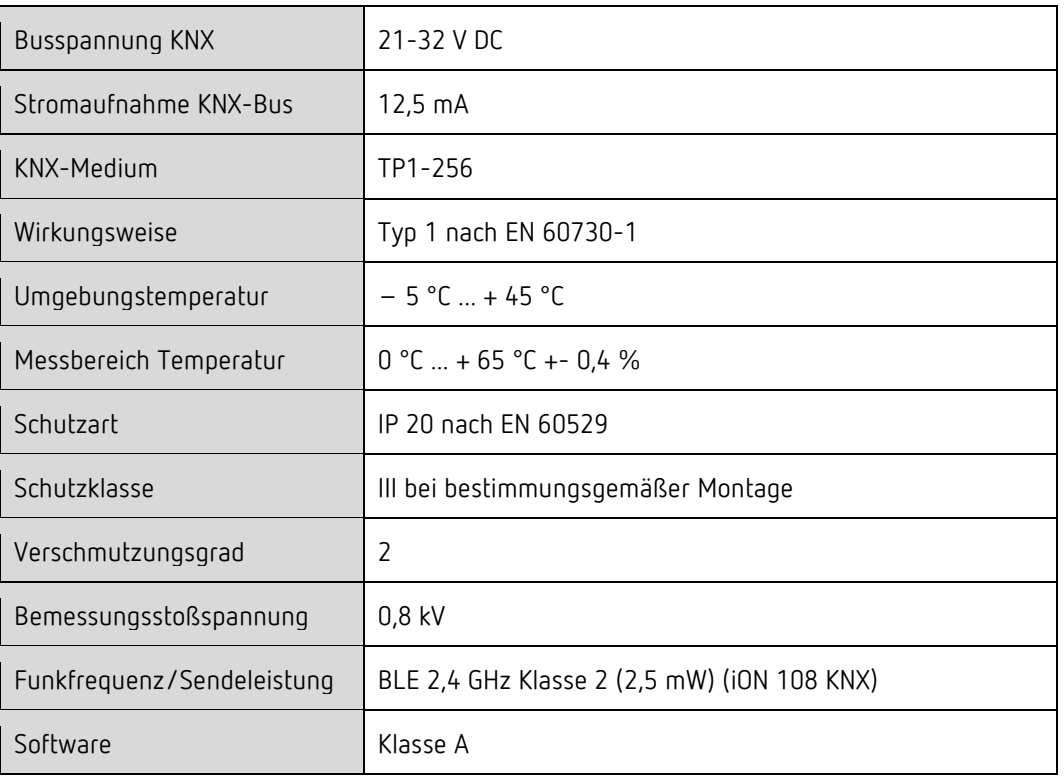

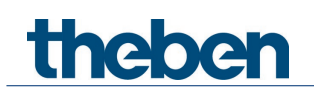

# <span id="page-5-0"></span>**4 Bedienung**

Der Raumcontroller iON 108 KNX ist ein Multi-Tastsensor, der 4 Tasten besitzt (oben/unten/rechts/links).

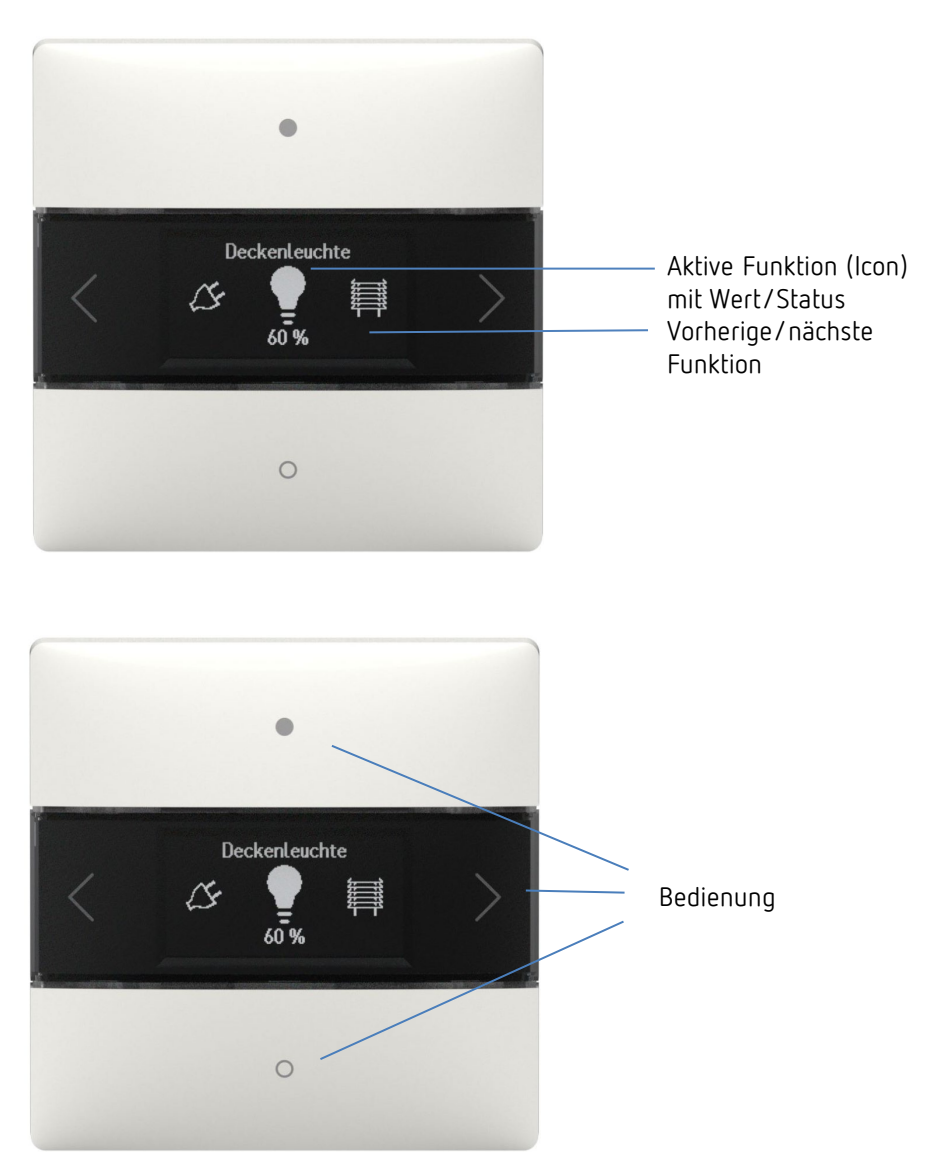

# <span id="page-5-1"></span>**4.1 Funktionen auswählen**

- Pfeiltaste nach rechts/links drücken.
- → Eine Funktion wird ausgewählt (Schalten Ein/Aus, Dimmen, Jalousie, Funktion, 0-255 schieben, Prozent Liste, Gleitkomma 2Byte, Gleitkomma 4Byte, HKL, Szenen, Farbtemperatur, RGB, RGBW, XY-Farbe, Sequenz, Temperatur Ist).

### **4.1.1 Weitere Einstellungen in den Funktionen**

- Tasten oben/unten drücken.
- → Bedienen der ausgewählten Funktionen. Die LEDs leuchten als Bestätigung.

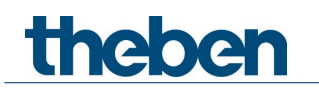

# <span id="page-6-0"></span>**4.2 Favoriten**

Wenn mehr als eine Funktion oder der Raumtemperaturregler (RTR) aktiviert ist, können bis zu drei Funktionen als Favoriten A, B, C ausgewählt werden. Damit können die drei am meisten benötigten Funktionen direkt nacheinander aufgerufen werden.

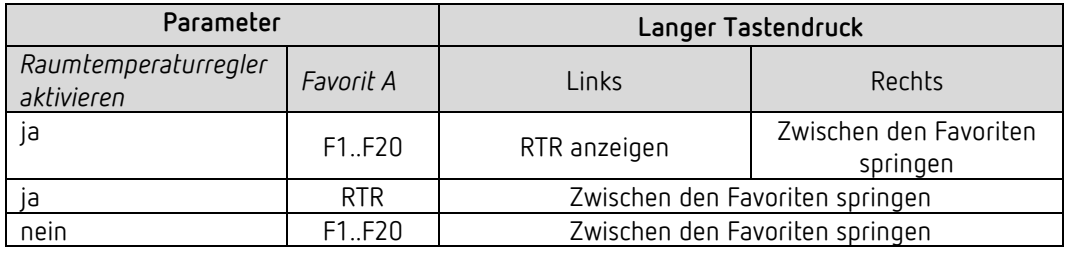

# <span id="page-6-1"></span>**4.3 Funktion Raumtemperaturregler (RTR)**

Wenn der Raumtemperaturregler ausgewählt ist, wird in dieser Ebene die gemessene Isttemperatur angezeigt. Über die Tasten links/rechts kann - je nach Konfiguration in den ETS-Parametern - zu den Einstellungen Solltemperatur, Betriebsart, Lüfterstufe … gewechselt werden.

Die jeweilige Einstellung kann ggf. mit den Tasten oben/unten verändert werden.

theben

# <span id="page-7-0"></span>**5 Bedienung über die App iONplay**

Der Raumcontroller iON 108 KNX lässt sich via Bluetooth über die App iONplay steuern. Über das integrierte Bluetooth-Modul wird das Smartphone oder Tablet mit dem Raumcontroller verbunden. Die Dauer des Pairings lässt sich individuell einstellen.

 Bis zu 30 Raumcontroller können per App verwaltet werden. Visualisiert und gesteuert werden in der App bis zu 20 Funktionen.

Die App-Steuerung des Raumcontrollers iON 108 KNX eignet sich besonders für Wohnzimmer, Besprechungsräume oder Hotels. Beim Einsatz im Hotel wird das Pairing nach einer einstellbaren Dauer automatisch wieder aufgehoben.

# <span id="page-7-1"></span>**5.1 Smartphone/Tablet mit dem Raumcontroller verbinden**

Die Verbindung des iON mit der App auf dem Smartphone erfolgt über die Tasten am Gerät. In der ETS kann die Dauer des Pairings eingestellt werden.

App iONplay aus dem App Store oder Google Play Store downloaden.

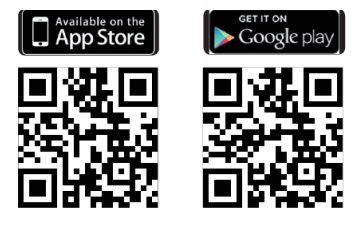

 $\triangleright$  App iONplay öffnen und auf  $+$  in der Menüleiste drücken.

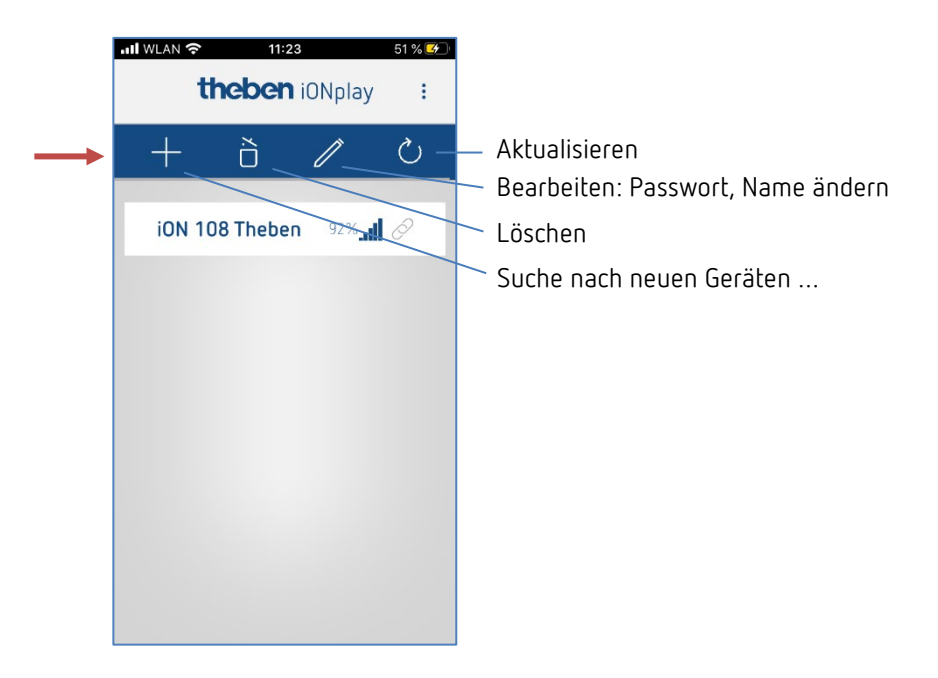

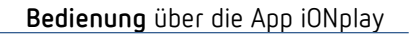

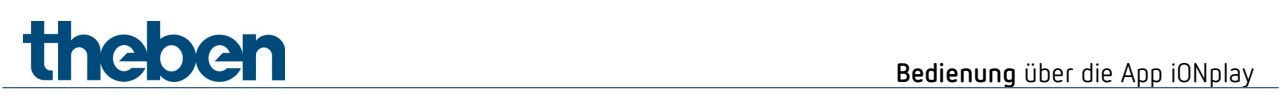

→ Geräteliste der verfügbaren iON-Geräte erscheint

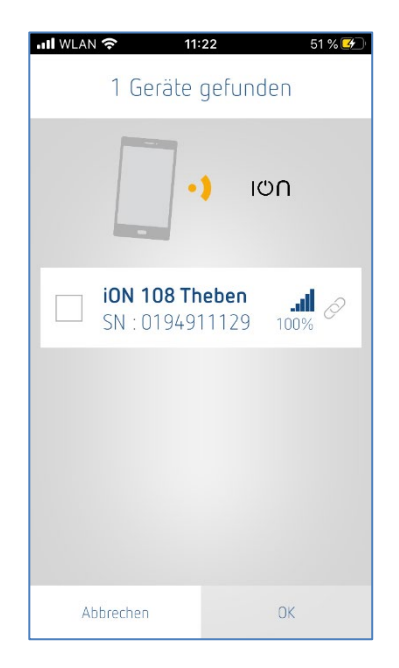

- Gerät auswählen und mit OK bestätigen.
- Auf angezeigtes Gerät tippen.
- PIN eingeben, der auf dem Display des iON erscheint.

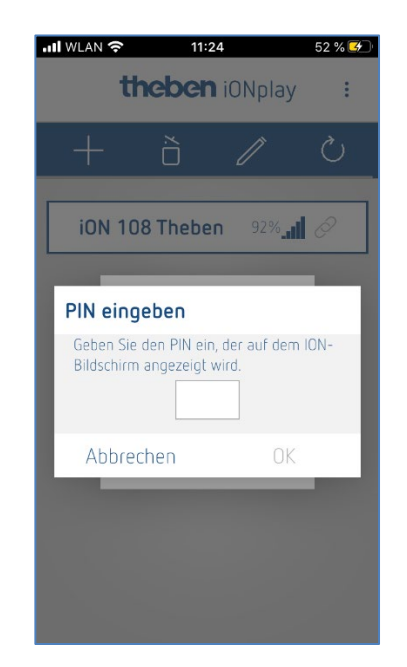

> OK drücken.

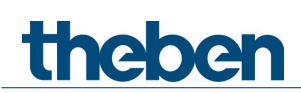

Folgendes Fenster öffnet sich:

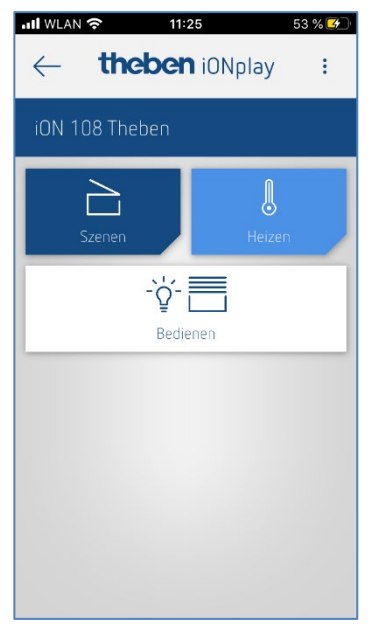

Hier können Sie über den Button

- **Bedienen** Schalten, Dimmen, Jalousie auf- und abfahren etc. oder über den Button
- **Heizen** Komforttemperatur, Nachabsenkung etc. oder über
- **-** Szenen → neue Lichtszenen eingeben

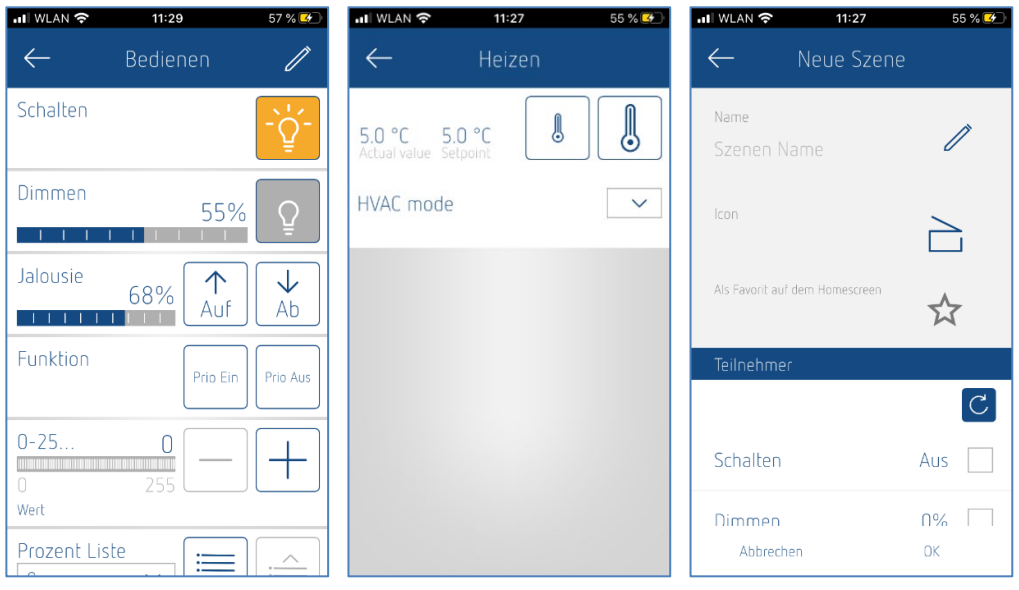

 Sollte die in der ETS-Applikation eingestellte Zeit überschritten sein, wird nicht automatisch verbunden. Die Geräte müssen erneut gekoppelt werden (Anwendung Hotel, damit ein Gast bei seinem nächsten Besuch nicht vorherige Zimmer steuern kann).

 $\bigoplus$  Im Display erscheint bei Geräteausfall "---" in der Temperaturanzeige (entweder RTR-Anzeige oder Funktion=Istwert).

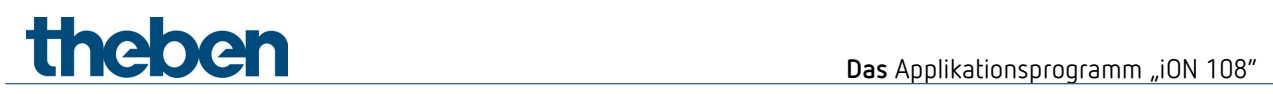

# <span id="page-10-0"></span>**6 Das Applikationsprogramm "iON 108"**

# <span id="page-10-1"></span>**6.1 Auswahl in der Produktdatenbank**

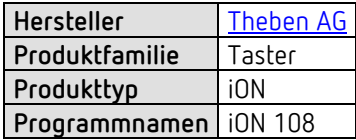

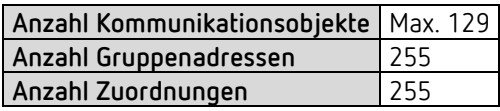

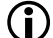

Die ETS Datenbank finden Sie auf unserer Internetseite: [www.theben.de/downloads](http://www.theben.de/downloads)

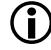

Empfohlene ETS Version: ETS 5.7.5 oder höher.

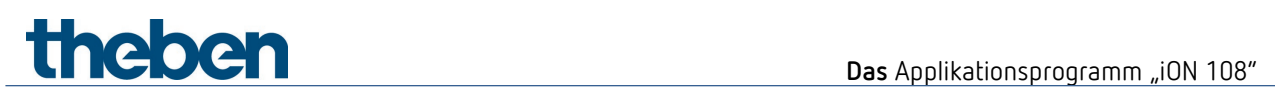

# <span id="page-11-0"></span>**6.2 Kommunikationsobjekte Übersicht**

# **6.2.1 Allgemein**

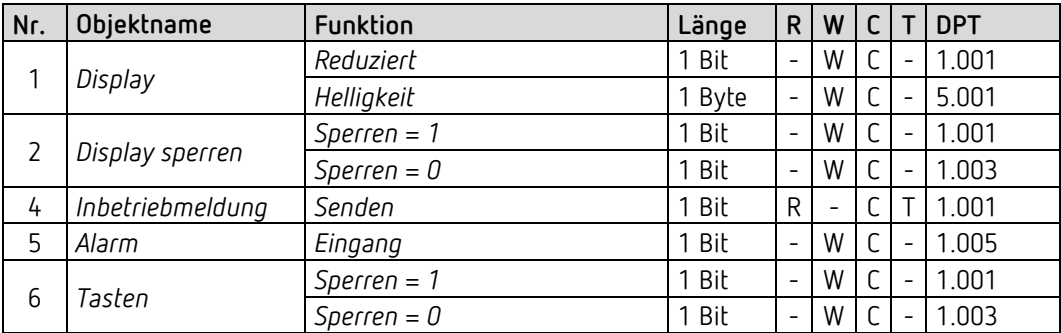

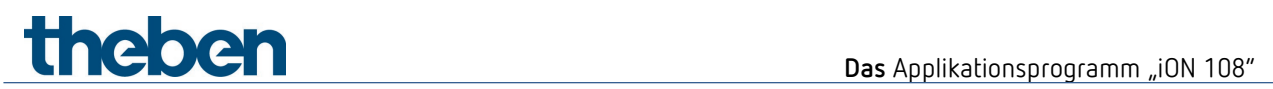

# **6.2.2 Allgemeine Tasterfunktionen**

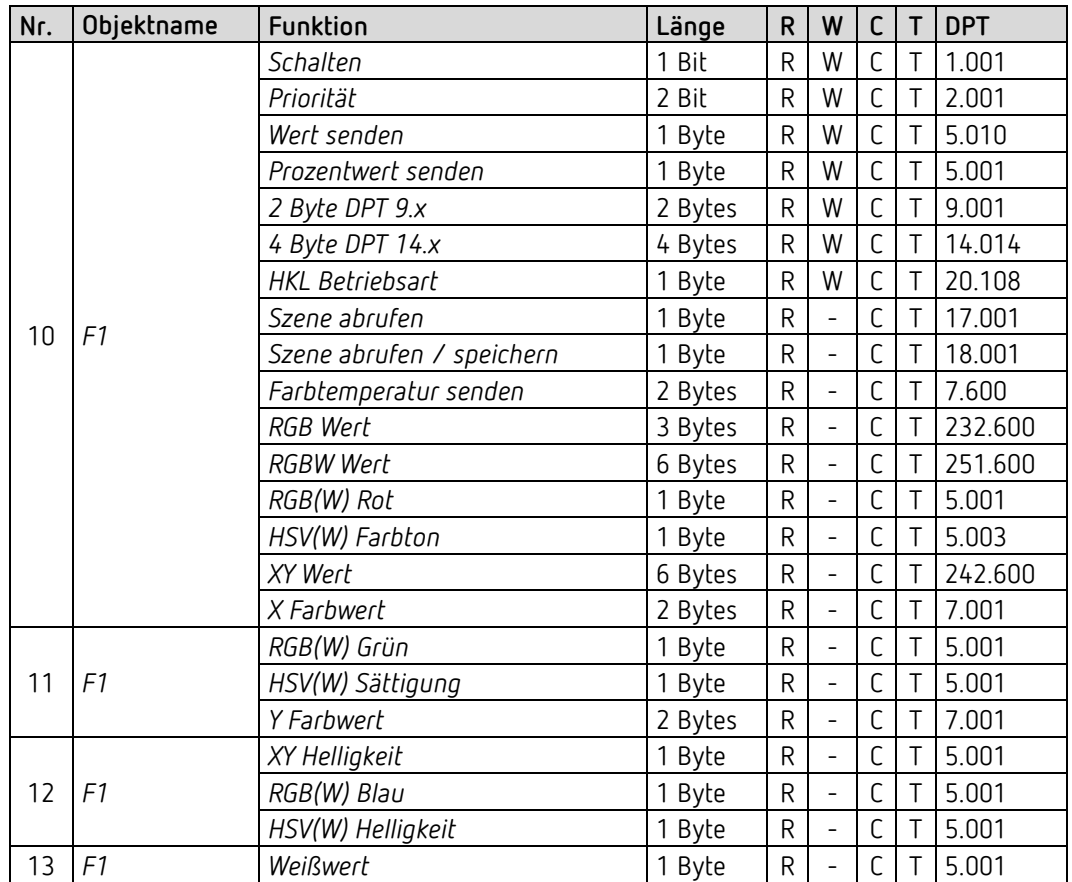

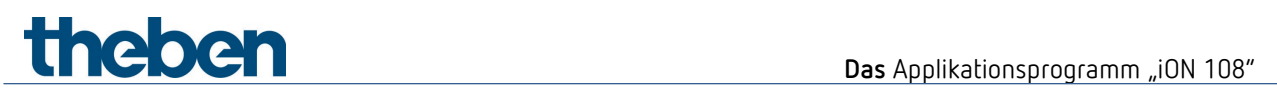

# **6.2.3 Funktion Dimmen**

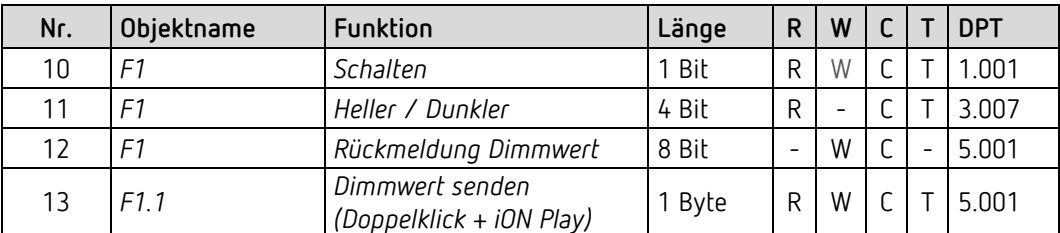

# **6.2.4 Funktion Jalousie**

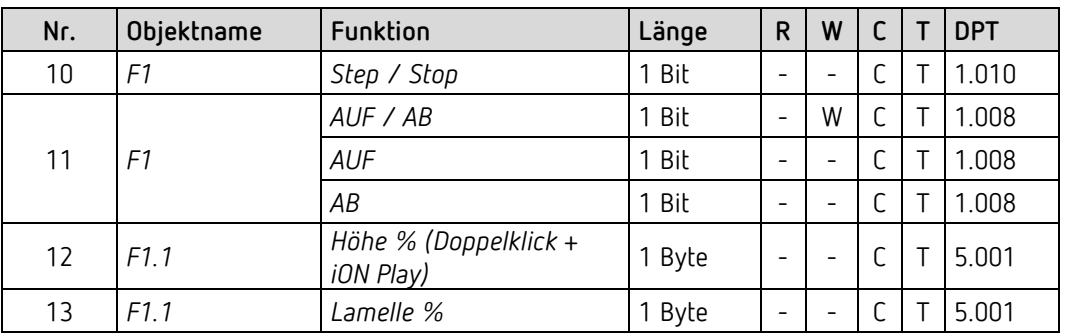

# **Theben** Das Applikationsprogramm "iON 108"

# **6.2.5 Funktion Sequenz**

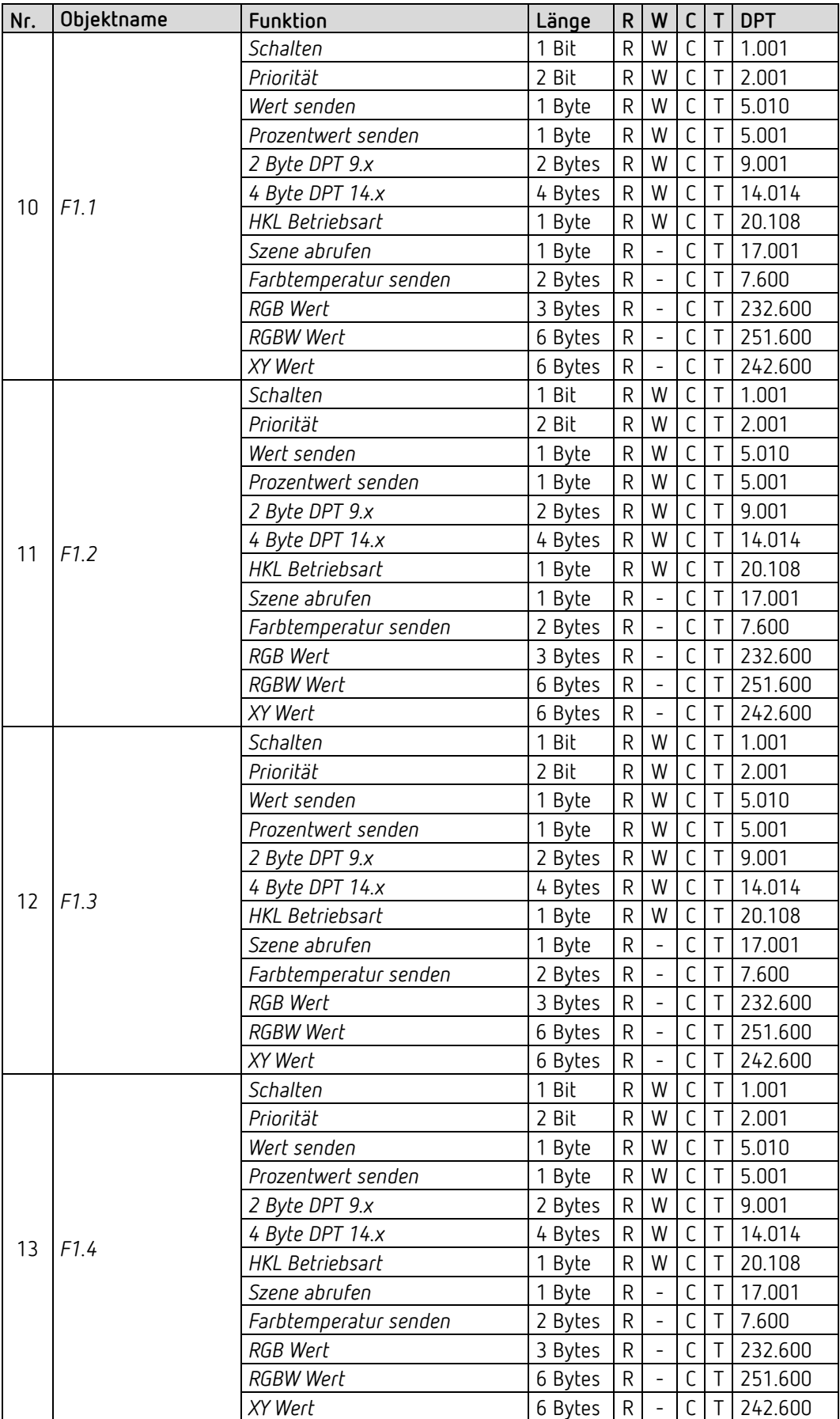

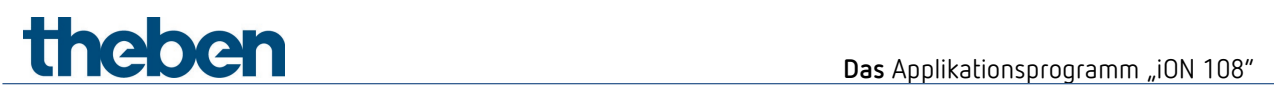

# **6.2.6 Funktion Wert anzeigen**

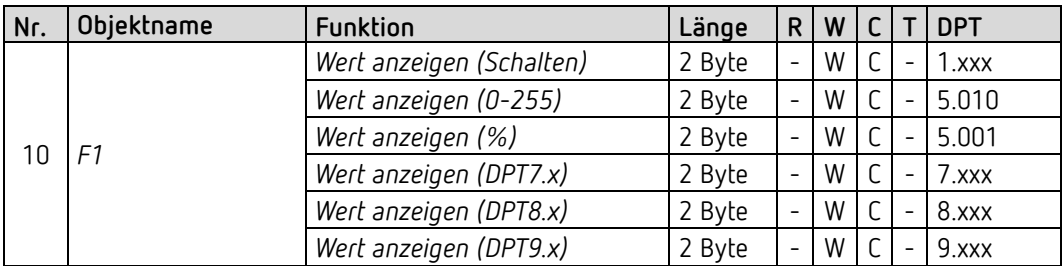

# **6.2.7 Funktion Regler Nebenstelle**

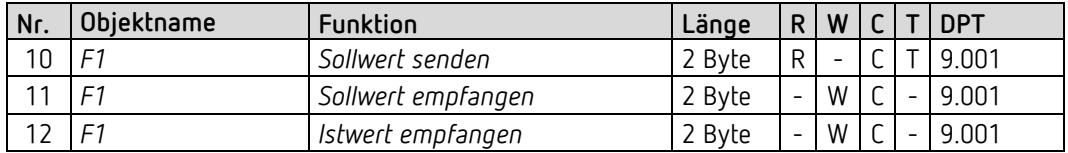

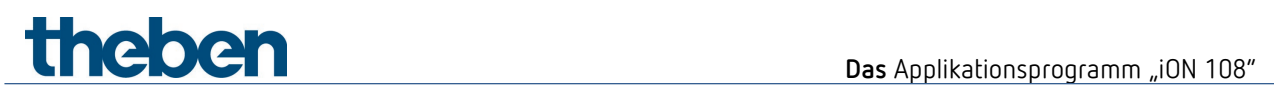

# **6.2.8 Raumtemperaturregler (RTR)**

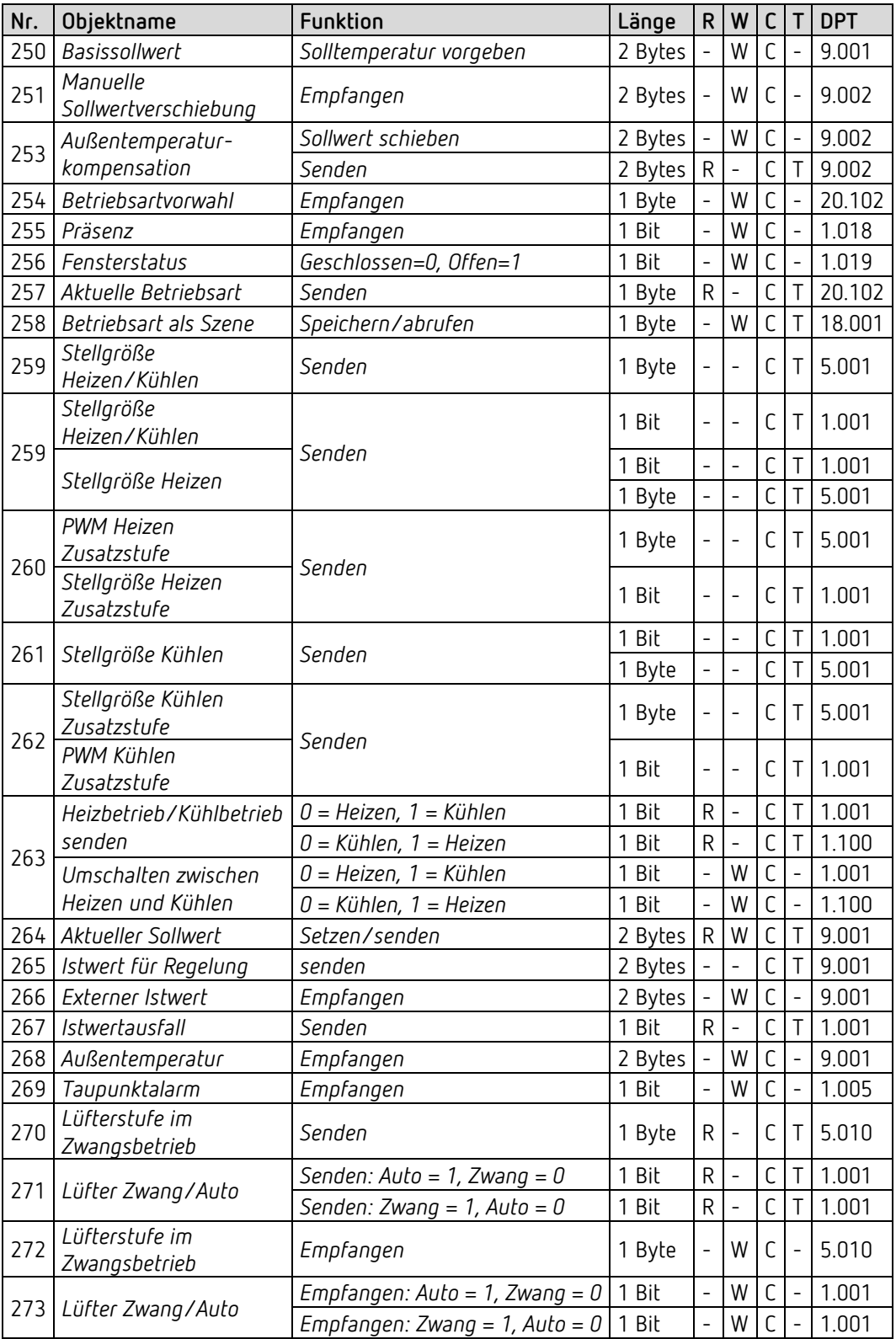

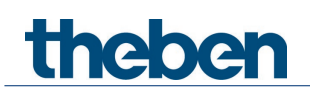

# <span id="page-17-0"></span>**6.3 Kommunikationsobjekte Beschreibung**

# **6.3.1 Allgemeine Objekte**

#### *Objekt 1: Geräte-LEDs*

Nur vorhanden bei der Einstellung *Helligkeit der LEDs reduzieren* = *über Bus*.

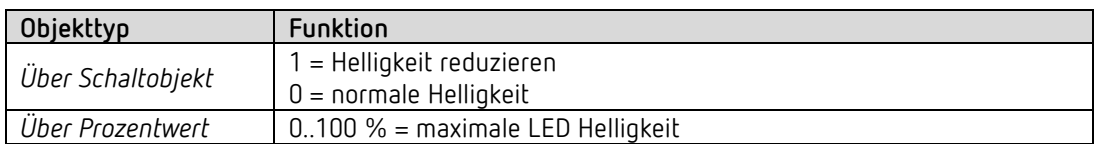

#### *Objekt 2: Display sperren*

Über dieses Objekt wird die Anzeige gesperrt. Die Polarität des Sperrtelegramms ist auf der Parameterseite Allgemein/Einstellungen parametrierbar.

*Objekt 4: Inbetriebmeldung senden* 

Sendet zyklisch<sup>[1](#page-17-1)</sup> eine 1 als Signal, dass das Gerät vorhanden und in Betrieb ist.

#### *Objekt 5: Alarm*

1-Bit Empfangsobjekt. Der Empfang eines externen Alarmtelegramms wird durch Blinken bzw. Pulsieren aller LEDs. LED Farbe und Zeitintervalle sind auf der Parameterseite *Alarm* einstellbar.

#### *Objekt 6: Tasten sperren*

Über dieses Objekt werden alle Tasten gesperrt. Der Wirksinn des Sperrobjekts wird auf der Parameterseite *Einstellungen* festgelegt.

<span id="page-17-1"></span><sup>1</sup> Siehe Parameter *Betriebsmeldung senden.*

# theben

# **6.3.2 Funktion Schalten (1 Bit)**

*Objekt 10: F1 Schalten*  Sendet EIN / AUS Schalttelegramme.

# **6.3.3 Funktion Dimmen**

*Objekt 10: F1 Schalten* Schaltet den Dimmer ein und aus.

*Objekt 11: F1 Heller / Dunkler* 4-Bit Dimmbefehle.

*Objekt 12: F1 Rückmeldung Dimmwert* Empfängt den aktuellen Dimmwert des Dimmaktors.

### *Objekt 13: F1.1 Dimmwert senden (Doppelklick + iON Play)*

Ausgangsobjekt für die Zusatzfunktion bei Doppelklick. Damit kann ein vordefinierter Dimmwert direkt eingestellt werden.

 $\bigoplus$  Das Objekt kann ebenfalls mit der iON Play App verwendet werden. Diese Funktion ist auch bei deaktivierter Doppelklick-Funktion verfügbar.

# thebe

# **6.3.4 Funktion Jalousie**

*Objekt 10: F1 Step / Stop* Sendet Step/Stop Befehle an den Jalousie-Aktor.

*Objekt 11: F1 AUF / AB* Sendet Fahrbefehle an den Jalousie-Aktor.

*Objekt 12: F1 Rückmeldung Höhe %* Empfängt die aktuelle Antriebshöhe des Jalousie-Aktors.

*Objekt 13: F1.1 Höhe % (Doppelklick + iON Play)* Höhen-Telegramm zur Positionierung der Jalousie bei Doppelklick.

 $\bigoplus$  Das Objekt kann ebenfalls mit der iON Play App verwendet werden. Diese Funktion ist auch bei deaktivierter Doppelklick-Funktion verfügbar.

### *Objekt 14: F1.1 – Lamelle %*

Lamellentelegramm zur Positionierung der Jalousie bei Doppelklick.

# **6.3.5 Funktion Priorität (2 Bit)**

*Objekt 10: F1 Priorität*  Sendet Prioritätstelegramme.

# **6.3.6 Funktion Wert (1 Byte)**

*Objekt 10: F1 Wert senden*  Sendet Werttelegramme 0-255.

# **6.3.7 Funktion Prozentwert (1 Byte)**

*Objekt 10: F1 Prozentwert senden*  Sendet Prozenttelegramme 0-100 %.

## **6.3.8 Funktion Gleitkommazahl DPT9.x (2 Byte)**

*Objekt 10: F1 2-Byte DPT9.x senden*  Sendet Gleitkommawerte von -670760 bis 670760.

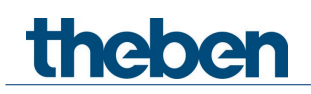

# **6.3.9 Funktion Gleitkommazahl DPT14.x (4 Byte)**

*Objekt 10: F1 4-Byte DPT14.x senden*  Sendet Gleitkommawerte von -1E+38 bis 1E+38. Kodierung: IEEE-754 Single.

## **6.3.10 Funktion HKL**

*Objekt 10: F1 HKL Betriebsart*

Codierung der HKL (HVAC) Betriebsarten:

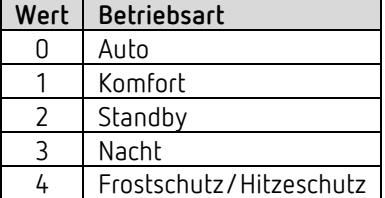

### **6.3.11 Funktion Szenen**

#### *Objekt 10: F1 HKL Betriebsart*

Sendet Abruf- bzw. Speichertelegramme für die Szenennummern 1-64.

### **6.3.12 Funktion Farbtemperatur DPT 7600 (2 byte)**

*Objekt 10: F1 Farbtemperatur senden* Sendet Farbtemperatur Telegramme von 1000 bis 10000 K.

# **6.3.13 Funktion RGB / RGBW / XY Farbwert**

 $\bigoplus$  Bei diesen Farbwerten können die Farbkomponenten entweder gemeinsam in einem Objekt oder getrennt auf mehrere Objekte gesendet werden. Im HSV bzw. HSVW Format erfolgt die Ausgabe ausschließlich über getrennte Objekte.

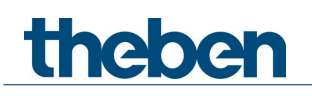

## *Objekte 10, 11, 12, 13: RGB, RGBW, XY Farbwert, Rot, Grün, Blau, Weißwert*

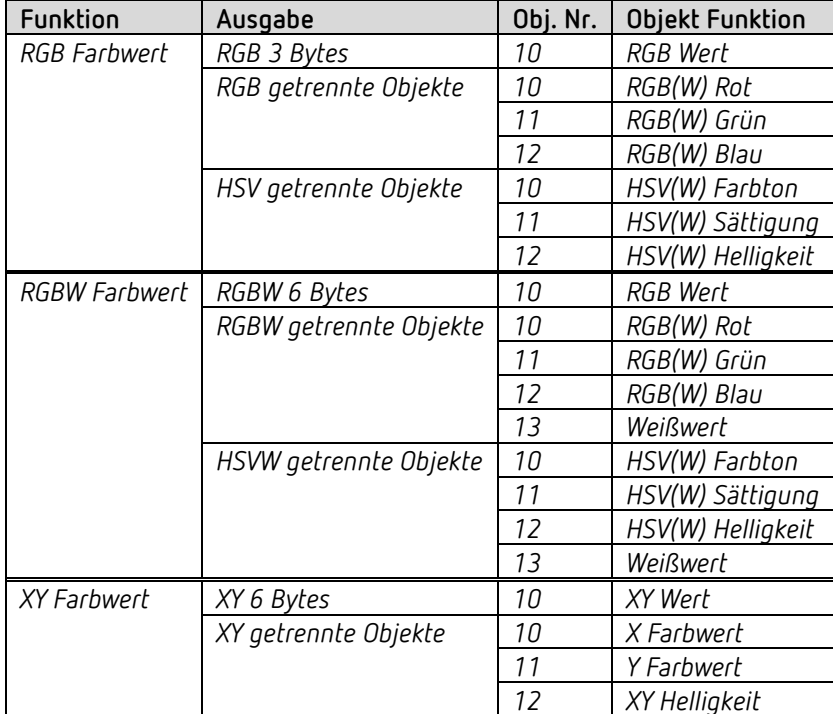

### **6.3.14 Funktion Sequenz**

#### *Objekt 10: F1.1*

Erstes Ausgangsobjekt der Sequenz. Es sind 12 Telegrammformate einstellbar: Schalten EIN/AUS, Priorität, Prozentwert senden, Wert senden, 2 Byte DPT 9.x, 4 Byte DPT 14.x. HKL Modi, Szenen (abrufen bzw. Senden), Farbtemperatur, Farben<sup>[2](#page-21-0)</sup> im RGB, RGBW und XY Format.

#### *Objekt 11: F1.2*

Zweites Ausgangsobjekt der Sequenz. Es sind 12 Telegrammformate einstellbar: Schalten EIN/AUS, Priorität, Prozentwert senden, Wert senden, 2 Byte DPT 9.x, 4 Byte DPT 14.x. HKL Modi, Szenen (abrufen bzw. Senden), Farbtemperatur, Farben<sup>[3](#page-21-1)</sup> im RGB, RGBW und XY Format.

<span id="page-21-0"></span><sup>2</sup> Die Farben werden hier als 3- bzw. 6-Byte-Objekt ausgegeben.

<span id="page-21-1"></span><sup>3</sup> Die Farben werden hier als 3- bzw. 6-Byte-Objekt ausgegeben.

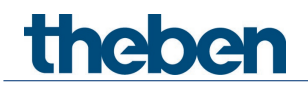

#### *Objekt 12: F1.3*

Drittes Ausgangsobjekt der Sequenz. Es sind 12 Telegrammformate einstellbar: Schalten EIN/AUS, Priorität, Prozentwert senden, Wert senden, 2 Byte DPT 9.x, 4 Byte DPT 14.x. HKL Modi, Szenen (abrufen bzw. Senden), Farbtemperatur, Farben<sup>[4](#page-22-0)</sup> im RGB, RGBW und XY Format.

#### *Objekt 13: F1.4*

Viertes Ausgangsobjekt der Sequenz. Es sind 12 Telegrammformate einstellbar: Schalten EIN/AUS, Priorität, Prozentwert senden, Wert senden, 2 Byte DPT 9.x, 4 Byte DPT 14.x. HKL Modi, Szenen (abrufen bzw. Senden), Farbtemperatur, Farben<sup>[5](#page-22-1)</sup> im RGB, RGBW und XY Format.

#### **6.3.15 Funktion Wert anzeigen**

#### *Objekt 10: F1 Wert anzeigen[6](#page-22-2)*

Empfängt einen externen Wert zur Anzeige auf dem Display. Das Format wird mit dem Parameter Objekttyp festgelegt.

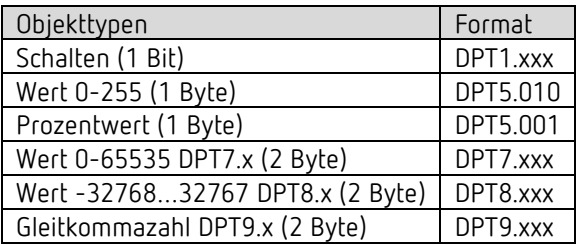

#### **6.3.16 Funktion Regler Nebenstelle[7](#page-22-3)**

#### *Objekt 10: F1 Sollwert senden*

Sendet den am Gerät eingestellte Sollwert für einen Regler in einem anderen Raum (externer Regler).

*Objekt 11: F1 Sollwert empfangen*  Empfängt den aktuellen Sollwert des externen Reglers.

*Objekt 12: F1 Istwert empfangen*  Empfängt den aktuellen Istwert des externen Reglers.

<span id="page-22-1"></span><span id="page-22-0"></span><sup>4</sup> Die Farben werden hier als 3- bzw. 6-Byte-Objekt ausgegeben.

<sup>5</sup> Die Farben werden hier als 3- bzw. 6-Byte-Objekt ausgegeben.

<span id="page-22-2"></span><sup>6</sup> Nur für Geräte mit Firmware ab V1.1.0 und Applikationsprogramm ab V2.0

<span id="page-22-3"></span><sup>7</sup> Nur für Geräte mit Firmware ab V1.1.0 und Applikationsprogramm ab V2.0

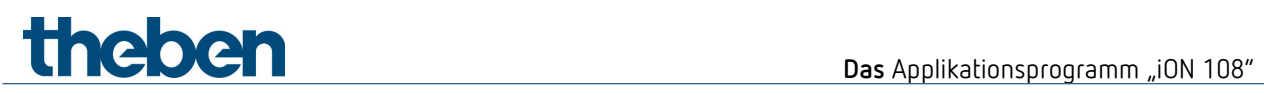

# **6.3.17 Objekte für den Raumtemperaturregler (RTR)**

#### *Objekt 250: Basissollwert*

Die Funktion des Objekts wird durch den Parameter *Funktion des Stellrades* festgelegt.

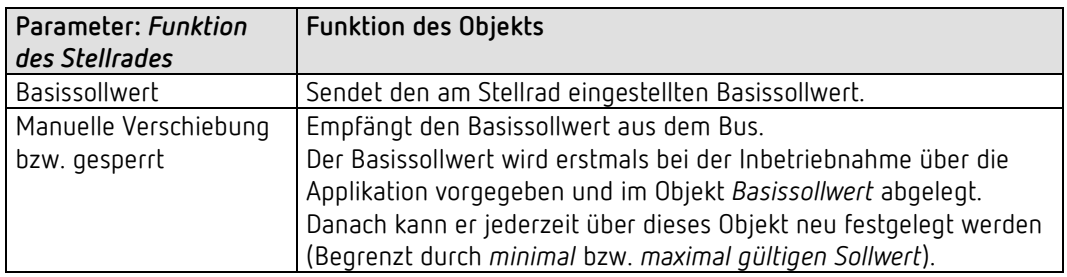

#### *Objekt 251: Manuelle Sollwertverschiebung empfangen*

Das Objekt empfängt eine Temperaturdifferenz.

Mit dieser Differenz kann die gewünschte Raumtemperatur (aktueller Sollwert) gegenüber dem Basissollwert angepasst werden.

Im Komfortbetrieb (Heizen) gilt:

Aktueller Sollwert = Basissollwert + manuelle Sollwertverschiebung.

Werte die außerhalb des parametrierten Bereichs liegen werden auf den höchsten oder tiefsten Wert begrenzt.

Wird eine 0 empfangen, so wird eine zuvor eingegebene Solltemperaturverschiebung auf 0 K zurückgesetzt.

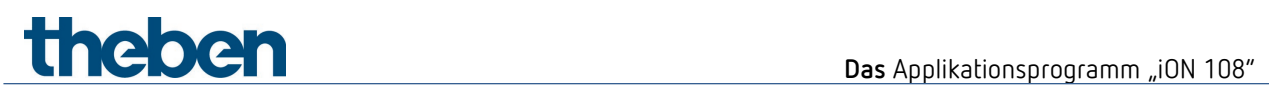

#### *Objekt 253: Außentemperaturkompensation / Sollwert schieben*

Die Funktion des Objekts wird durch den Parameter *Sollwertkorrektur bei hohen Außentemperaturen* festgelegt.

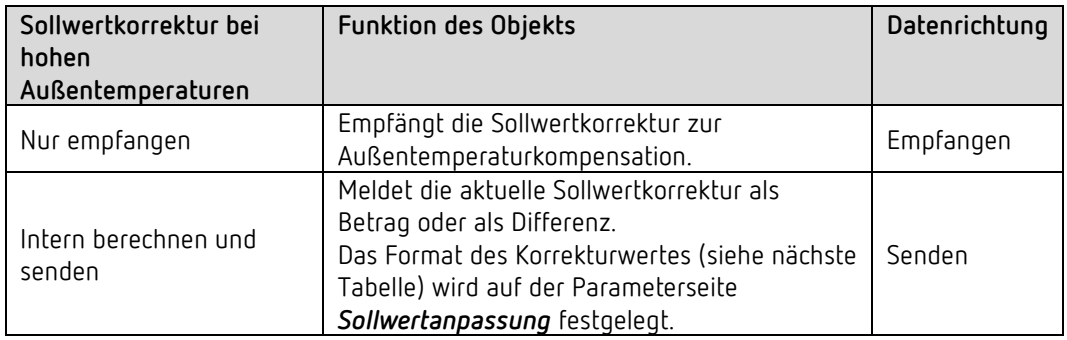

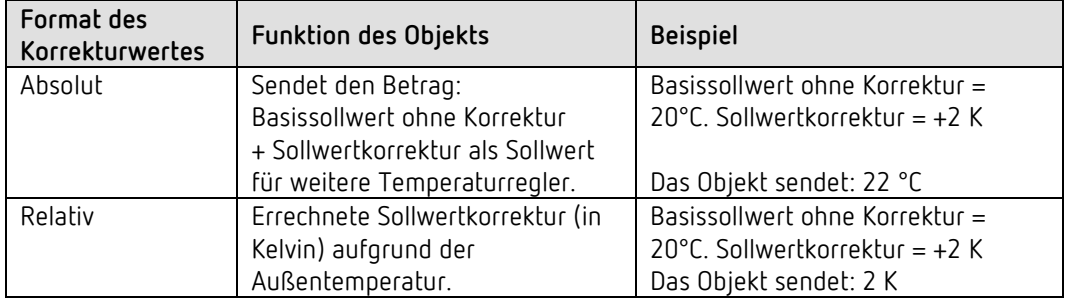

#### *Objekt 254: Betriebsartvorwahl*

Damit kann eine von 4 Betriebsarten direkt aktiviert werden.

- 1 = Komfort
- $2 =$ Standby

3 = Nacht,

4 = Frostschutz (Hitzeschutz)

Die parametrierte *Betriebsart nach Reset* ist solange aktiv bis eine neue gültige Betriebsart empfangen oder diese am Gerät durch den Anwender geändert wird.

#### *Objekt 255: Präsenz.*

Über dieses Objekt kann der Zustand eines Präsenzmelders (z.B. Taster, Bewegungsmelder) empfangen werden.

Eine 1 auf dieses Objekt aktiviert die Betriebsart Komfort.

### *Objekt 256: Fensterstatus*

Fensterstellung: Über dieses Objekt kann der Zustand eines Fensterkontakts empfangen werden. Eine 1 auf dieses Objekt aktiviert die Betriebsart Frost- / Hitzeschutz.

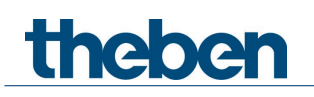

#### *Objekt 257: Aktuelle Betriebsart.*

Sendet die aktuelle HVAC Betriebsart.

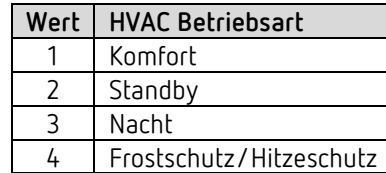

#### *Objekt 258: Betriebsart als Szene.*

Szenen einlernen und abrufen.

Eine Szene besteht lediglich aus der aktuellen Betriebsartvorwahl. **Szene speichern:** Der aktuelle Wert des Objekts *Betriebsartvorwahl* wird zusammen mit der zugehörigen Szenennummer gespeichert. **Szene Abrufen:** Der Inhalt des Objekts *Betriebsartvorwahl* wird durch den gespeicherten Wert

überschrieben und die neue Betriebsart wird vom RTR übernommen. Siehe im Anhang, *Betriebsart als Szene*

#### *Objekt 259: Stellgröße Heizen bzw. Stellgröße Heizen/Kühlen.*

Sendet die aktuelle Stellgröße Heizen (0...100%) bzw. Heizen oder Kühlen wenn der Parameter *Ausgabe der Stellgröße Kühlen* auf *gemeinsam mit Stellgr. Heizen* gesetzt wurde (Parameterseite *Regelung Kühlen*).

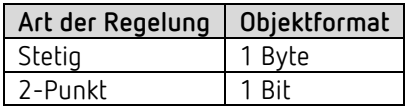

#### *Objekt 260 Stellgröße Heizen Zusatzstufe PWM Heizen Zusatzstufe bzw.*

Sendet die Stellgröße für die Zusatzstufe Heizen, je nach Parametrierung, als 1-Bit PWM- bzw. 1 Byte Prozenttelegramm.

Dieses Objekt ist nur dann vorhanden, wenn die Zusatzstufe verwendet wird.

#### *Objekt 261: Stellgröße Kühlen*

Sendet die aktuelle Stellgröße bzw. Schaltbefehl Kühlen je nach gewählter Art der Regelung auf der Parameterseite *Regelung Kühlen*.

Das Objekt ist nur vorhanden, wenn die Kühlfunktion auf der Parameterseite *Einstellung* gewählt wurde (*Regelung* = Heizen und Kühlen).

#### *Objekt 262: Stellgröße Kühlen Zusatzstufe bzw. PWM Kühlen Zusatzstufe*

Sendet die Stellgröße für die Zusatzstufe Kühlen, je nach Parametrierung, als 1-Bit PWM- bzw. 1 Byte Prozenttelegramm. Dieses Objekt ist nur dann vorhanden, wenn die Zusatzstufe verwendet wird.

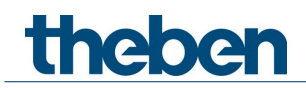

*Objekt 263: Heizbetrieb/Kühlbetrieb senden bzw. Umschalten zwischen Heizen und Kühlen*

Das Objekt ist vorhanden, wenn die Kühlfunktion auf der Parameterseite *Einstellung* gewählt wurde (*Regelung* = *Heizen und Kühlen*).

Die Funktion des Objektes hängt vom Parameter *Umschalten zw. Heizen und Kühlen* auf der Parameterseite *Regelung Kühlen* ab.

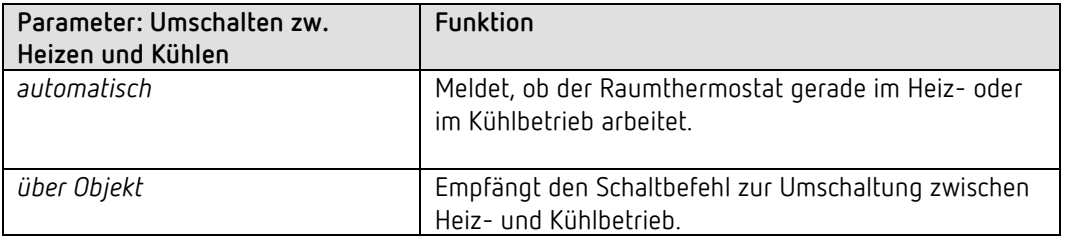

Das Telegrammformat ist auf der Parameterseite *Regelung Kühlen* einstellbar:

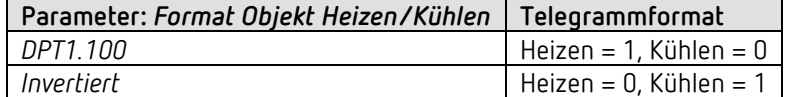

#### *Objekt 264: Aktueller Sollwert*

Sendet die aktuelle Solltemperatur. Das Sendeverhalten kann auf der Parameterseite *Sollwerte Heizen* eingestellt werden.

#### *Objekt 265: Istwert für Regelung*

Sendet den tatsächlich vom Raumtemperaturregler verwendeten Istwert.

#### *Objekt 266: Externer Istwert*

Nur vorhanden, wenn *externer Istwert* als Quelle gewählt wurde.

Empfängt die Raumtemperatur von einer weiteren Messstelle über den Bus. Dieses Objekt kann auf der Parameterseite *Istwert* aktiviert werden.

#### *Objekt 267: Istwertausfall senden*

Nur vorhanden wenn die Istwertüberwachung aktiviert ist (*Istwert überwachen* = *ja*). Sendet eine 1 sobald eine der selektierten Quellen für Istwert einen nicht verwendbaren Wert liefert bzw. (falls selektiert) wenn innerhalb der Istwert-Überwachungszeit kein neues Istwerttelegramm durch das Objekt *Externer Istwert* empfangen wurde.

Nicht verwendbare Temperaturwerte können auftreten wenn ein Temperaturfühler mechanisch beschädigt, bzw. die elektrische Verbindung unterbrochen oder kurzgeschlossen ist.

 $\bigoplus$  Solange mindestens ein gültiger Istwert vorhanden bleibt, wird mit diesem weitergeregelt und das Notprogramm bleibt inaktiv. Dies ist der Fall, wenn der Mittelwert aus dem internen und einem externen Fühler gebildet wird.

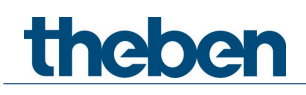

#### *Objekt 268: Außentemperatur empfangen*

Nur vorhanden, wenn der Parameter *Sollwertkorrektur bei hohen Außentemperaturen* auf *intern berechnen und senden* eingestellt ist.

Empfängt die Außentemperatur zur internen Berechnung der Sollwertanpassung im Kühlbetrieb

#### *Objekt 269: Taupunktalarm empfangen*

Das Objekt ist vorhanden, wenn die Kühlfunktion auf der Parameterseite *Einstellung* gewählt wurde (*Regelung* = *Heizen und Kühlen*).

Beim Empfang einer 1 wird die Kühlung gestoppt, damit die Temperatur nicht bis zum Taupunkt absinken kann.

#### *Objekt 270: Lüfterstufe im Zwangsbetrieb - senden*

Das Objekt ist vorhanden, wenn der Parameter Lüfterstufensteuerung auf ja gesetzt wurde (Parameterseite Einstellung RTR).

Wenn am Gerät eine manuelle Lüfterstufe gewählt wird, sendet dieses Objekt einen Prozentwert der dem parametrierten Schwellwert entspricht. Alternativ kann auch eine Lüfterstufe zwischen 1 und 5 gesendet werden. Dazu muss der Parameter *Format Lüfterstufentelegramme* auf *Stufen 1 bis 5* stehen.

Siehe im Anhang: Lüfter Zwangsbetrieb

Die Zwangsführung des Lüfters hat keinen Einfluss auf die Stellgröße

#### *Objekt 271: Lüfter Zwang/Auto - senden*

Das Objekt ist vorhanden, wenn der Parameter Lüfterstufensteuerung auf ja gesetzt wurde (Parameterseite Einstellung RTR).

Sendet einen Zwangsbefehl an den Fan Coil Aktor bzw. an die Lüftersteuerung wenn eine Lüfterstufe am Gerät auf der RTR Anzeigeseite manuell eingestellt wird,.

Die für den Zwangsbetrieb gewünschte Lüfterstufe wird durch das Objekt Lüfterstufe im Zwangsbetrieb gesendet.

Siehe im Anhang: *Lüfter Zwangsbetrieb*.

#### *Objekt 272: Lüfterstufe im Zwangsbetrieb - empfangen*

Das Objekt ist vorhanden, wenn der Parameter Lüfterstufensteuerung auf ja gesetzt wurde (Parameterseite Einstellung RTR).

Empfängt die aktuelle Lüfterstufe des Fan Coil Aktors bzw. der Lüftersteuerung um sie anzuzeigen.

Siehe im Anhang: Lüfter Zwangsbetrieb

#### *Objekt 273: Lüfter Zwang/Auto - empfangen*

Das Objekt ist vorhanden, wenn der Parameter Lüfterstufensteuerung auf ja gesetzt wurde (Parameterseite Einstellung RTR).

Empfängt den aktuellen Status des Fan Coil Aktors bzw. der Lüftersteuerung um ihn anzuzeigen

Siehe im Anhang: *Lüfter Zwangsbetrieb*.

**Theben** Das Applikationsprogramm "iON 108"

# <span id="page-28-0"></span>**6.4 Parameterseiten Übersicht**

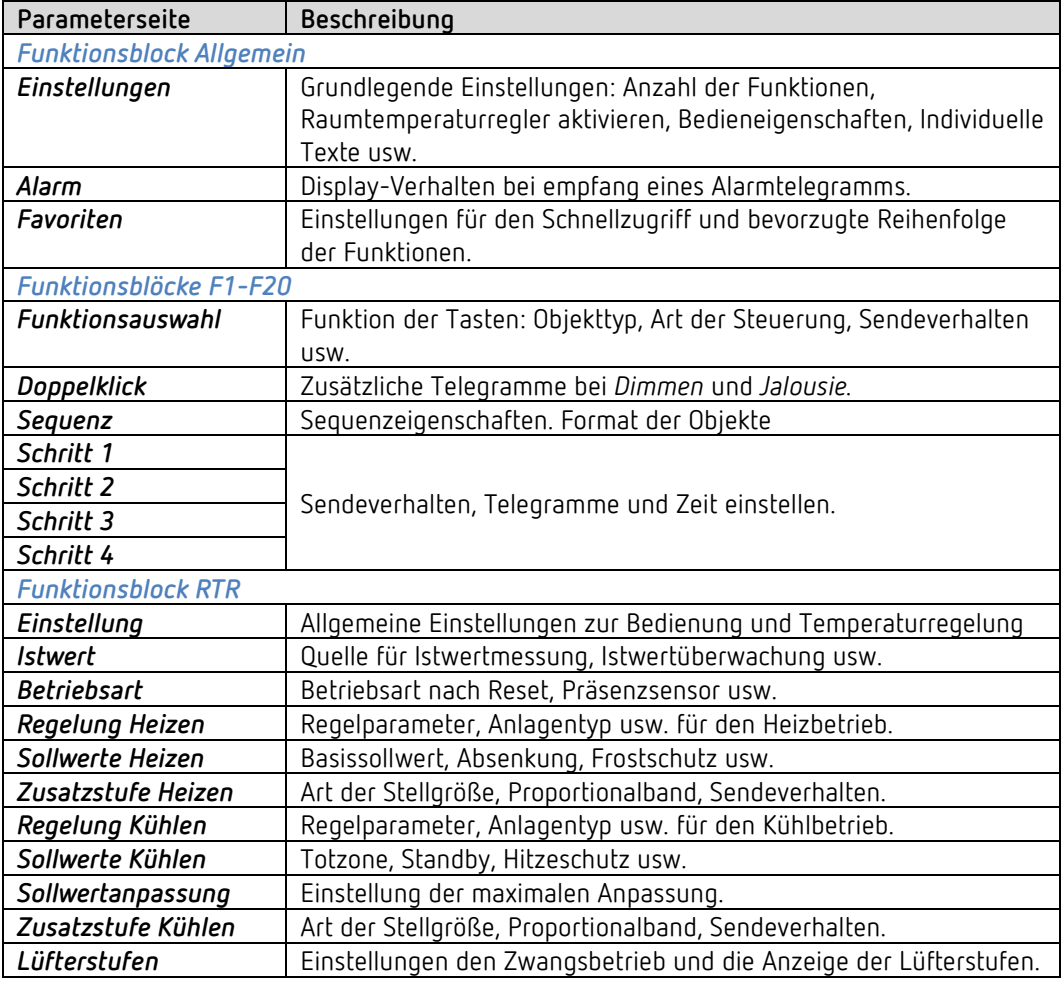

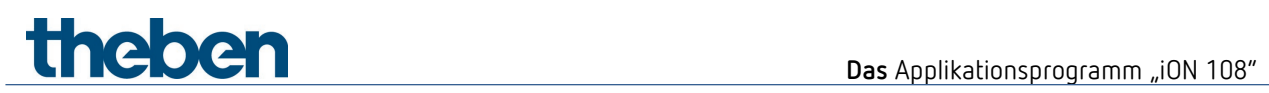

# <span id="page-29-0"></span>**6.5 Allgemeine Parameter**

# **6.5.1 Einstellungen**

 Die obere und die untere Taste zusammen ergeben eine Funktion, wie z.B. Schalten, Dimmen usw.

Das Gerät kann bis zu 20 unterschiedliche Funktionen ausführen.

Die gewünschte Funktion wird durch links und rechts Betätigung der Tasten angewählt.

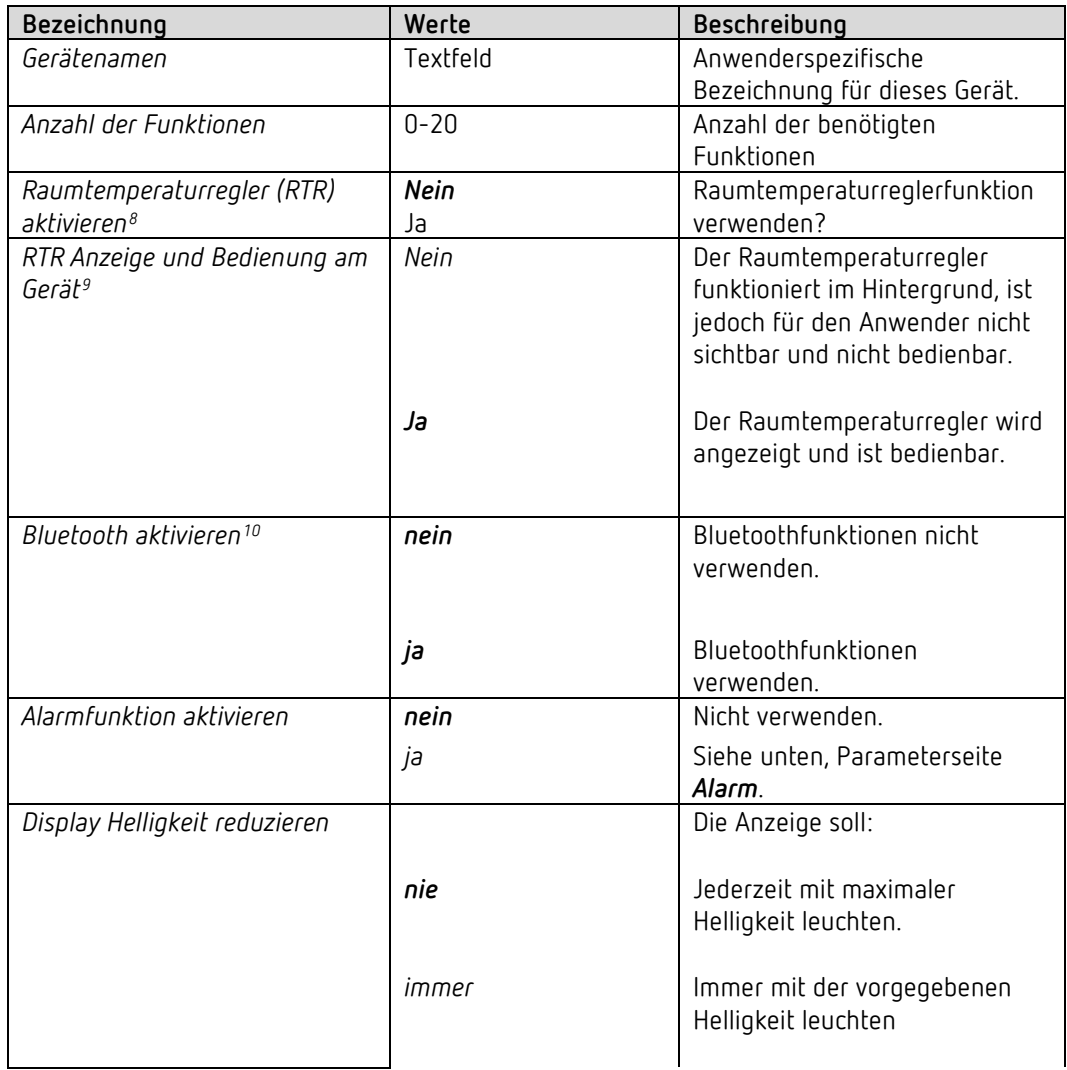

<span id="page-29-1"></span><sup>8</sup> Immer aktiviert, wenn *Anzahl der Funktionen* = *0*. Nur für Geräte mit Firmware ab V1.1.0 und Applikationsprogramm ab V2.0

<span id="page-29-2"></span><sup>9</sup> Nur vorhanden, wenn Parameter *Raumtemperaturregler (RTR) aktivieren* = *ja.* Nur für Geräte mit Firmware ab V1.1.0 und Applikationsprogramm ab V2.0

<span id="page-29-3"></span><sup>10</sup> Nur für Geräte mit Firmware ab V1.1.0 und Applikationsprogramm ab V2.0

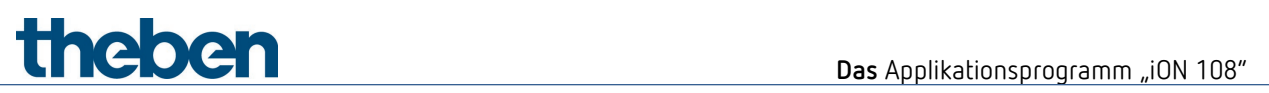

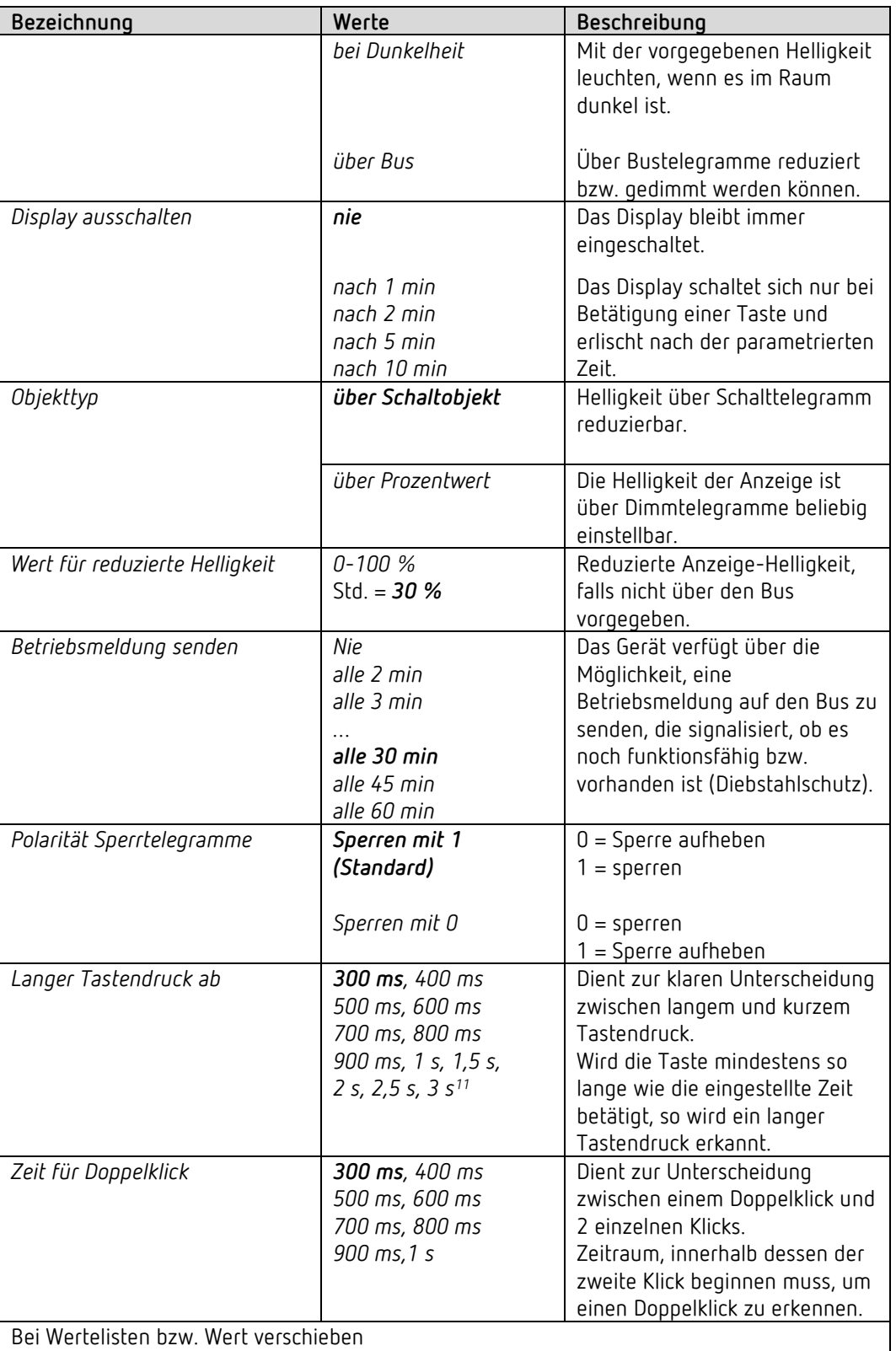

<span id="page-30-0"></span> $^{11}$  Nur für Geräte mit Firmware ab V1.1.0 und Applikationsprogramm ab V2.0

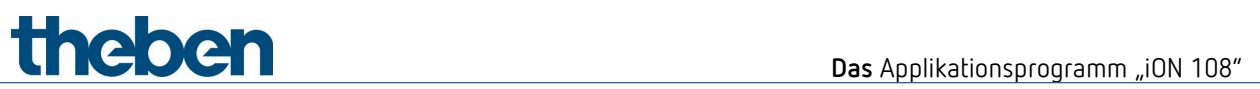

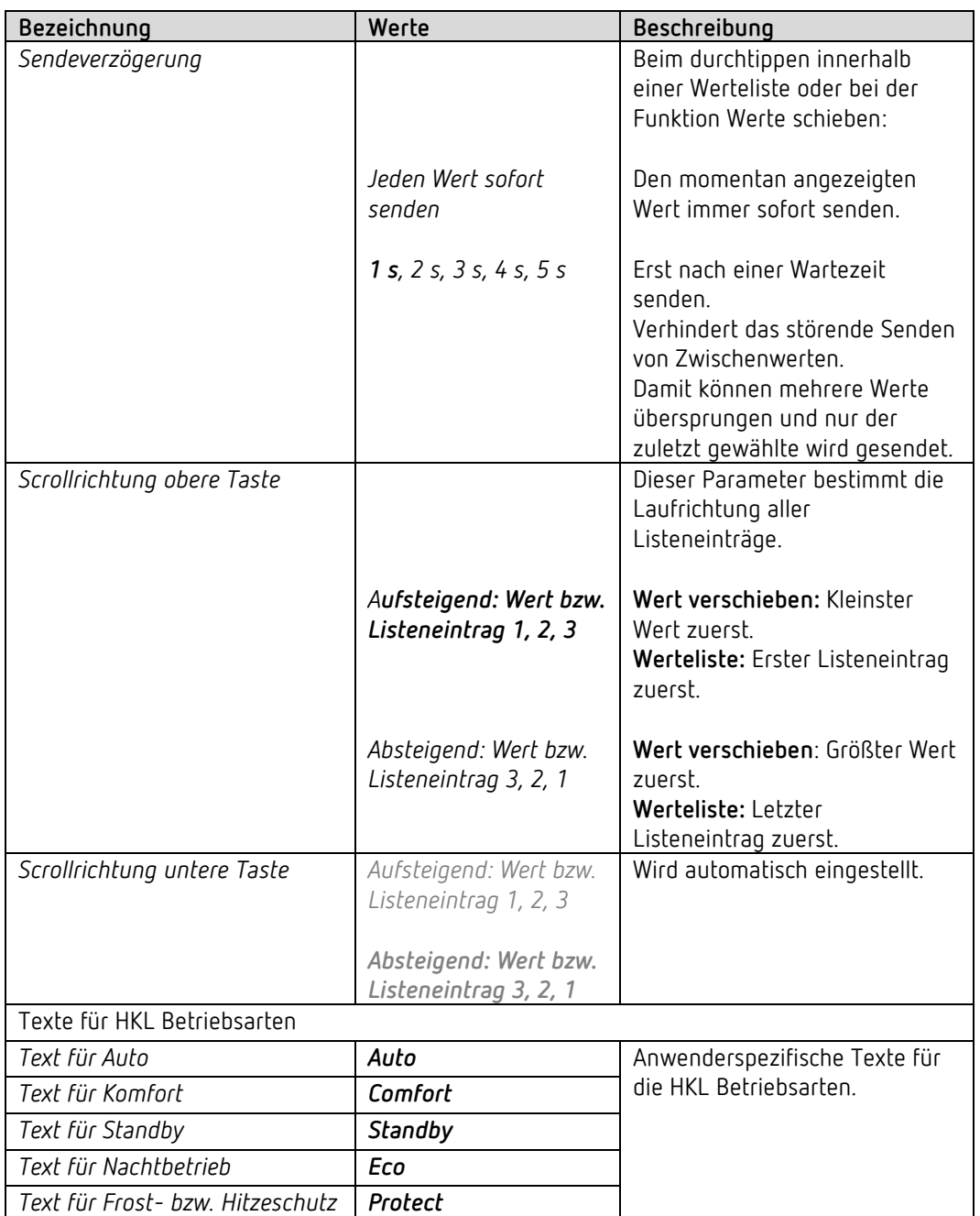

### **6.5.2 Alarm**

Das Display kann dazu verwendet werden, einen Alarmzustand zu signalisieren. Beim Empfang eines Alarmobjektes blinken bzw. pulsieren die Anzeige im festgelegten Zeitintervall.

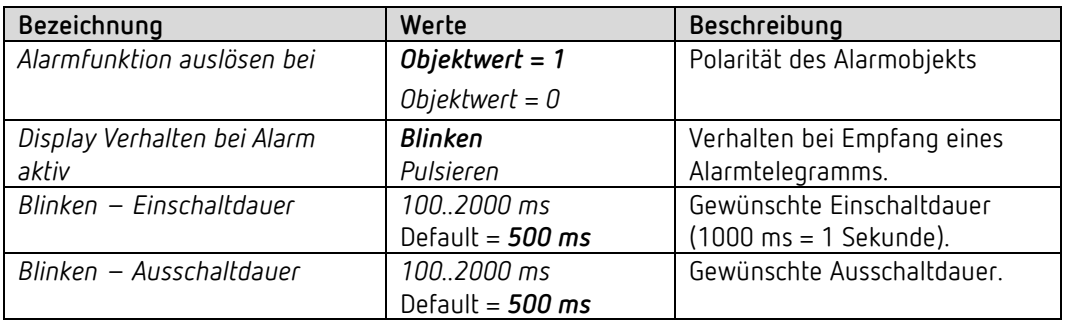

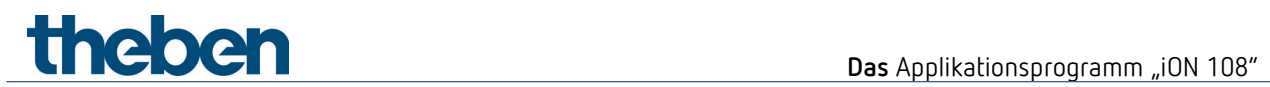

## **6.5.3 Favoriten**

 Diese Parameterseite steht zur Verfügung, wenn mehr als 1 Funktion oder der RTR aktiviert ist<sup>[12](#page-32-0)</sup>

### *Schnellzugriff*

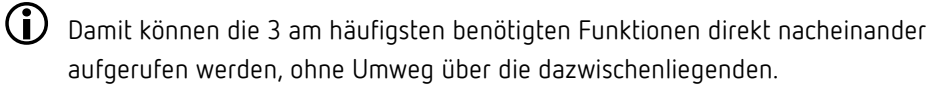

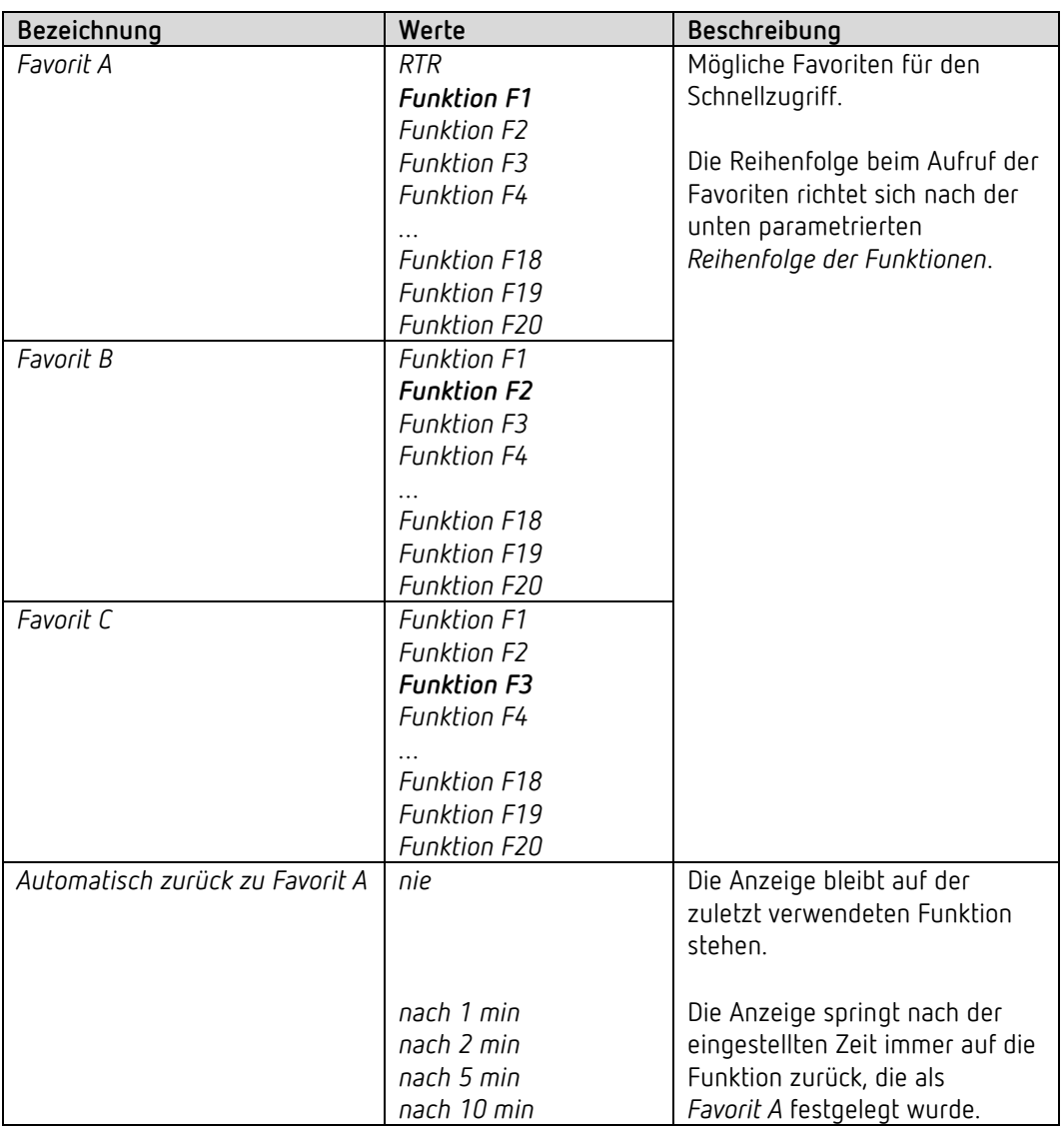

<span id="page-32-0"></span><sup>12</sup> Siehe Parameter *Anzahl der Funktionen* + *Raumtemperaturregler aktivieren* auf der Parameterseite *Einstellungen*.

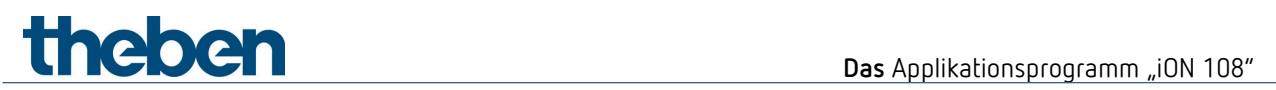

### **Wechsel zwischen den Favoriten:**

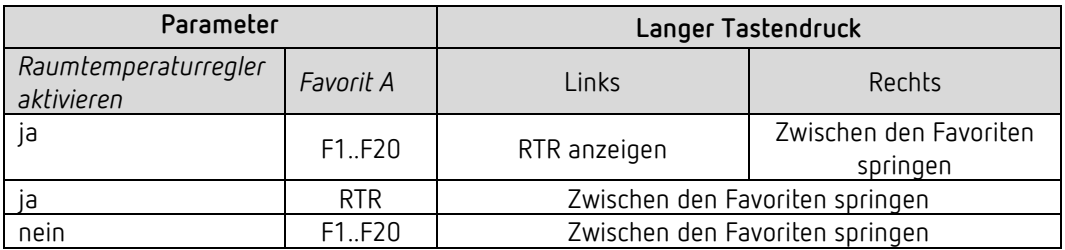

### *Reihenfolge der Funktionen*

 Die Reihenfolge der Funktionen kann F1..F20 anwenderspezifisch angepasst werden, so dass diese beim Scrollen in der gewünschten Reihenfolge angezeigt werden. Dazu müssen mindestens 3 Funktionen aktiviert sein<sup>[13](#page-34-0)</sup>.

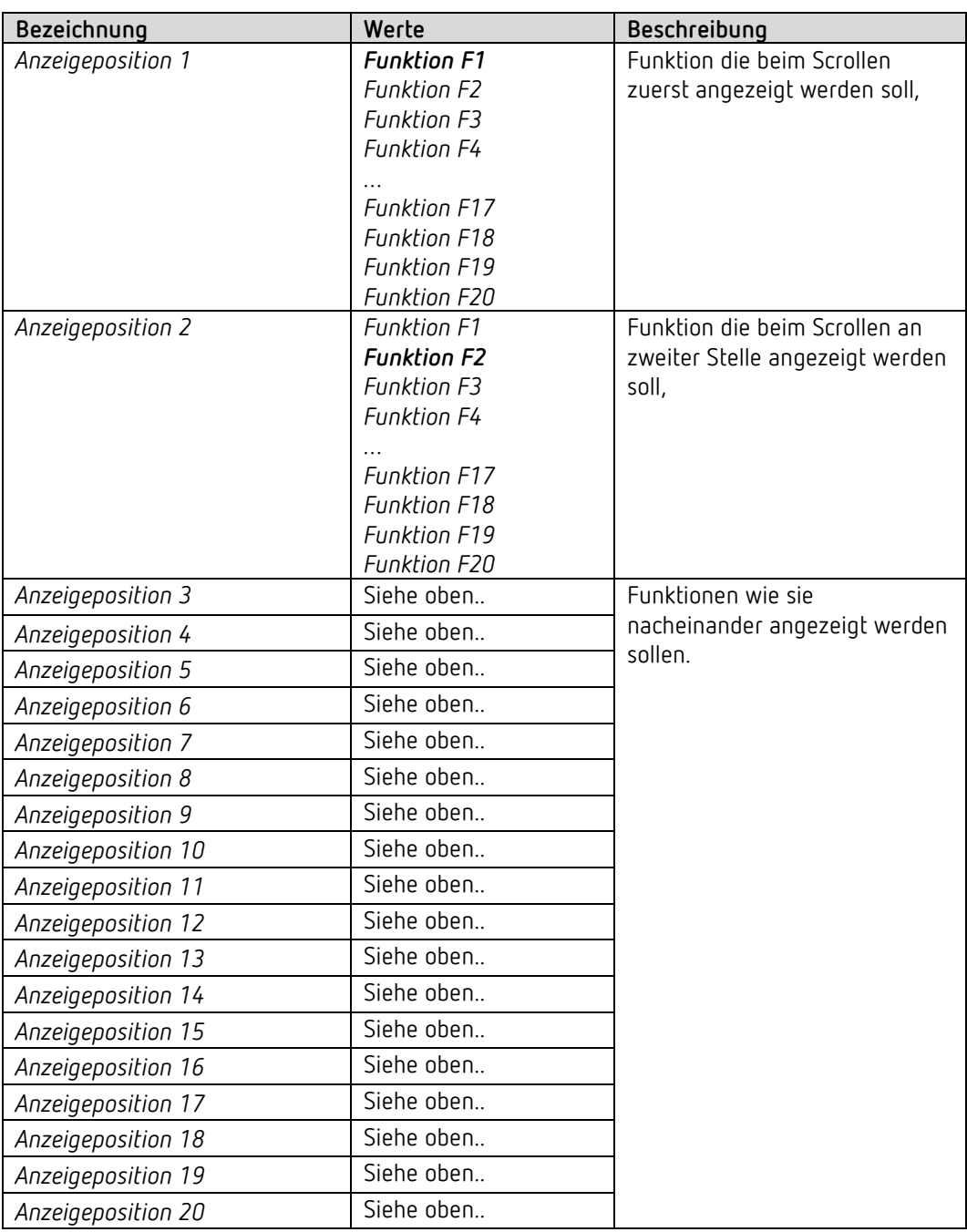

<span id="page-34-0"></span><sup>13</sup> Siehe Parameter *Anzahl der Funktionen* auf der Parameterseite *Einstellungen*.

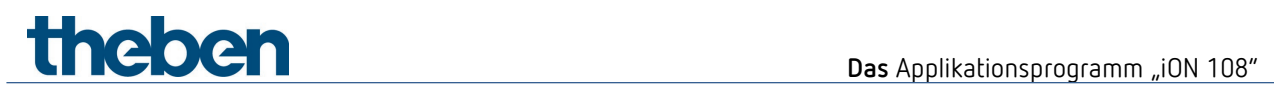

# **6.5.4 Temperatur**

 $\widehat{\mathbb{O}}$  Diese Parameterseite steht zur Verfügung, wenn der RTR nicht aktiviert ist $14$ 

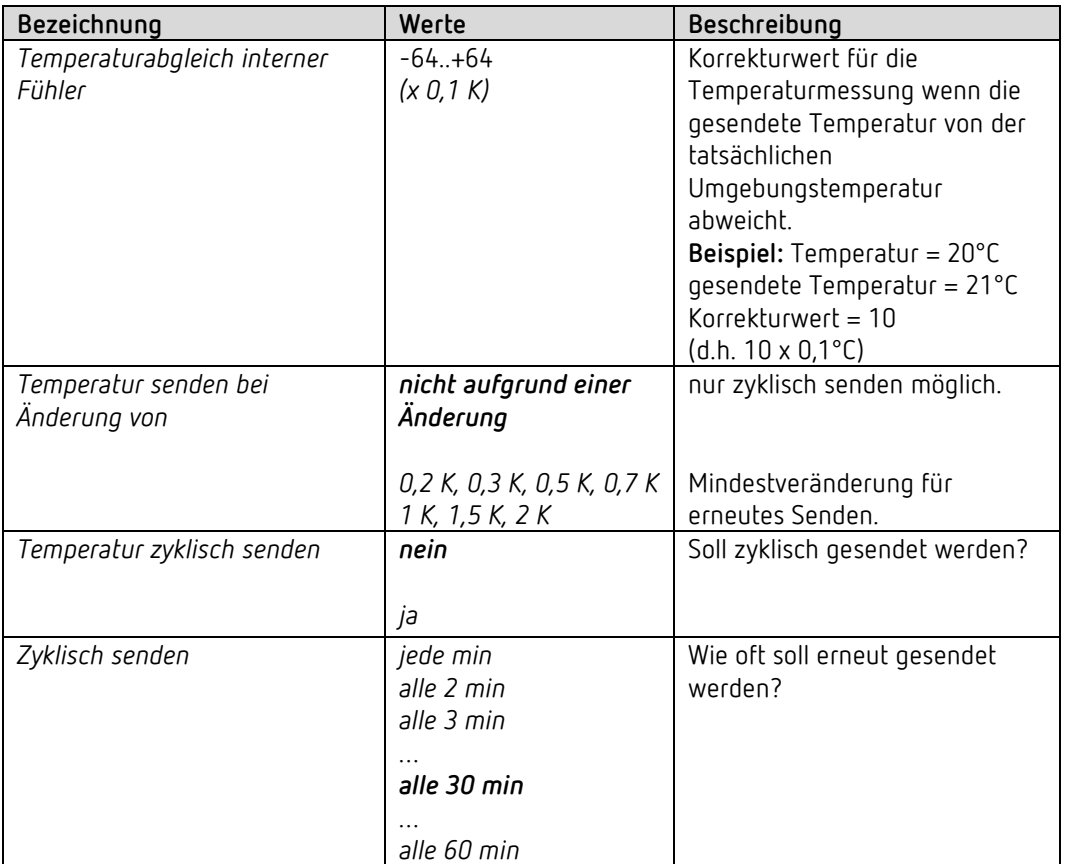

<span id="page-35-0"></span><sup>14</sup>Wenn RTR aktiviert: Siehe Parameterseite *RTR – Istwert*.
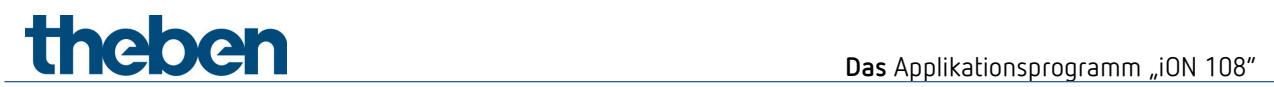

# **6.6 Funktionsbezogene Parameter**

#### **6.6.1 Gemeinsame Parameter**

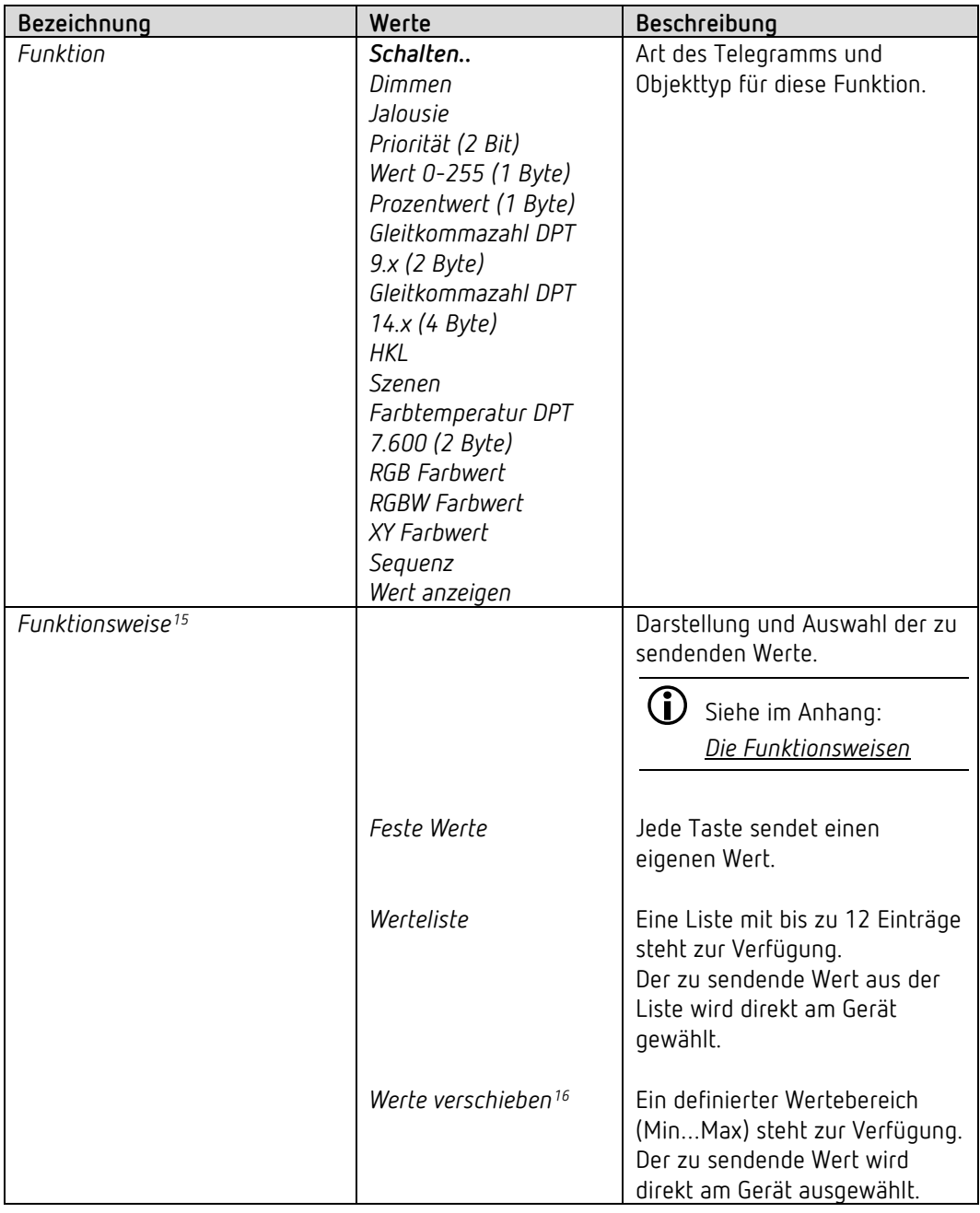

<span id="page-36-0"></span><sup>15</sup> Dieser Parameter ist bei den Funktionen Schalten, Dimmen, Jalousie, Sequenz, Wert anzeigen nicht vorhanden.

<span id="page-36-1"></span><sup>16</sup> Nur für Wert 0-225, Prozentwert, Gleitkommazahlen und Farbtemperatur.

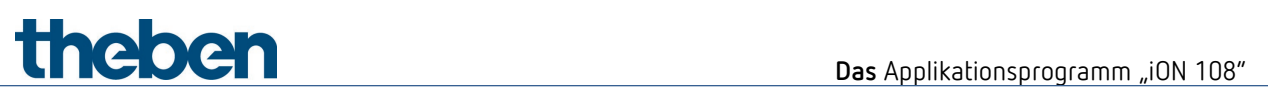

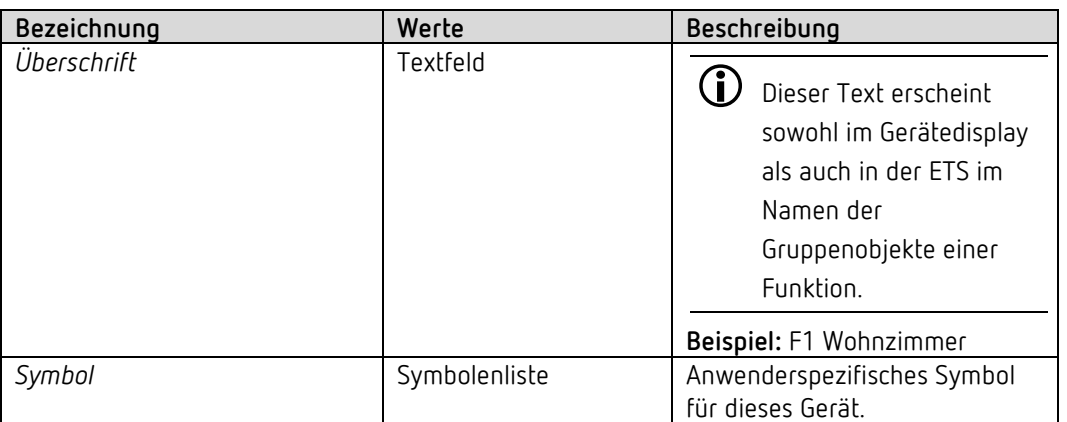

## **6.6.2 Parameter für Schalten**

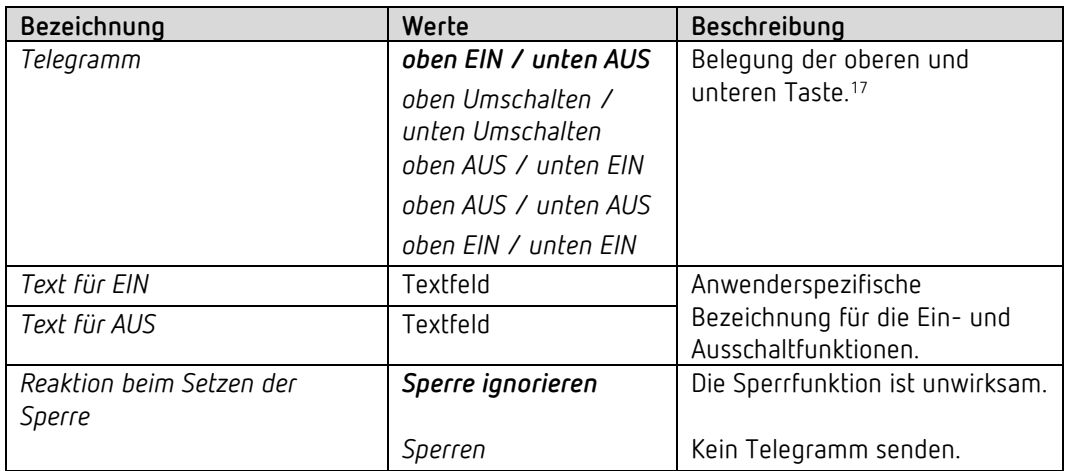

<span id="page-37-0"></span><sup>17</sup> Nur für Geräte mit Firmware ab V1.1.0 und Applikationsprogramm ab V2.0

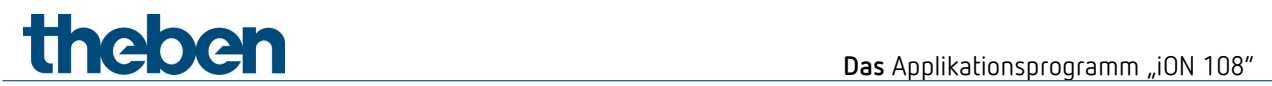

#### **6.6.3 Parameter für Dimmen**

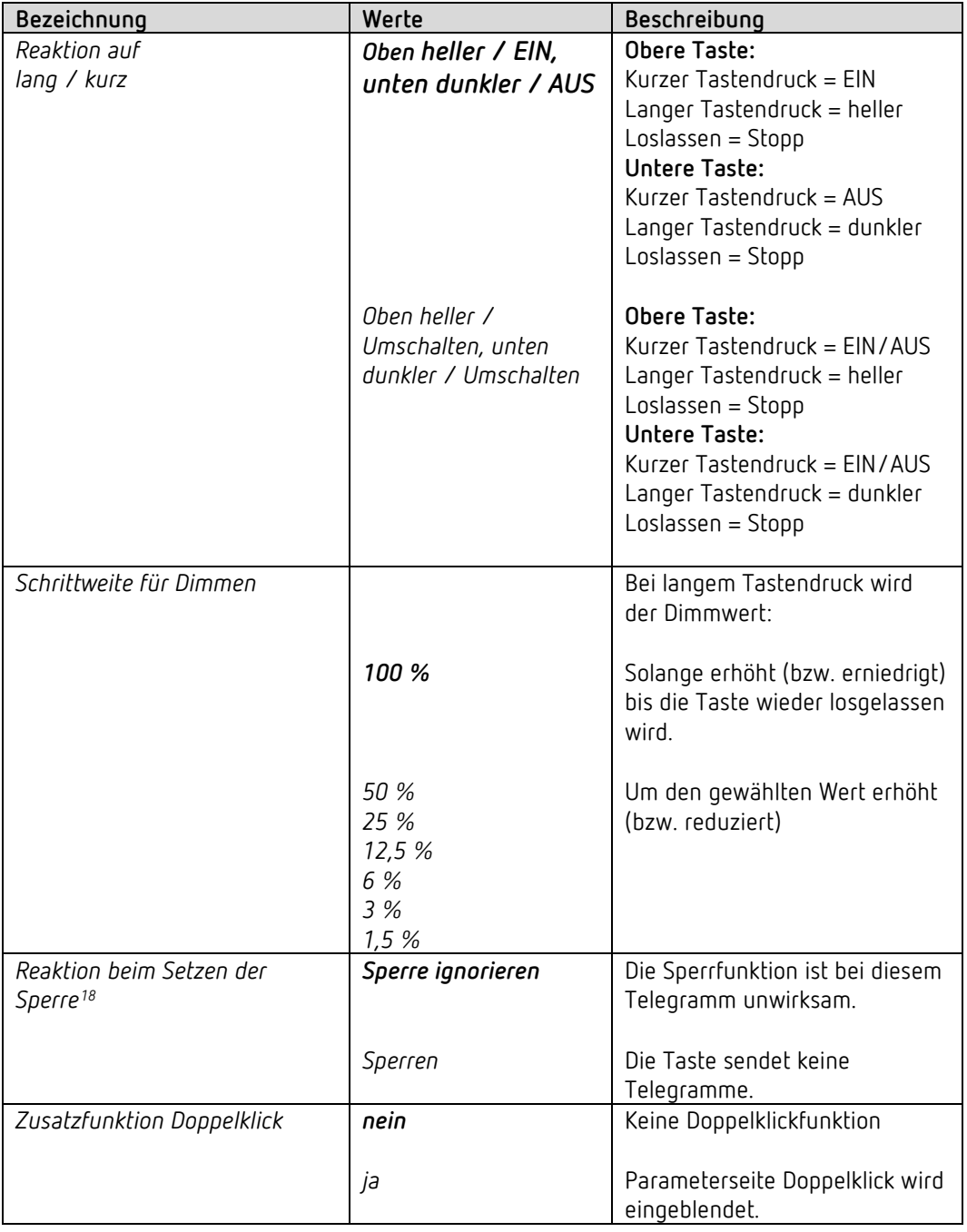

Beim Aufheben der Sperre wird kein Telegramm gesendet.

<span id="page-38-0"></span><sup>18</sup> Gilt ebenfalls für die Funktion Doppelklick

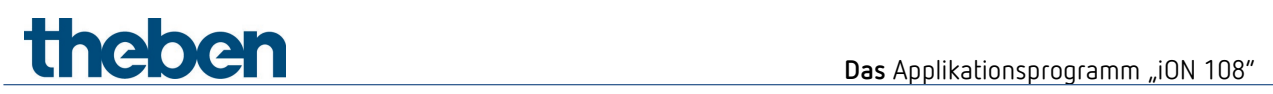

#### **6.6.3.1 Parameterseite Doppelklick**

Mit jeder Taste kann per Doppelklick eine vordefinierte Helligkeit eingestellt werden.

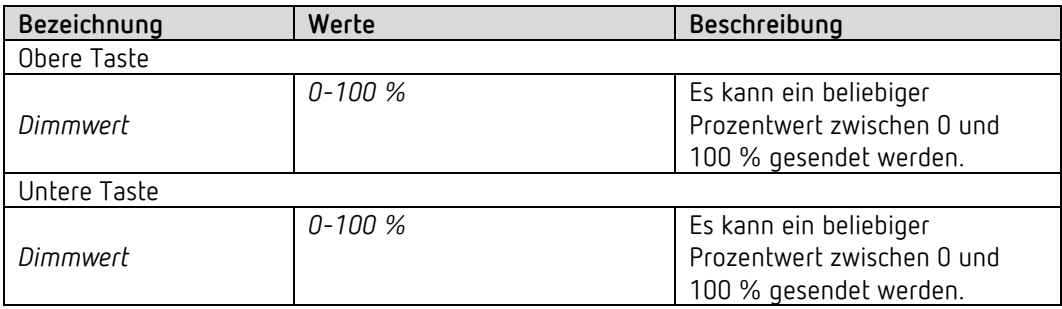

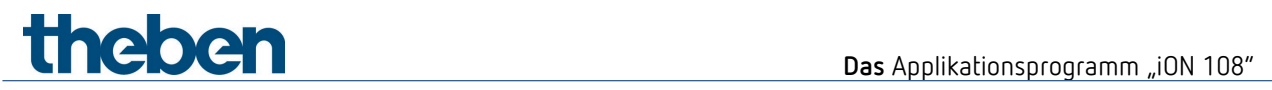

#### **6.6.4 Parameter für Jalousie**

Bedienung: Obere Taste AUF, untere taste AB

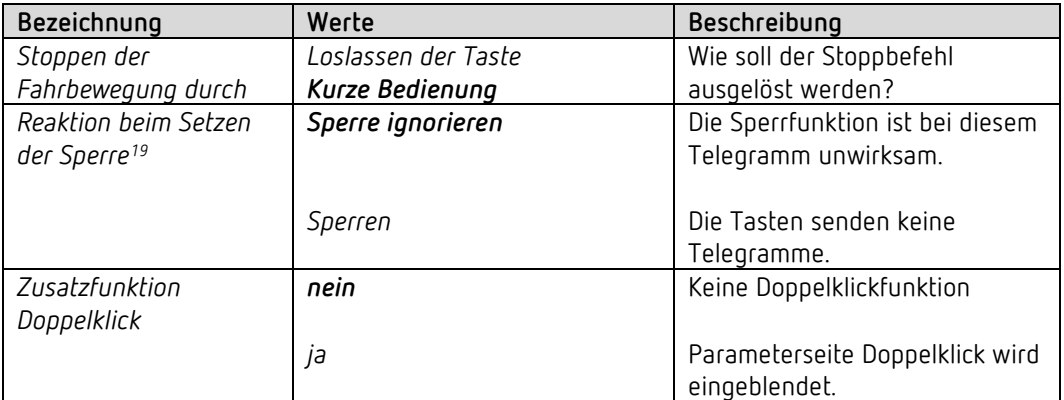

#### **6.6.4.1 Parameterseite Doppelklick**

Mit jeder Taste kann per Doppelklick eine vordefinierte Jalousieposition angefahren werden.

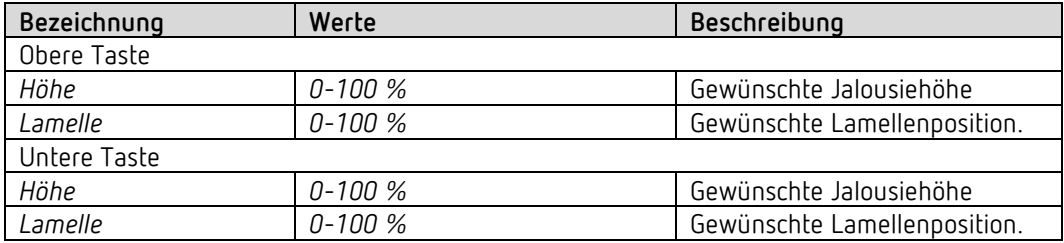

<span id="page-40-0"></span><sup>19</sup> Gilt ebenfalls für die Funktion Doppelklick

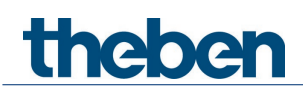

#### **6.6.5 Funktionsweise Feste Werte**

Steht der Parameter *Funktionsweise* auf der Einstellung: *Feste Werte*, so kann mit der oberen bzw. mit der unteren Taste jeweils ein Telegramm gesendet werden.

Siehe im Anhang: *Die Funktionsweisen*

#### **6.6.5.1 Zusatzparameter für die Funktionen Szenen bzw. Farben**

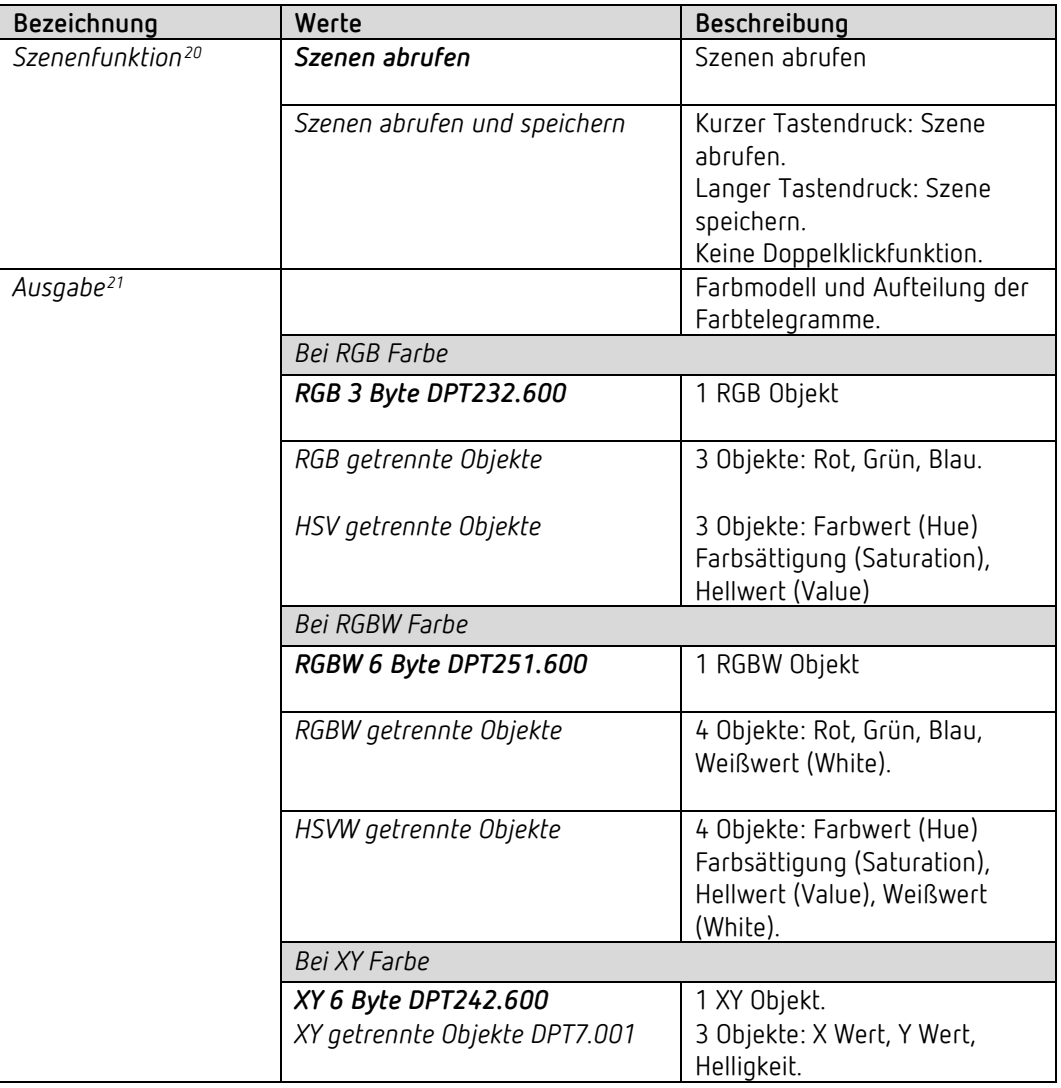

<span id="page-41-0"></span><sup>20</sup> Nur bei *Funktion* = *Szenen*

<span id="page-41-1"></span><sup>21</sup> Nur für RGB, RGBW und XY Farben.

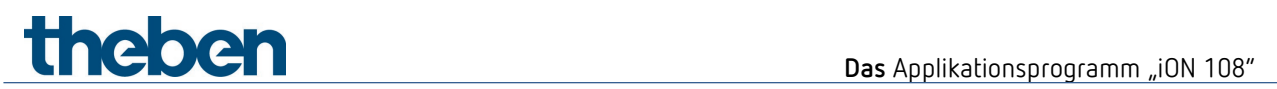

## **6.6.5.2 Parameter für die Tasten**

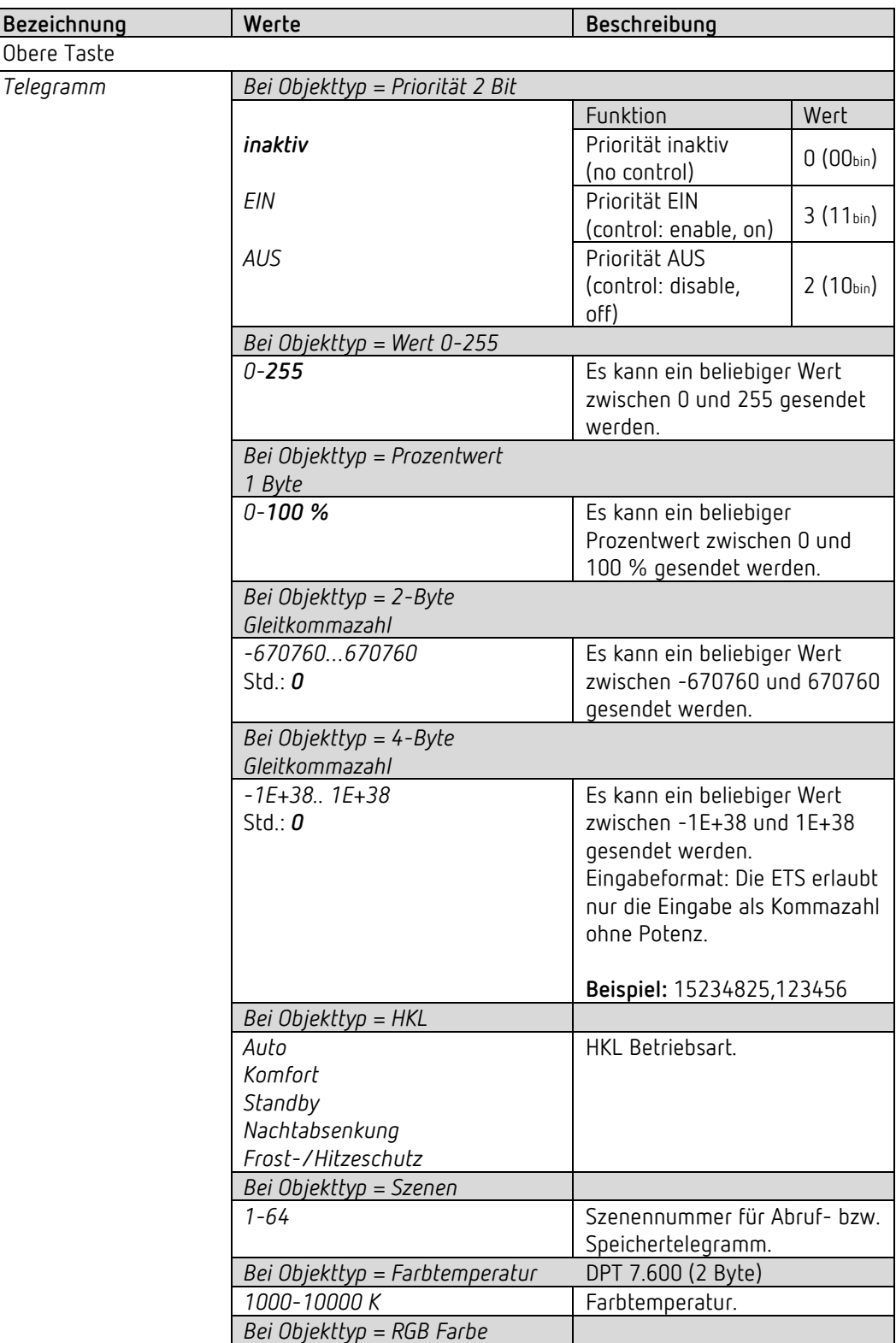

# **Theben** Das Applikationsprogramm "iON 108"

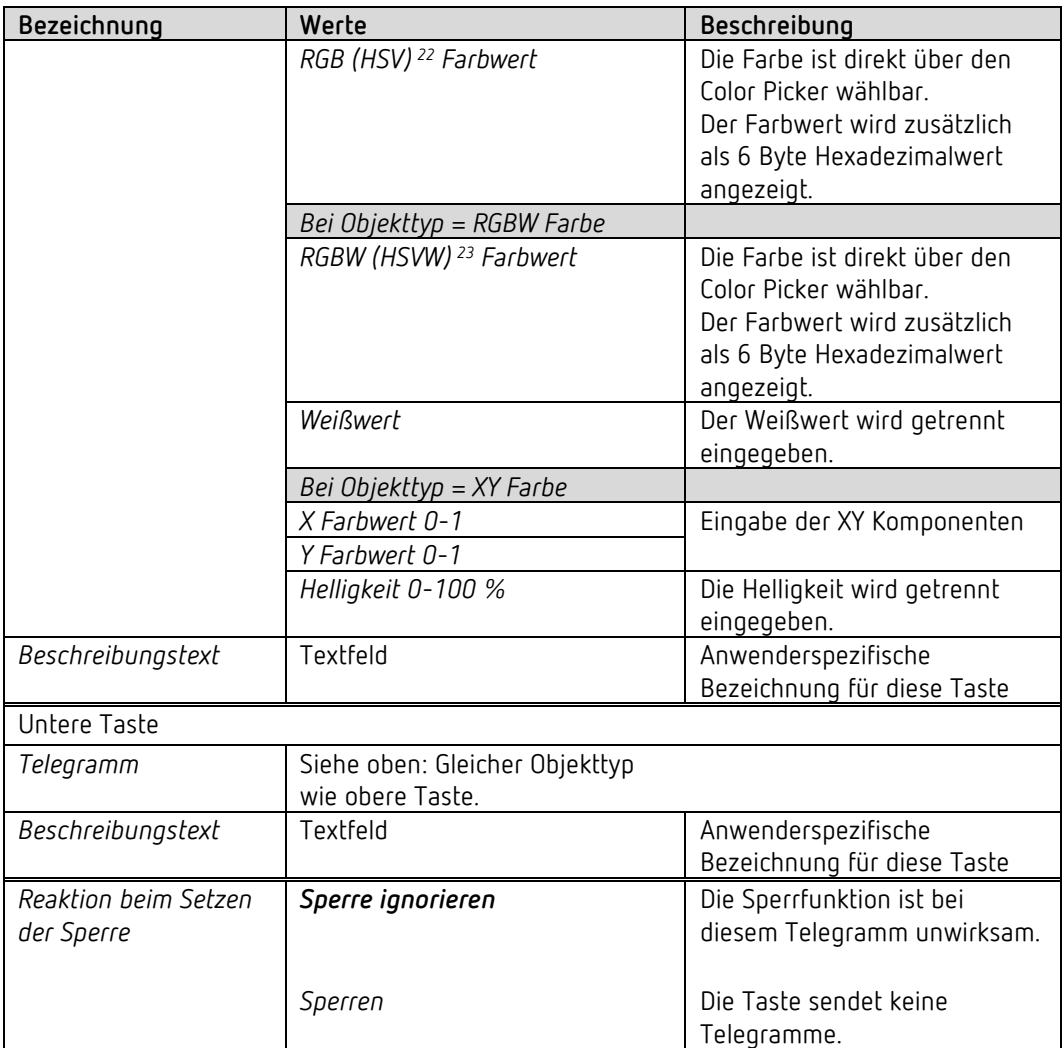

<span id="page-43-0"></span><sup>22</sup> Siehe Parameter: *Ausgabe*.

<span id="page-43-1"></span><sup>23</sup> Siehe Parameter: *Ausgabe.*

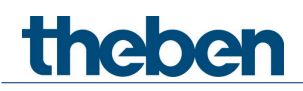

### **6.6.6 Funktionsweise Werteliste**

Steht der Parameter *Funktionsweise* auf der Einstellung: *Werteliste*, so kann mit der oberen und mit der unteren Taste ein Wert innerhalb einer Liste ausgewählt und gesendet werden.

Siehe im Anhang: *Die Funktionsweisen*

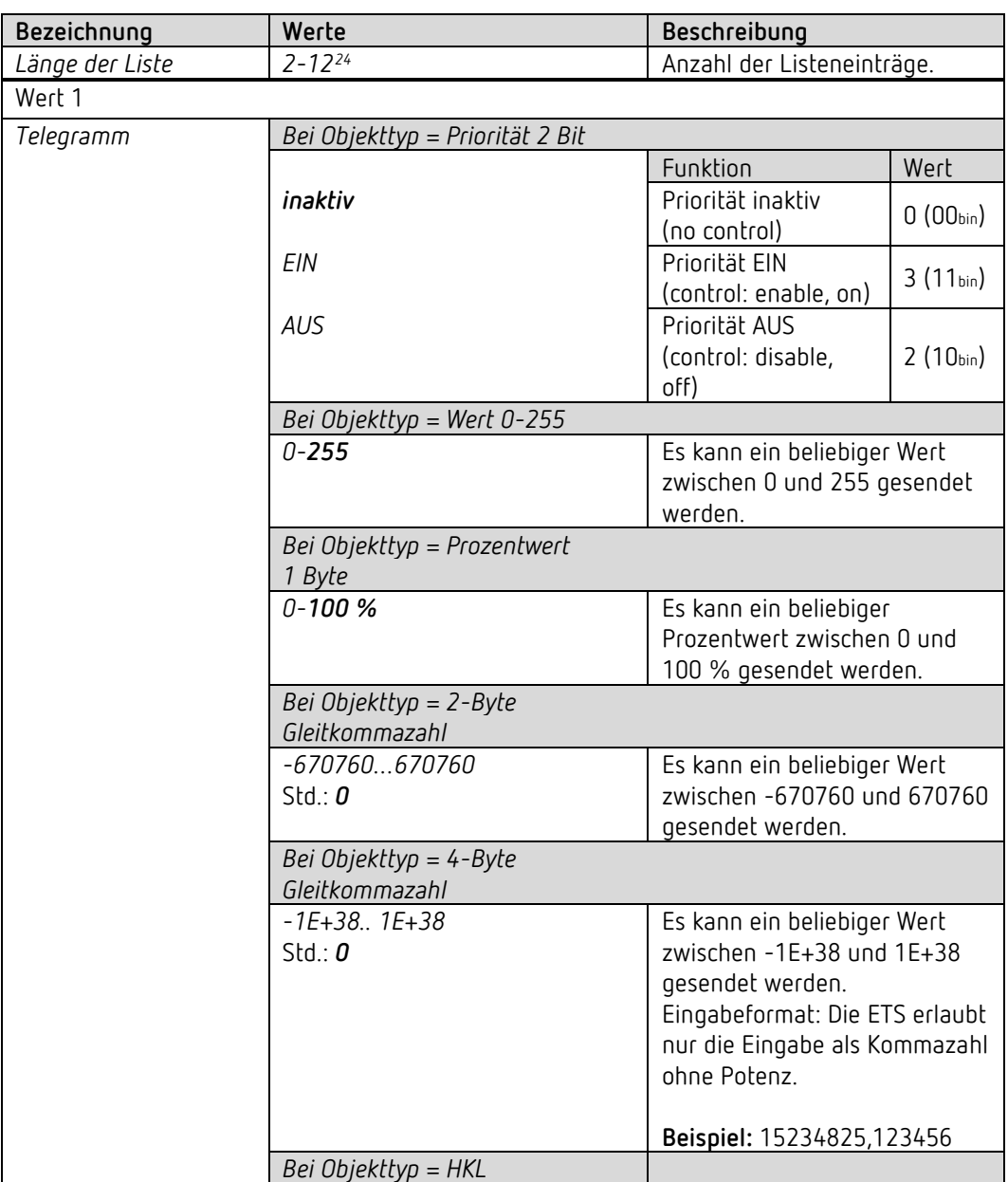

<span id="page-44-0"></span> $24$  Maximale Länge: Bei HKL = 5, bei Priorität = 3 Listeneinträge.

# **Theben** Das Applikationsprogramm "iON 108"

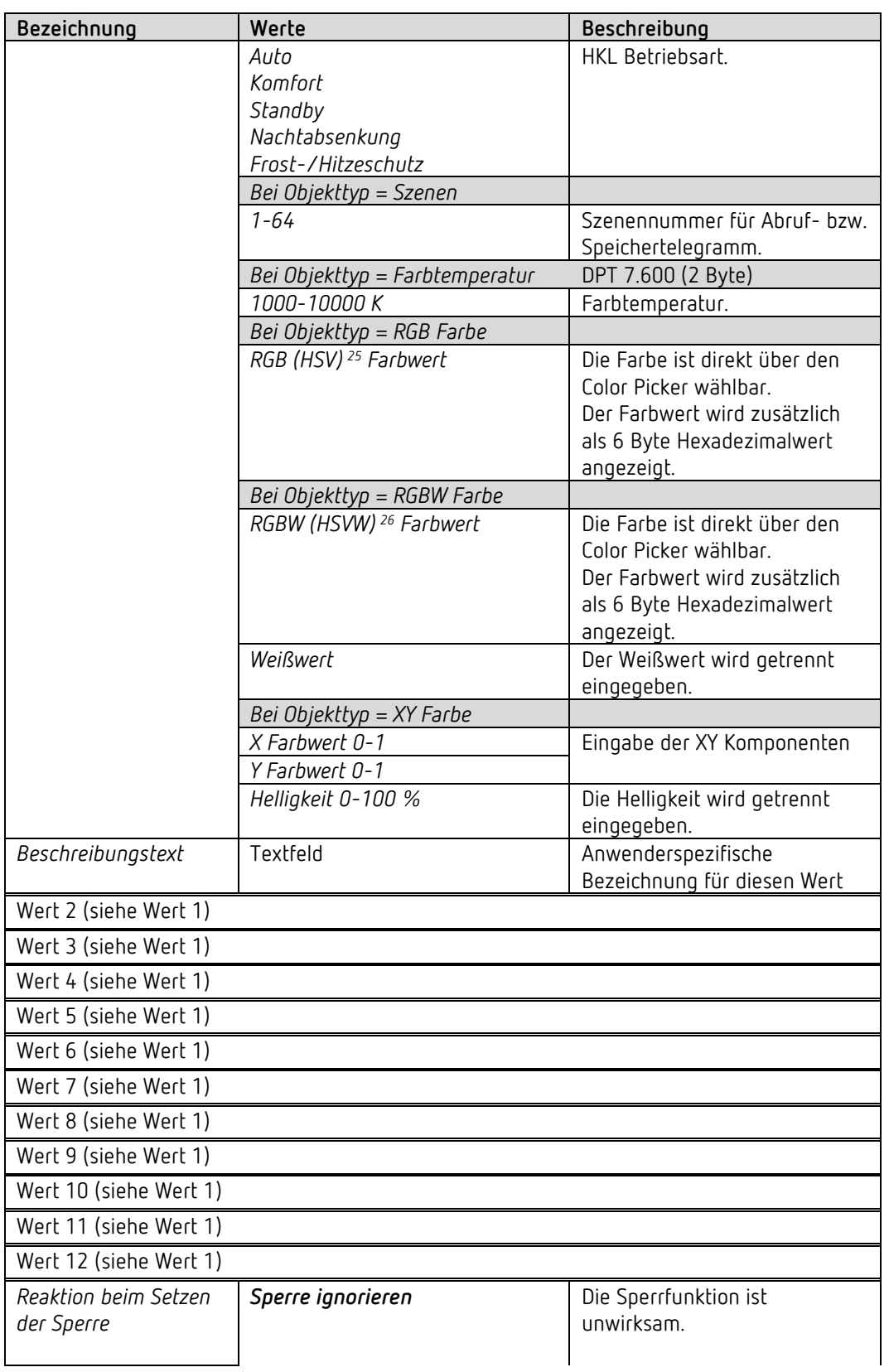

<span id="page-45-0"></span><sup>25</sup> Siehe Parameter: *Ausgabe*.

<span id="page-45-1"></span><sup>26</sup> Siehe Parameter: *Ausgabe.*

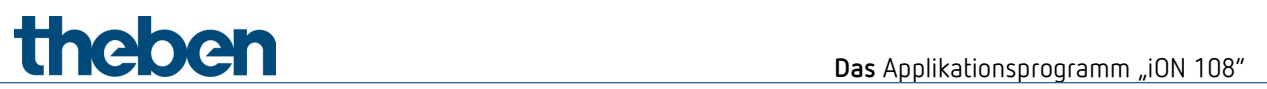

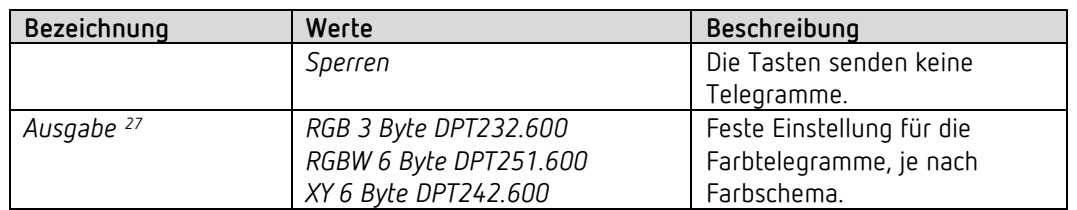

<span id="page-46-0"></span><sup>27</sup> Nur für RGB, RGBW und XY Farben.

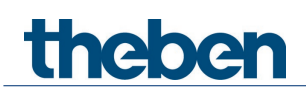

## **6.6.7 Funktionsweise Werte verschieben**

Steht der Parameter *Funktionsweise* auf der Einstellung: *Werte verschieben*, so kann mit der oberen und mit der unteren Taste ein Wert innerhalb eines festgelegten Bereichs (Minimalwert..Maximalwert) eingestellt und gesendet werden.

Siehe im Anhang: *Die Funktionsweisen*

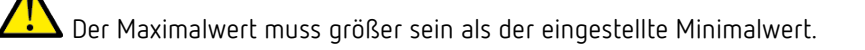

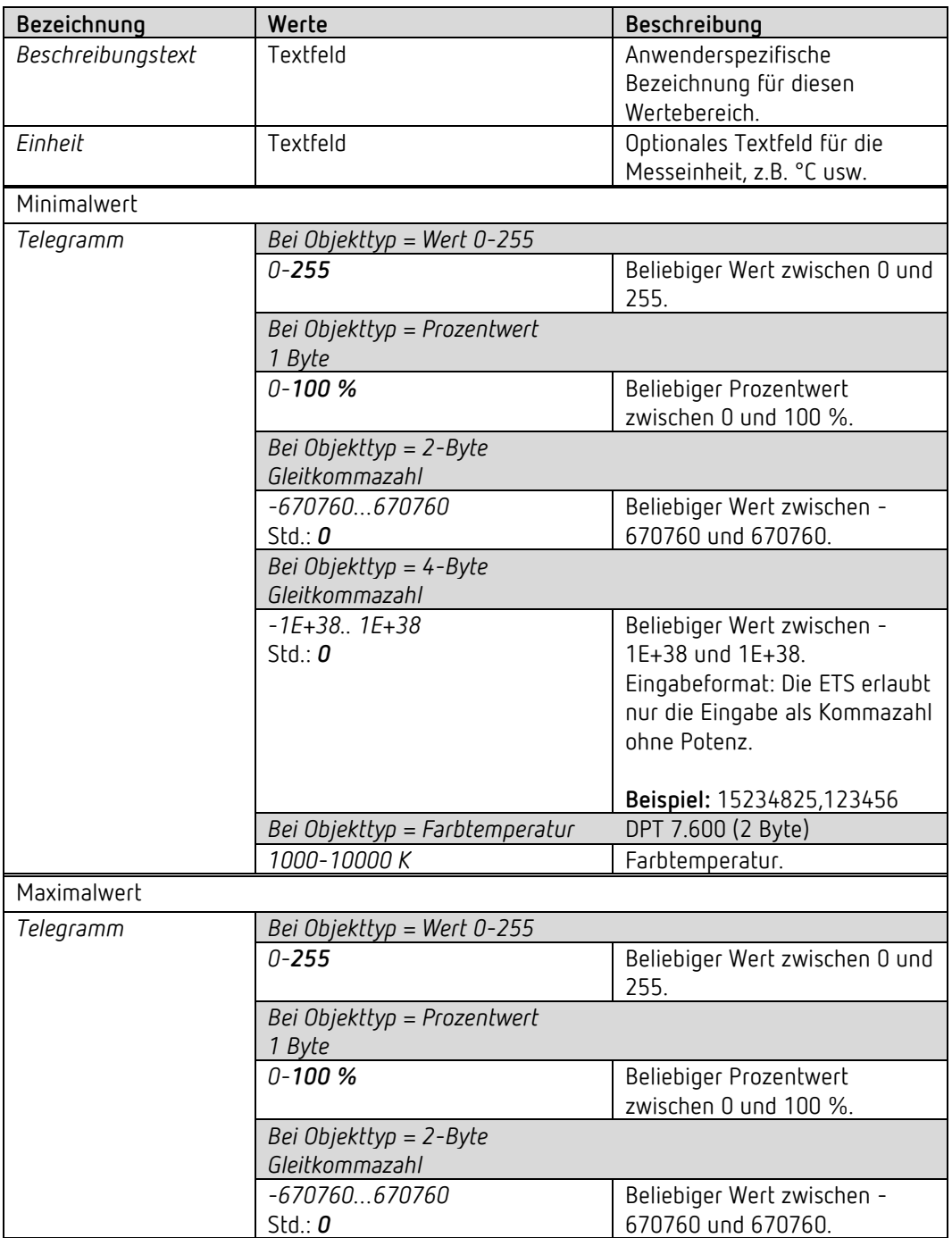

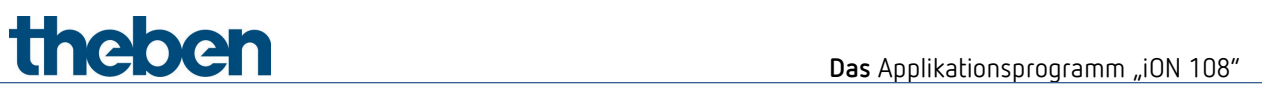

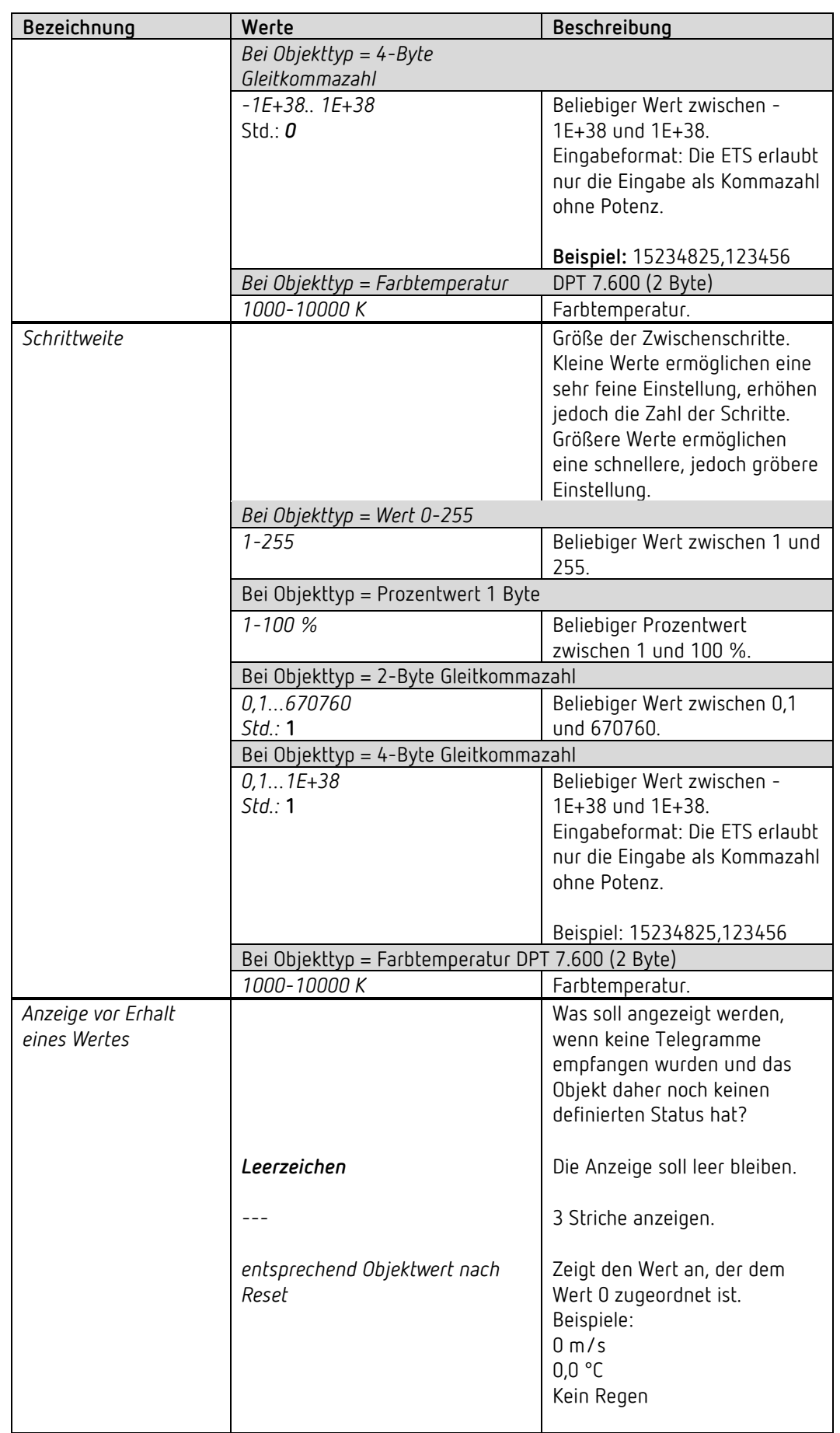

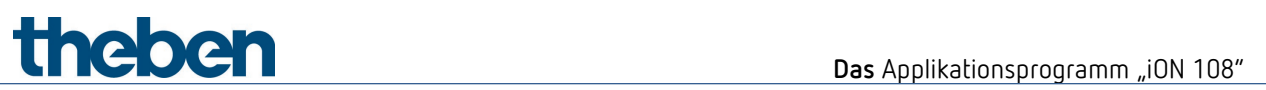

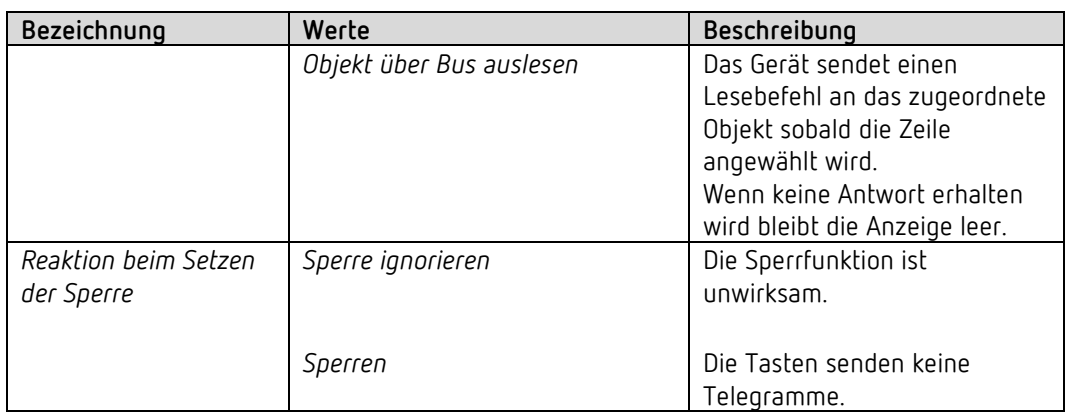

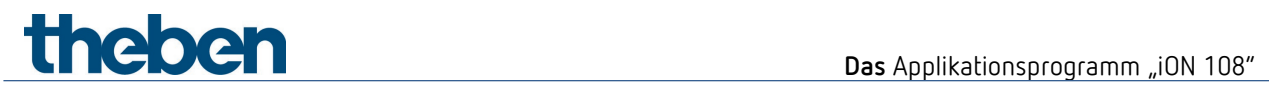

### **6.6.8 Funktion Sequenz**

Die Sequenz besteht aus 4 Schritten die entweder per Tastendruck oder zeitgesteuert nacheinander abgearbeitet werden.

Die Sequenz besitzt insgesamt 4 Objekte.

Bei jedem Schritt können alle 4 Objekte je ein neues Telegramm senden.

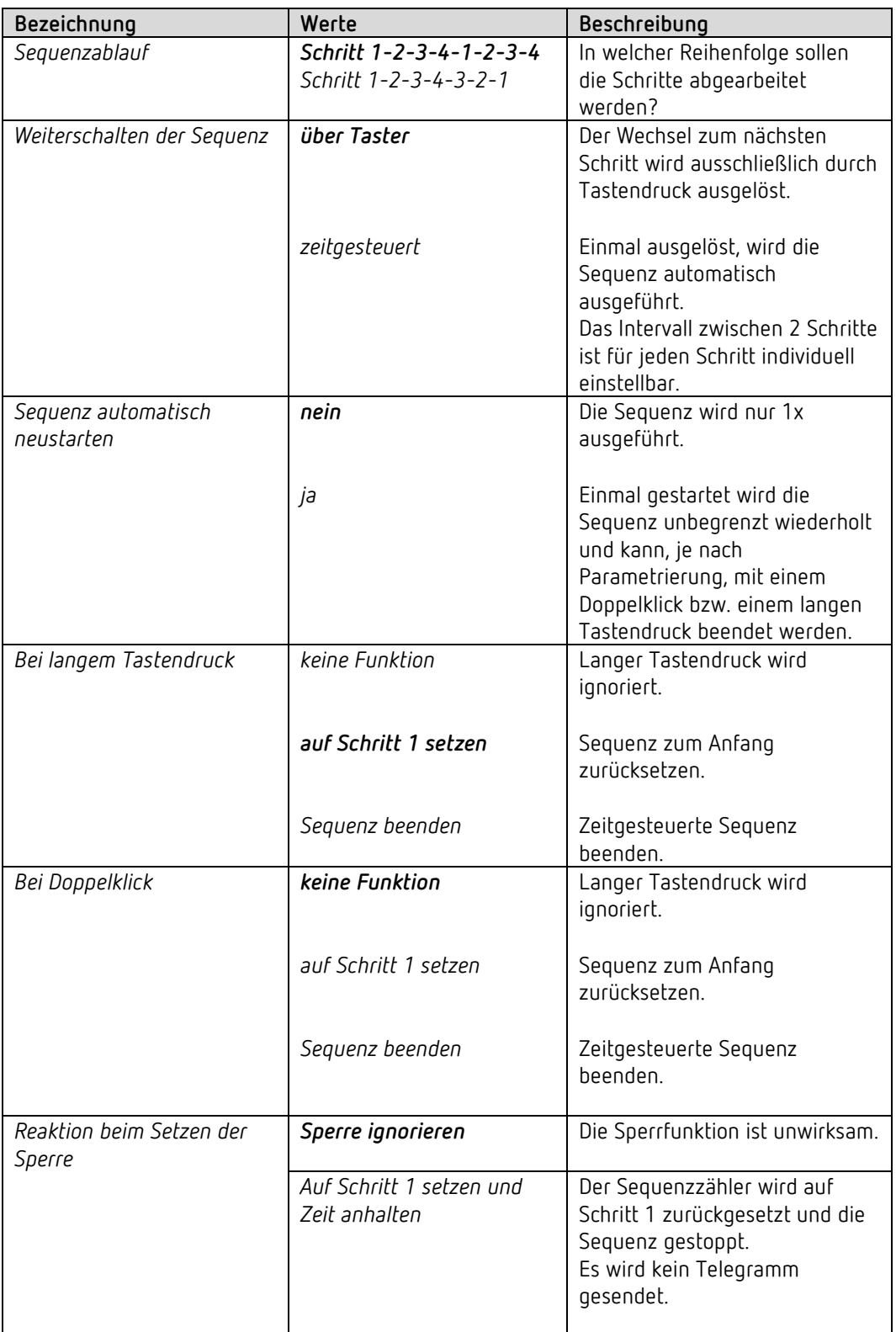

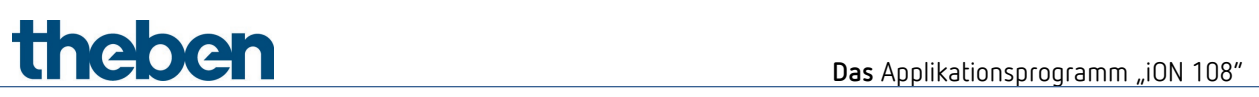

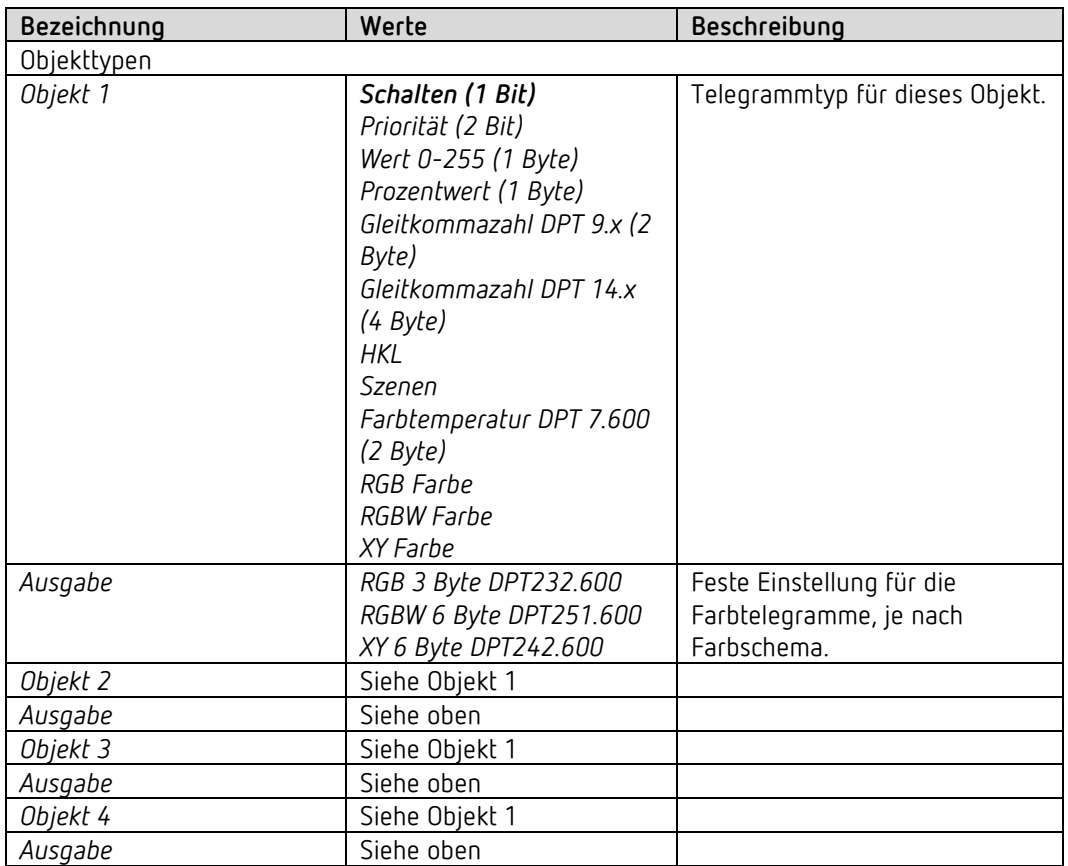

Beim Aufheben der Sperre wird kein Telegramm gesendet.

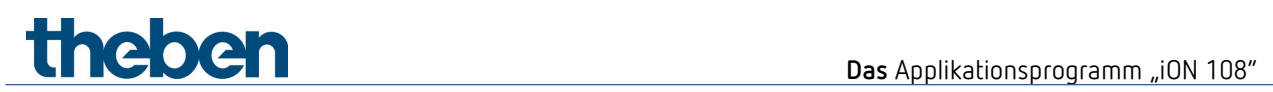

## **6.6.8.1 Parameterseiten Schritt 1, 2, 3, 4**

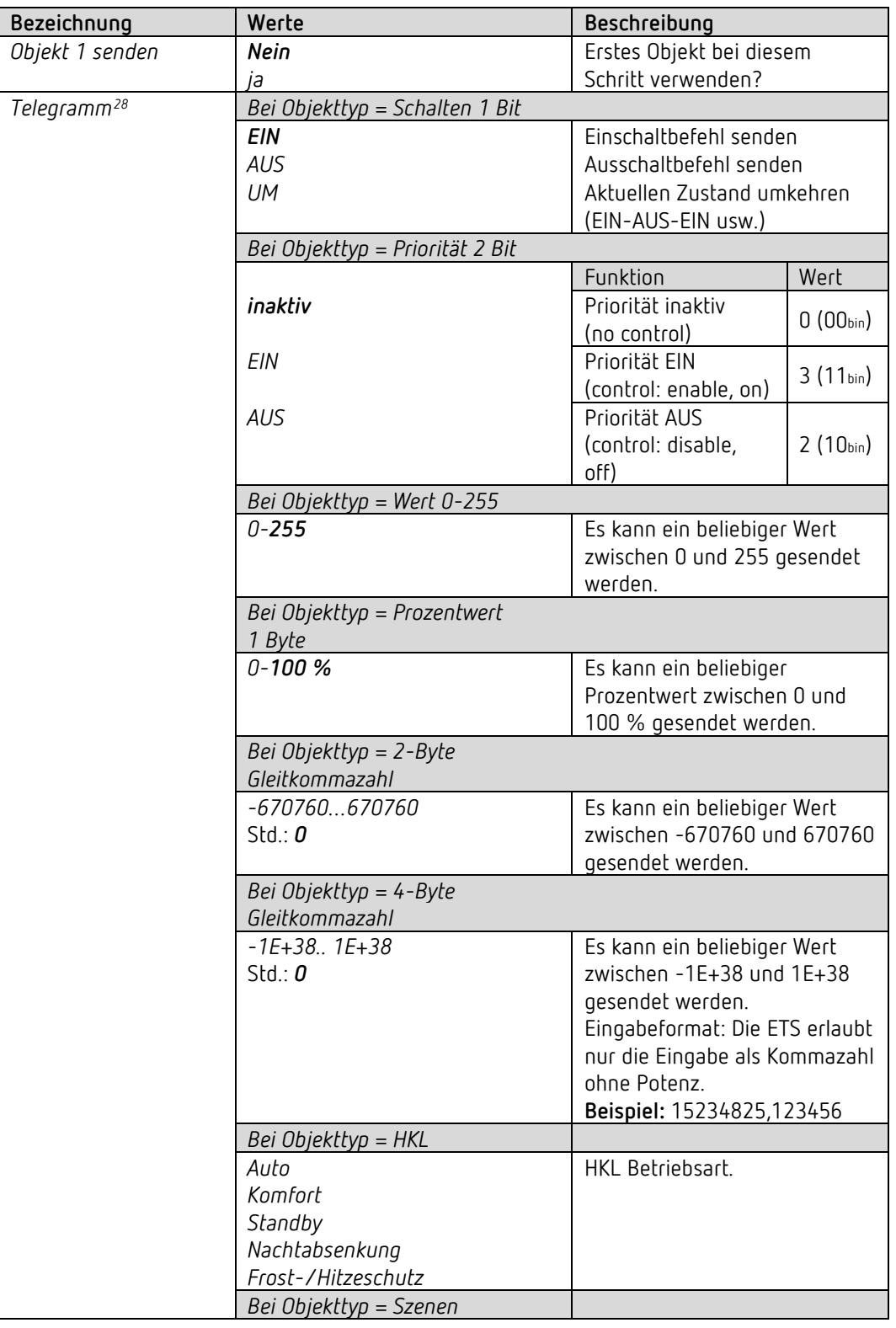

Diese Parameterseite ist für jeden Schritt individuell parametrierbar.

<span id="page-52-0"></span><sup>28</sup> Bzw. RGB, RGBW Farbwert.

**Das** Applikationsprogramm "iON 108"

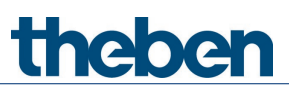

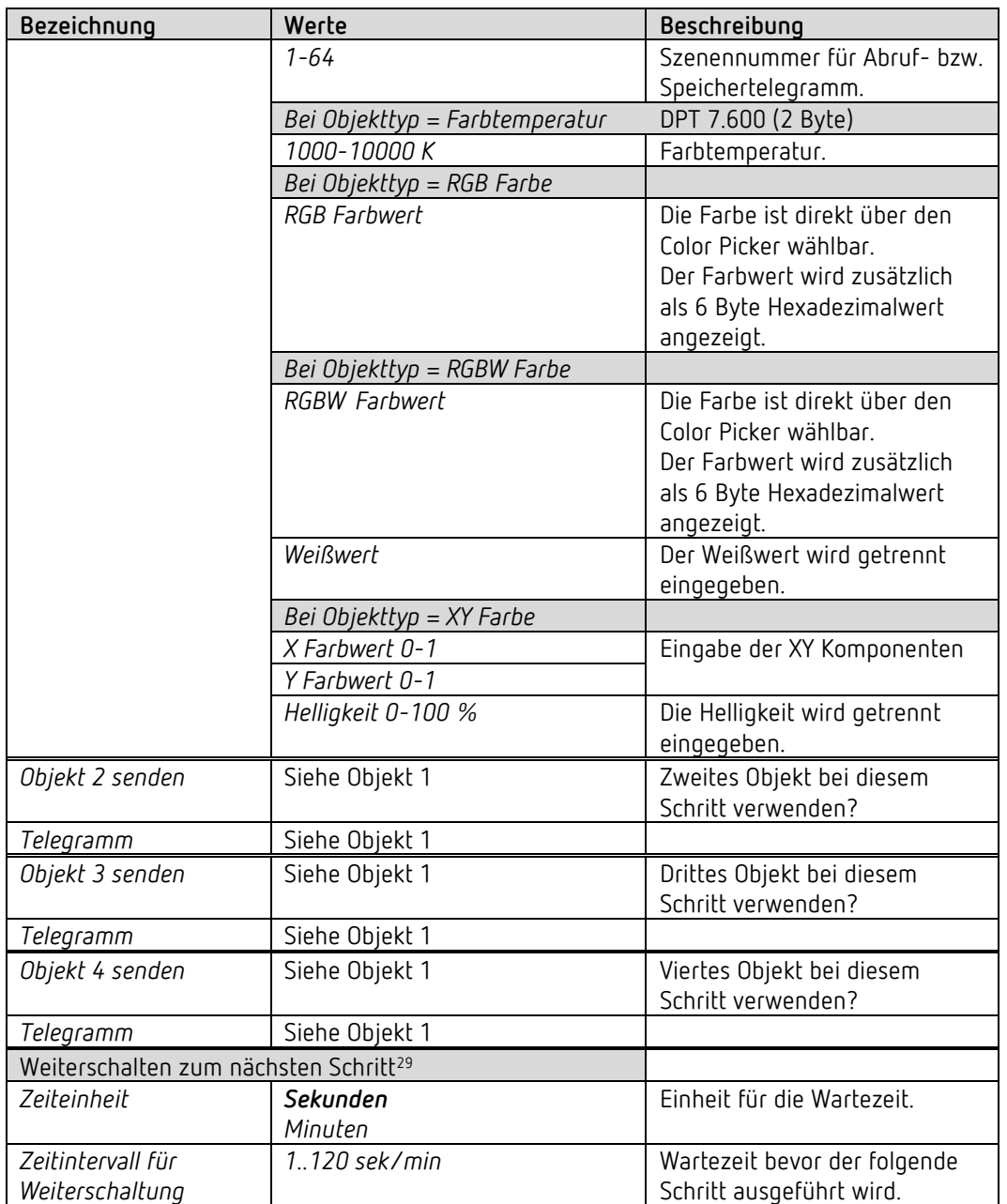

<sup>29</sup> Wenn *Weiterschalten der Sequenz* = *zeitgesteuert*.

<span id="page-53-0"></span>Bei Schritt 4 nur dann vorhanden, wenn die Sequenz automatisch neugestartet wird. Siehe Parameterseite *Sequenz.*

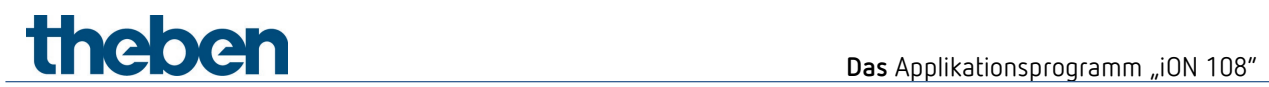

### **6.6.9 Funktion Wert anzeigen**

 $\overline{\mathbb{O}}$  Mit dieser Funktion kann u.a. die Raumtemperatur bzw. der RTR Sollwert bzw. unterschiedliche Datentypen angezeigt werden.

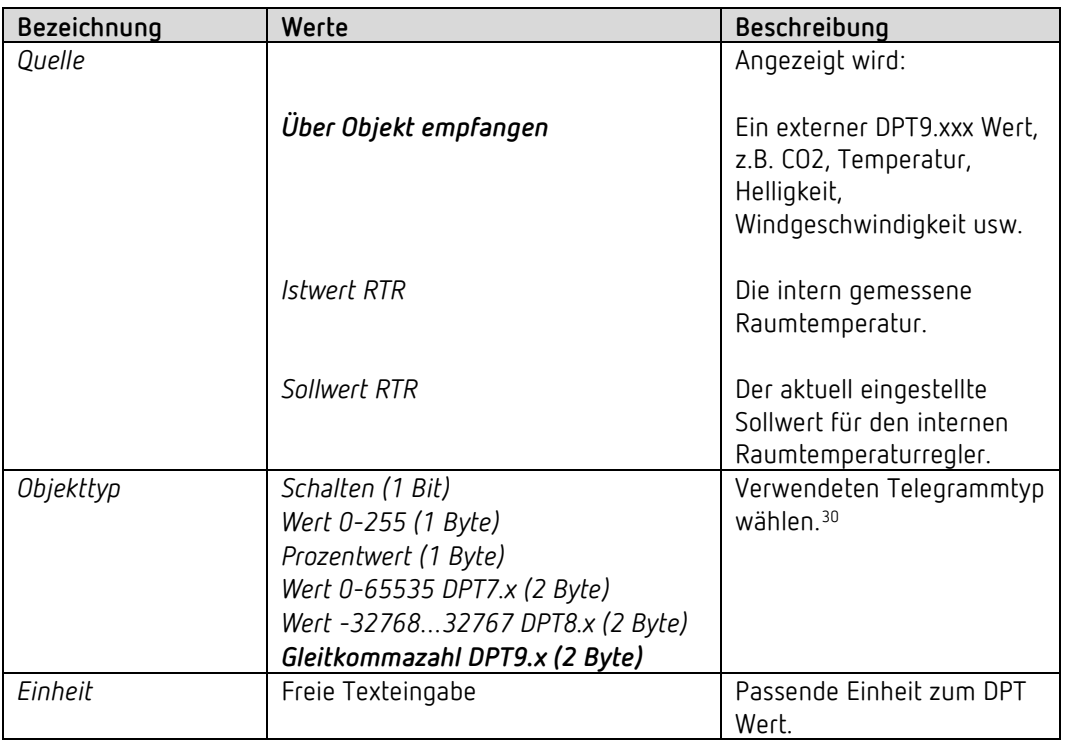

<span id="page-54-0"></span><sup>30</sup> Nur für Geräte mit Firmware ab V1.1.0 und Applikationsprogramm ab V2.0

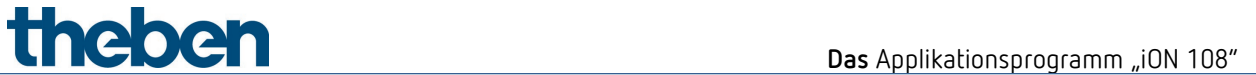

#### **6.6.10 Funktion Regler Nebenstelle[31](#page-55-0)**

 $\widehat{\mathbb{O}}$  Mit dieser Funktion kann ein Raumtemperaturregler bedient werden, der sich in einem anderen Raum befindet. [32](#page-55-1)

Der Sollwert kann am Gerät eingestellt und gesendet werden.

Das Gerät empfängt den rückgemeldeten, tatsächlichen, Sollwert<sup>[33](#page-55-2)</sup> und den Istwert des externen Reglers um diese im Display anzuzeigen.

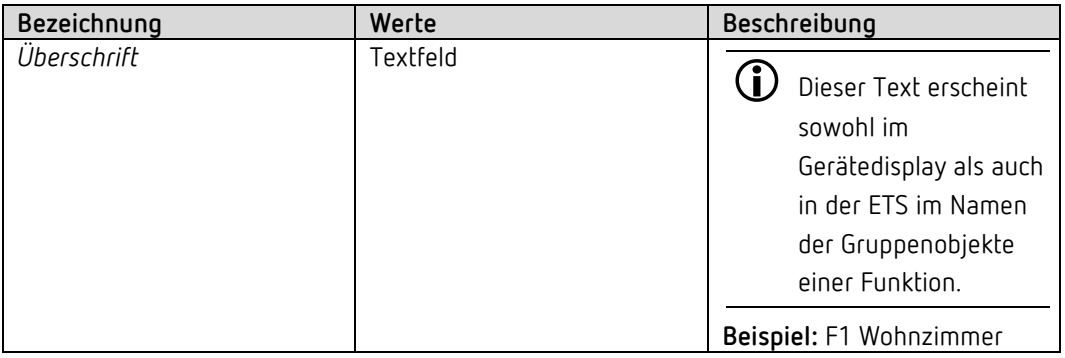

<span id="page-55-0"></span><sup>&</sup>lt;sup>31</sup> Nur für Geräte mit Firmware ab V1.1.0 und Applikationsprogramm ab V2.0

<span id="page-55-1"></span><sup>&</sup>lt;sup>32</sup> z.B. ein Unterputzgerät oder auch ein iON 108 mit ausgeblendetem RTR.

<span id="page-55-2"></span><sup>33</sup> Abhängig u.a. von der eingestellten Betriebsart.

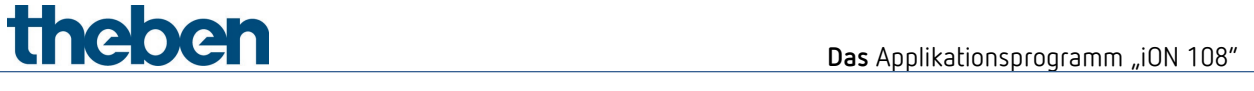

## **6.7 Funktionsblock RTR**

Der RTR wird am Gerät[34](#page-56-0) durch lange Betätigung der linken Taste aufgerufen.

### **6.7.1 Einstellung**

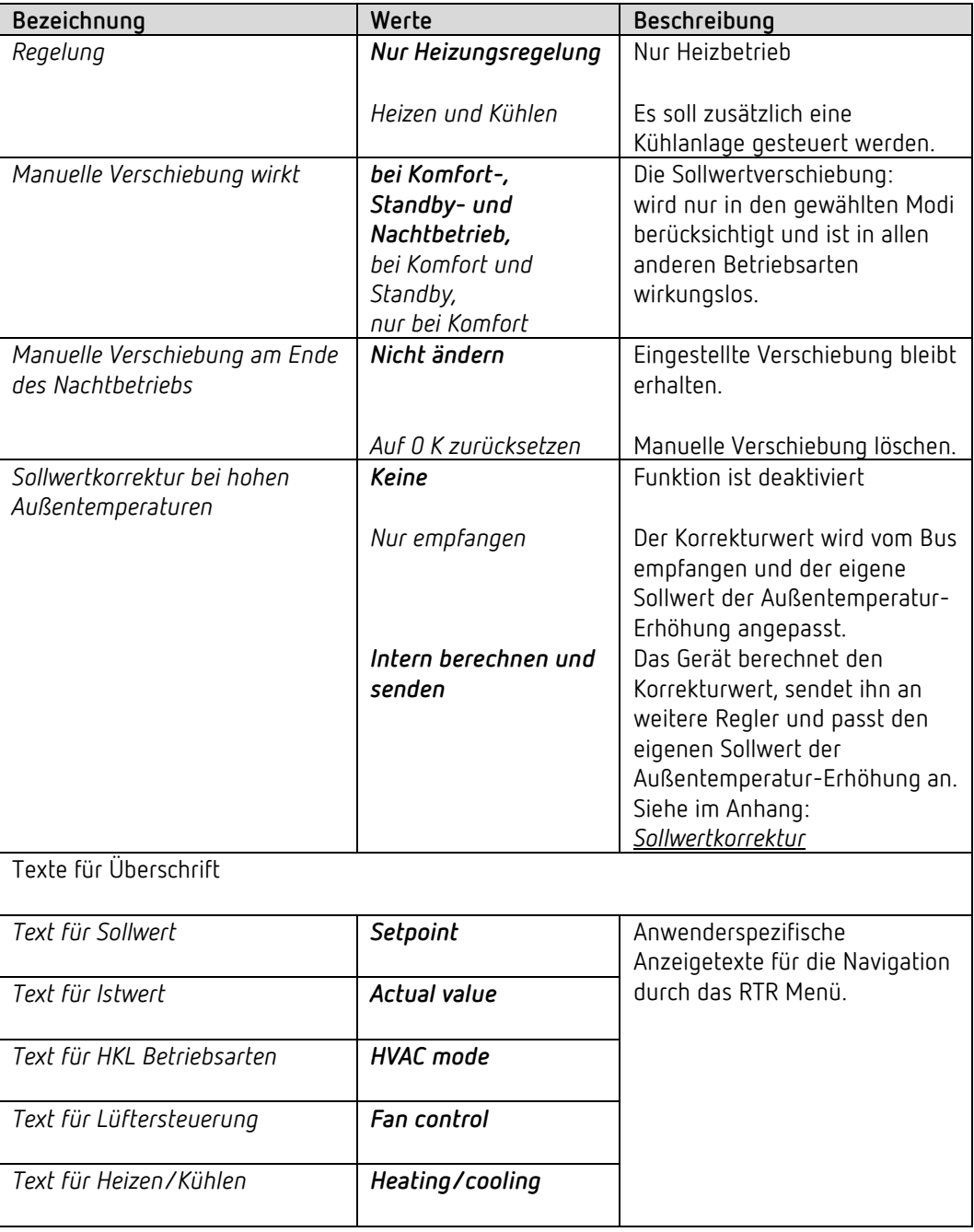

<span id="page-56-0"></span><sup>34</sup> Voraussetzung: Der RTR muss im ETS Projekt aktiviert sein (Parameterseite *Allgemein / Einstellungen*).

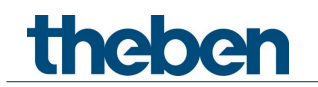

#### **6.7.2 Istwert**

Auf dieser Parameterseite wird die Quelle ausgewählt, die als Istwert für die Regelung verwendet wird. Diese kann sowohl der im Gerät eingebaute Temperaturfühler, ein externer Fühler, als auch eine Kombination von 2 Fühlern.

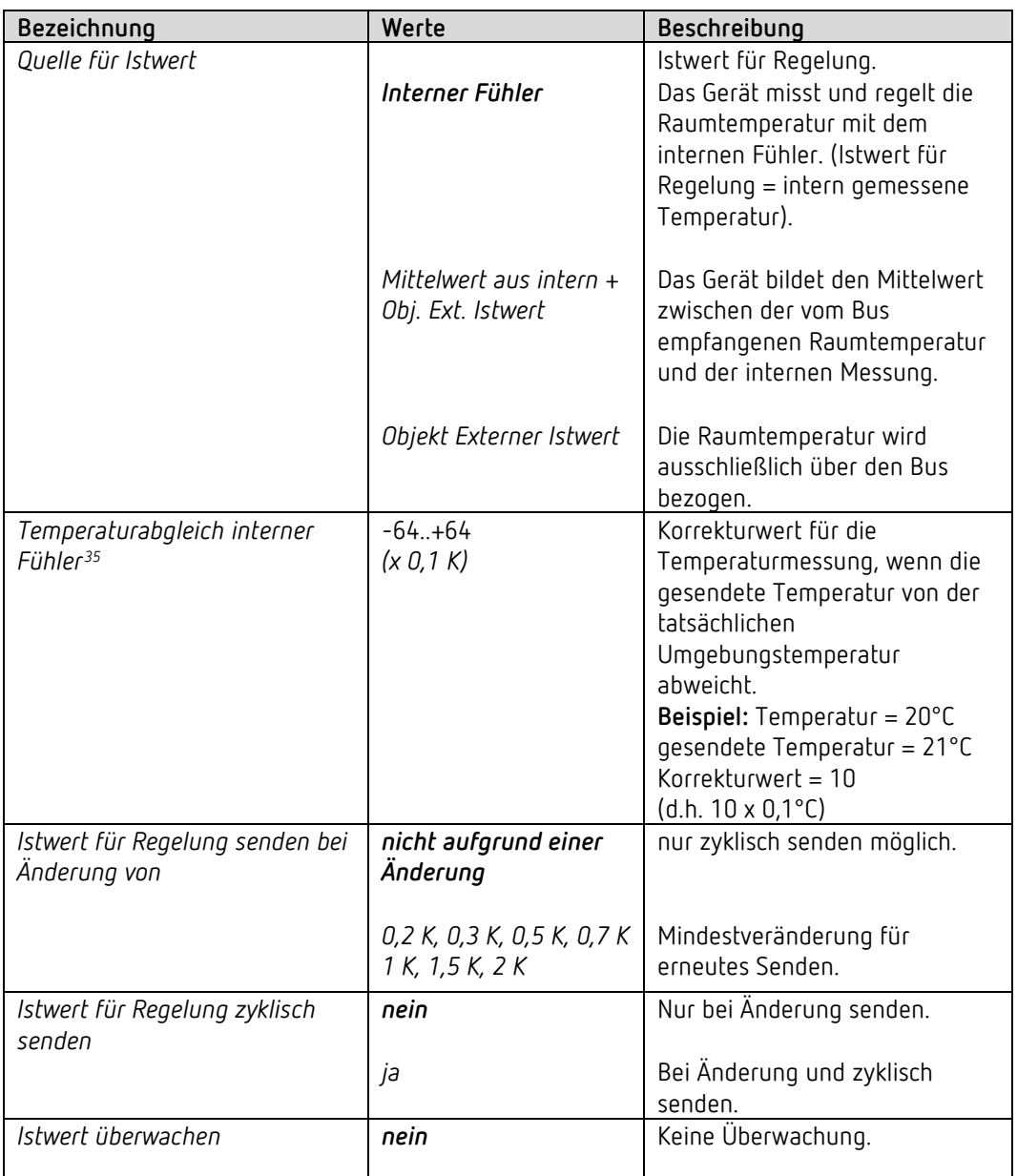

<span id="page-57-0"></span><sup>35</sup> Nur wenn der interne Fühler als *Quelle für Istwert* verwendet wird.

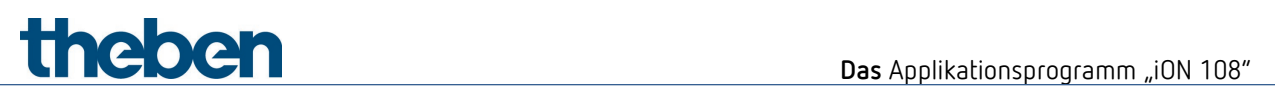

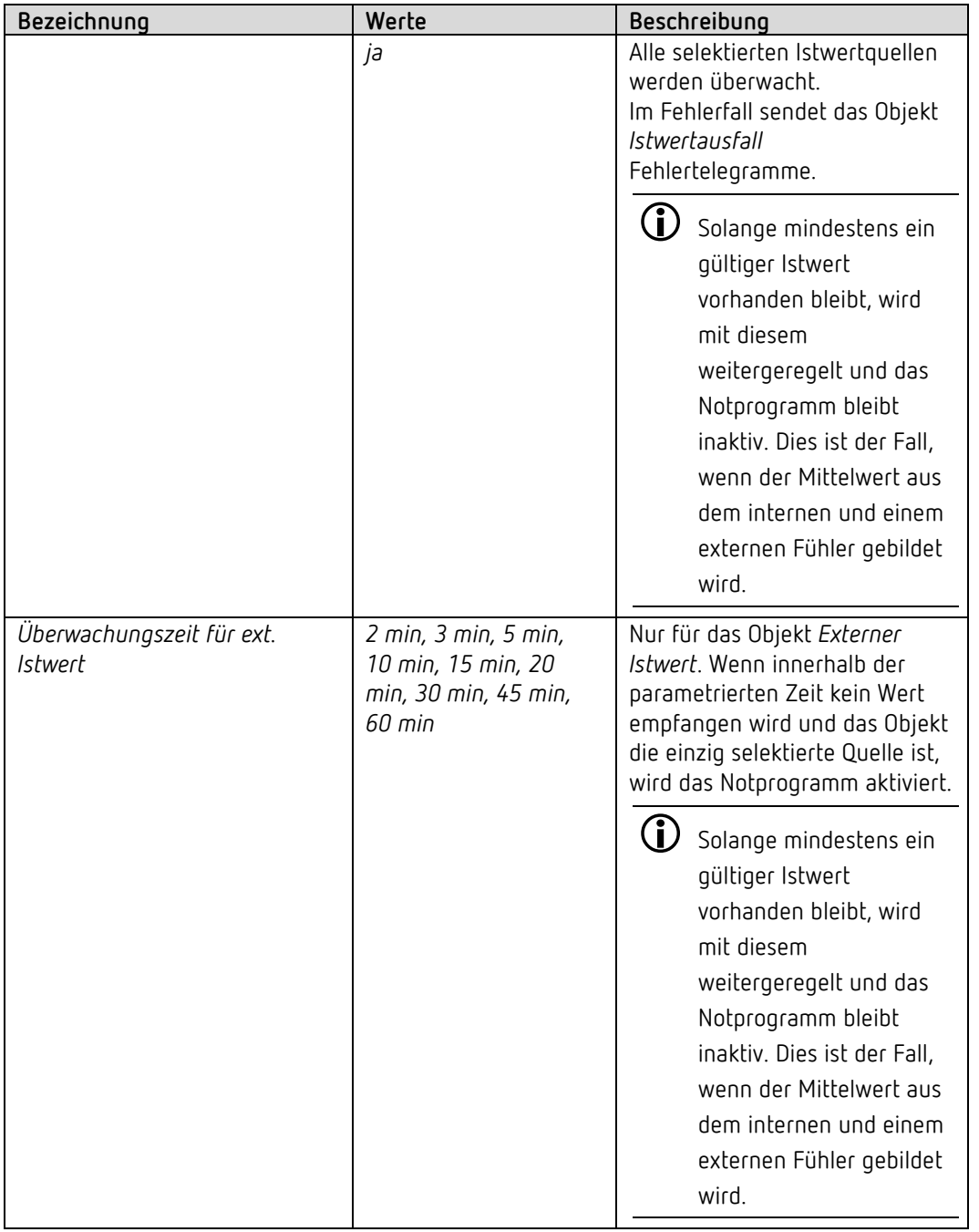

# **Theben** Das Applikationsprogramm "iON 108"

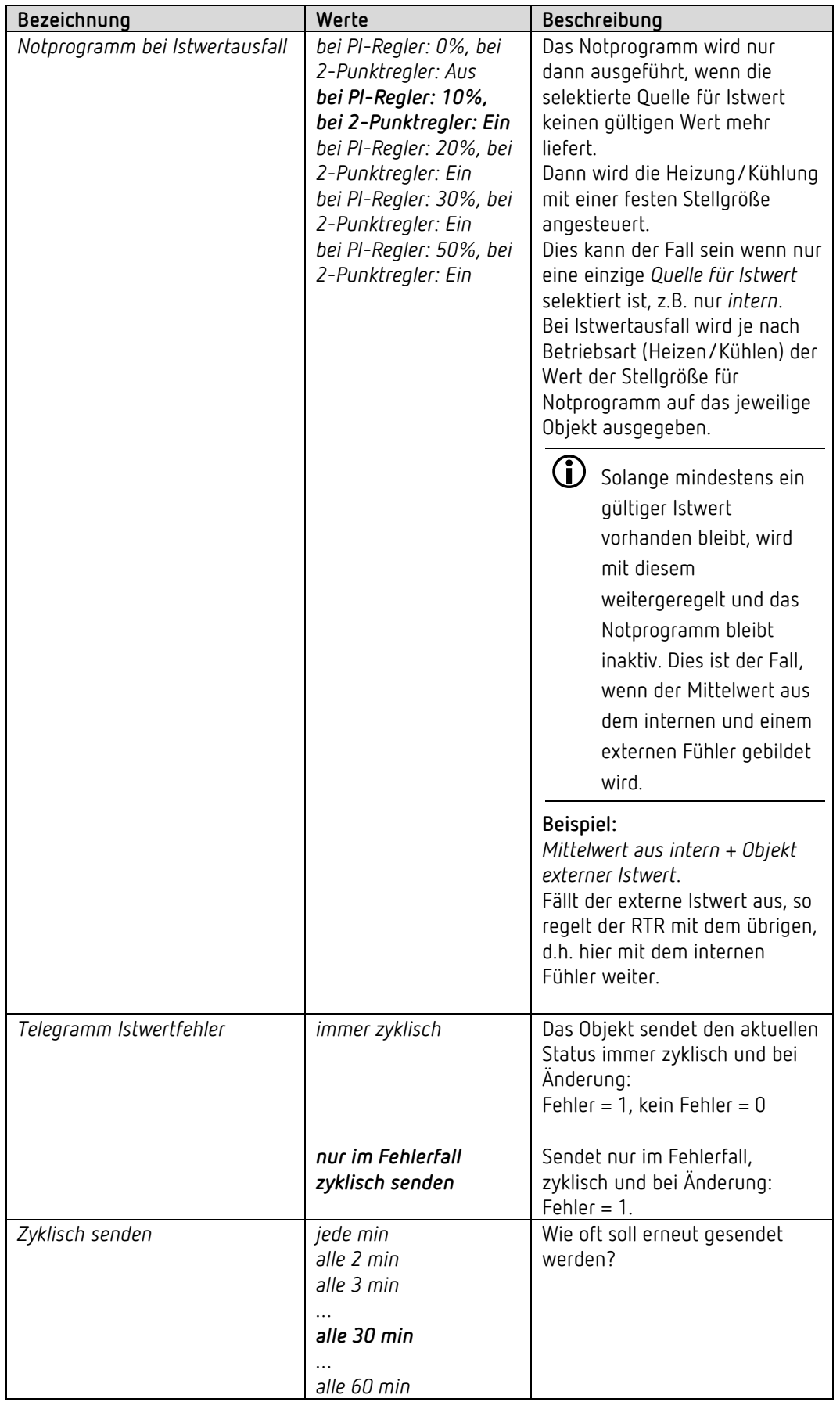

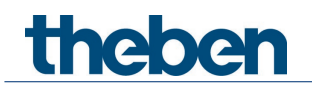

#### **6.7.3 Betriebsart**

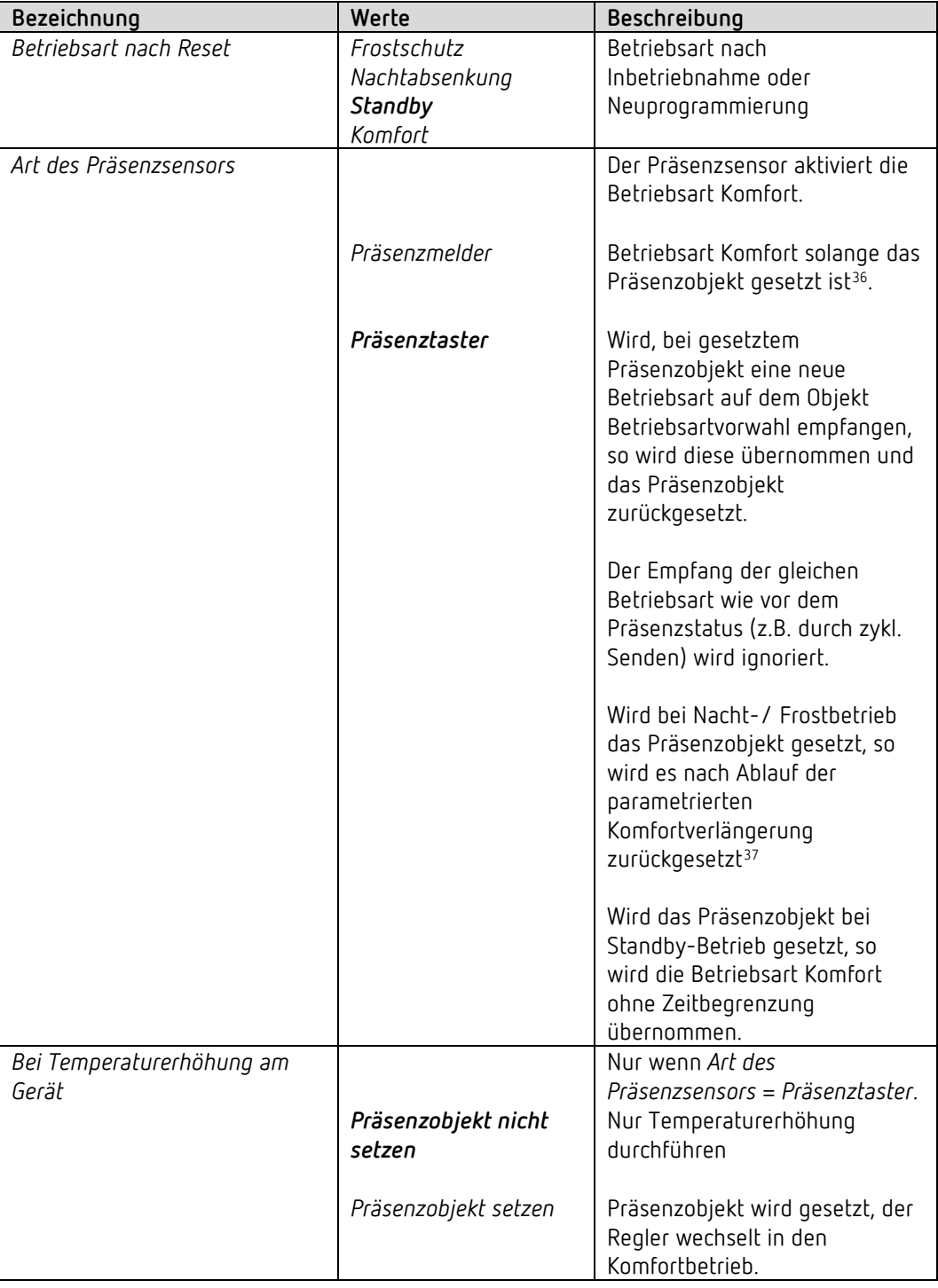

<span id="page-60-0"></span><sup>&</sup>lt;sup>36</sup> Ausnahme: Wird ein Fenster geöffnet (Fensterobjekt = 1), wechselt der Raumtemperaturregler in den Frostschutz-Modus.

<span id="page-60-1"></span> $37$  Ausnahme: Wird ein Fenster geöffnet (Fensterobjekt = 1), wechselt der Raumtemperaturregler in den Frostschutz-Modus.

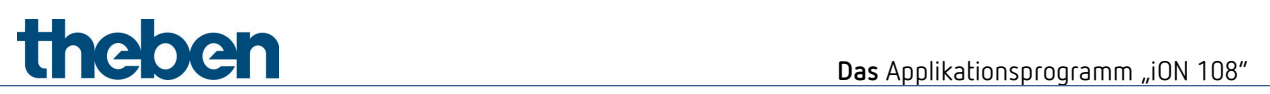

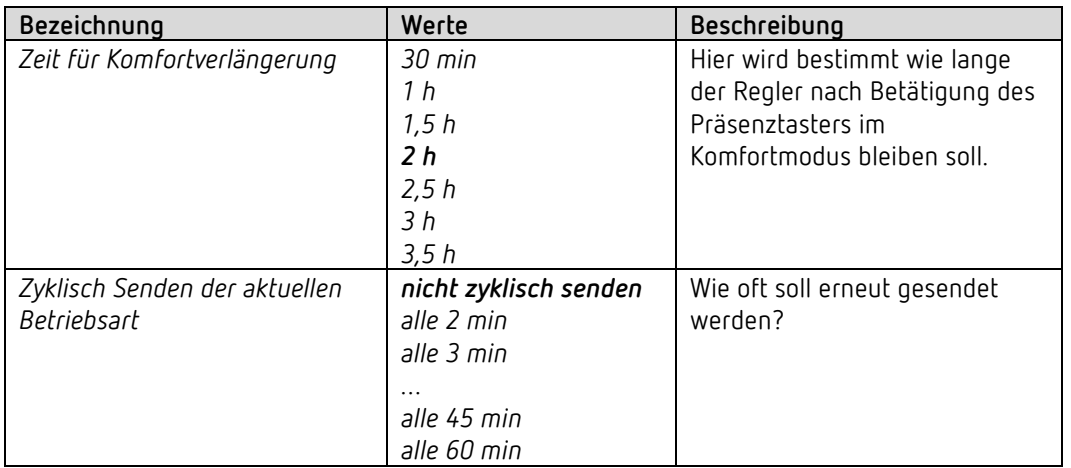

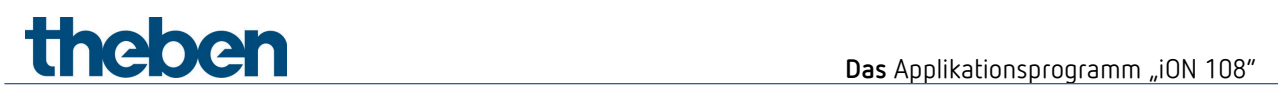

## **6.7.4 Regelung Heizen**

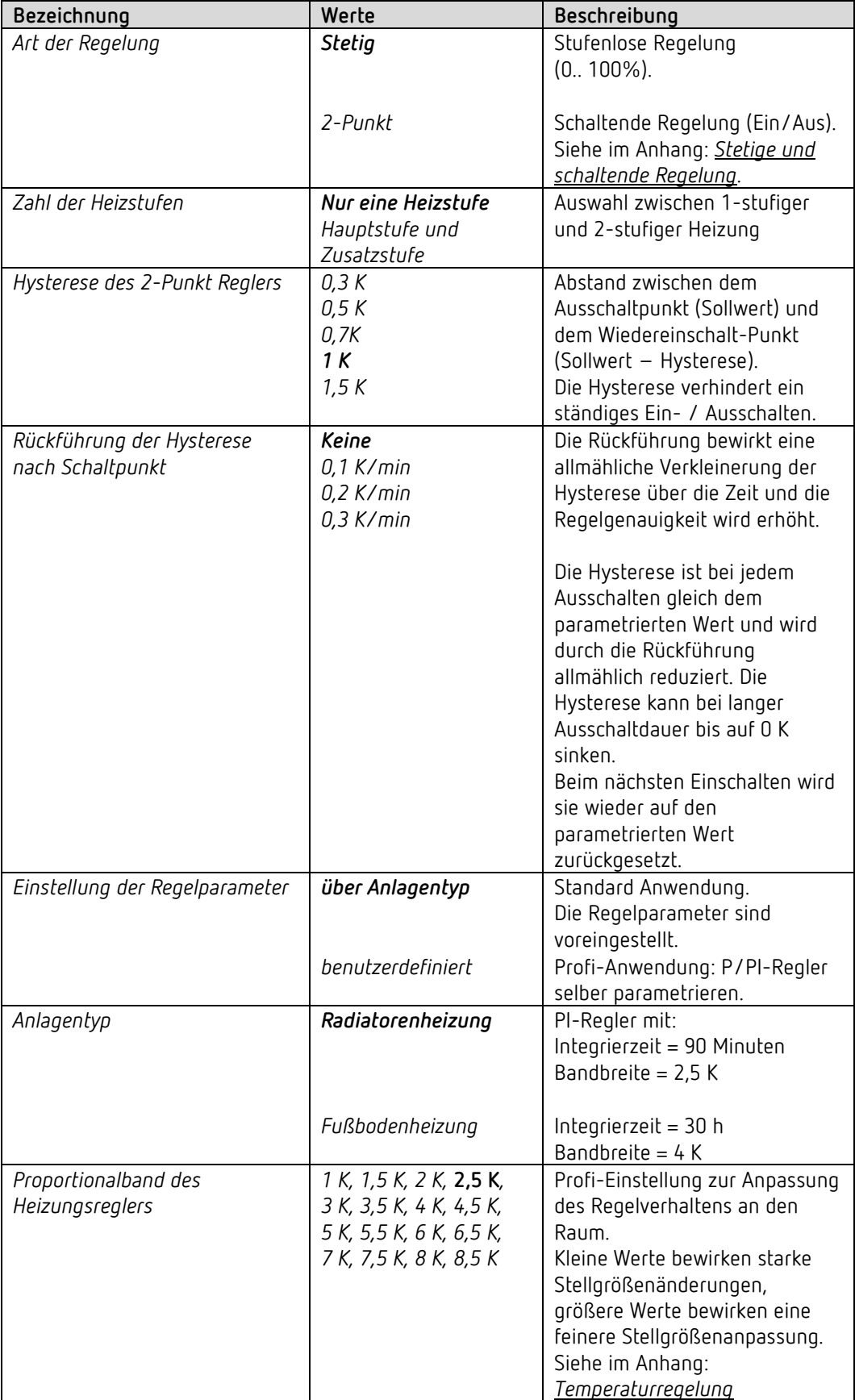

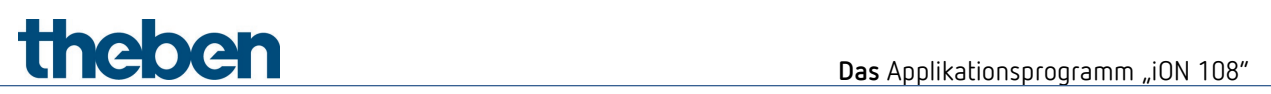

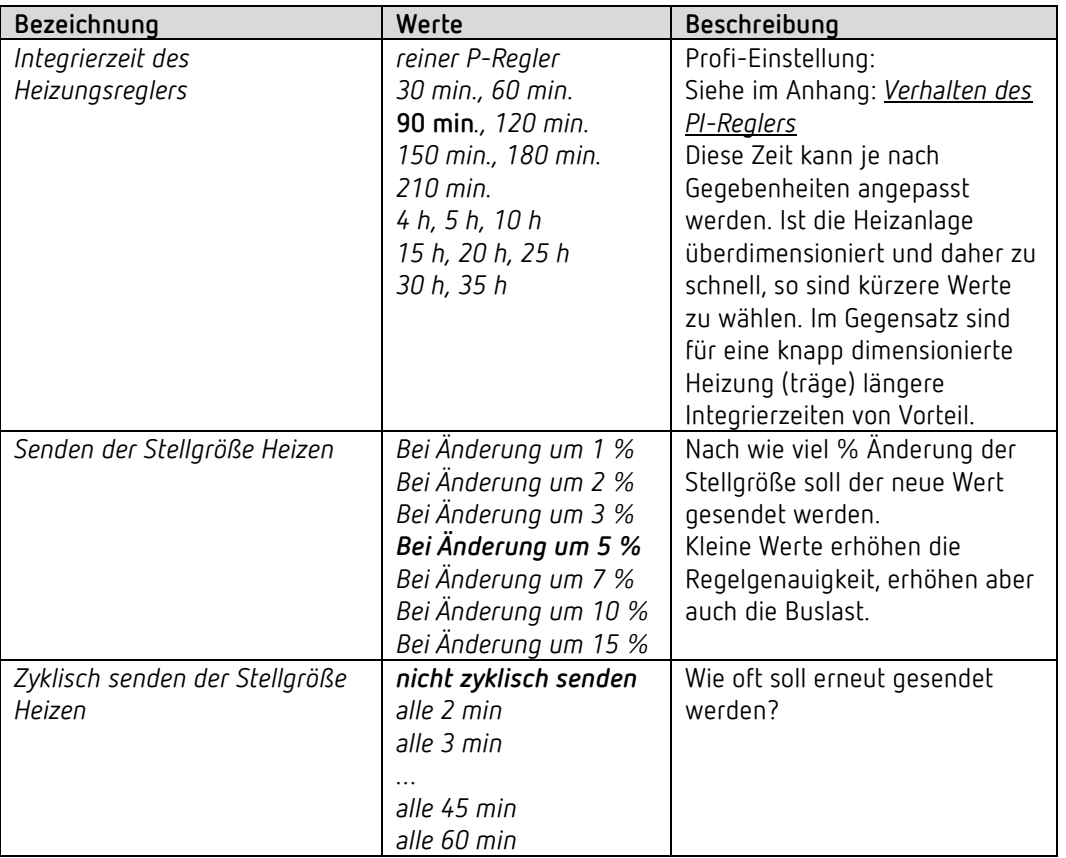

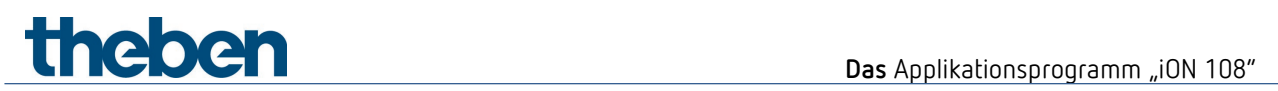

#### **6.7.5 Sollwerte Heizen**

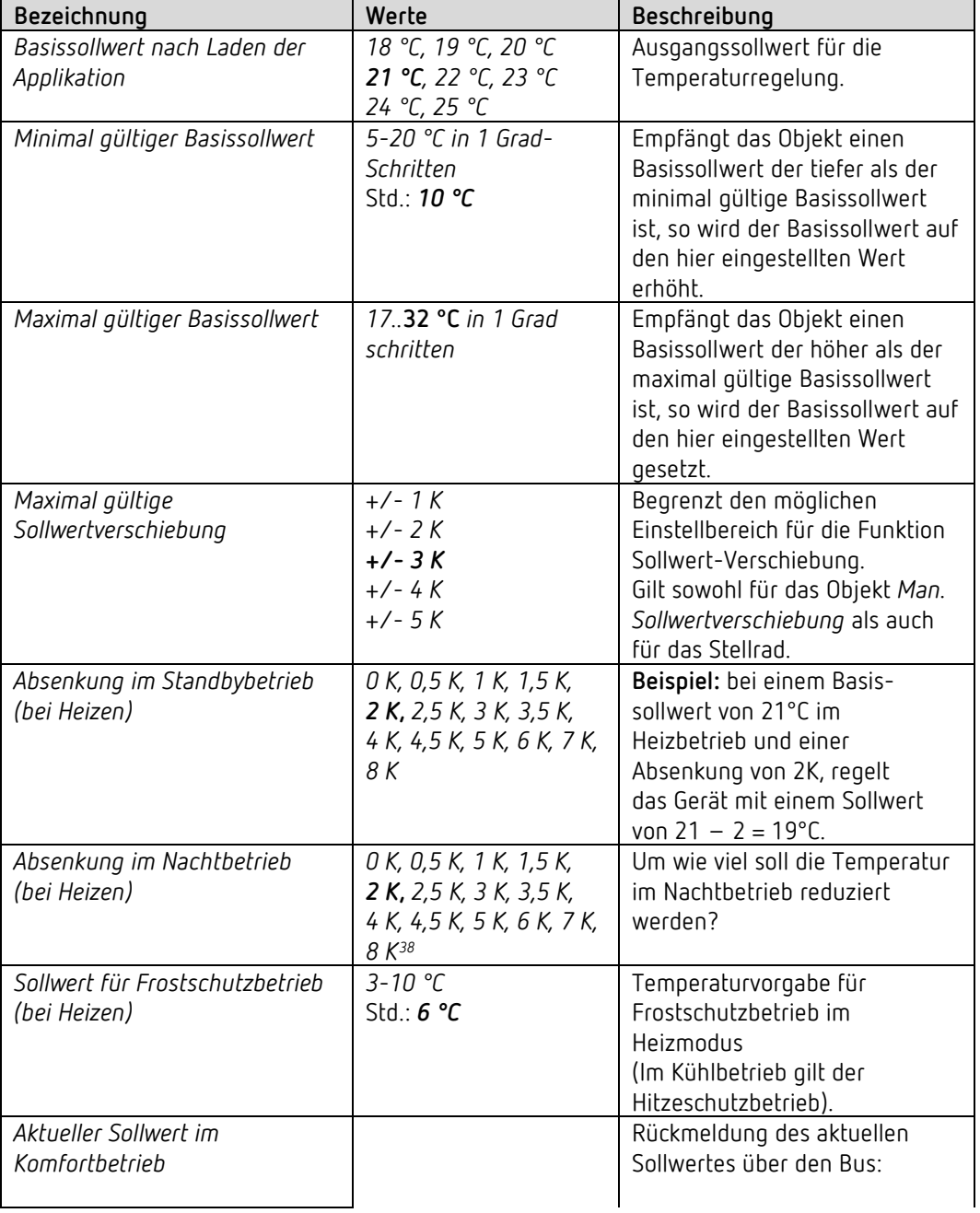

<span id="page-64-0"></span><sup>38</sup> Nur für Geräte mit Firmware ab V1.1.0 und Applikationsprogramm ab V2.0

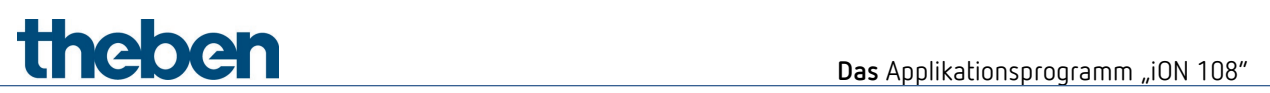

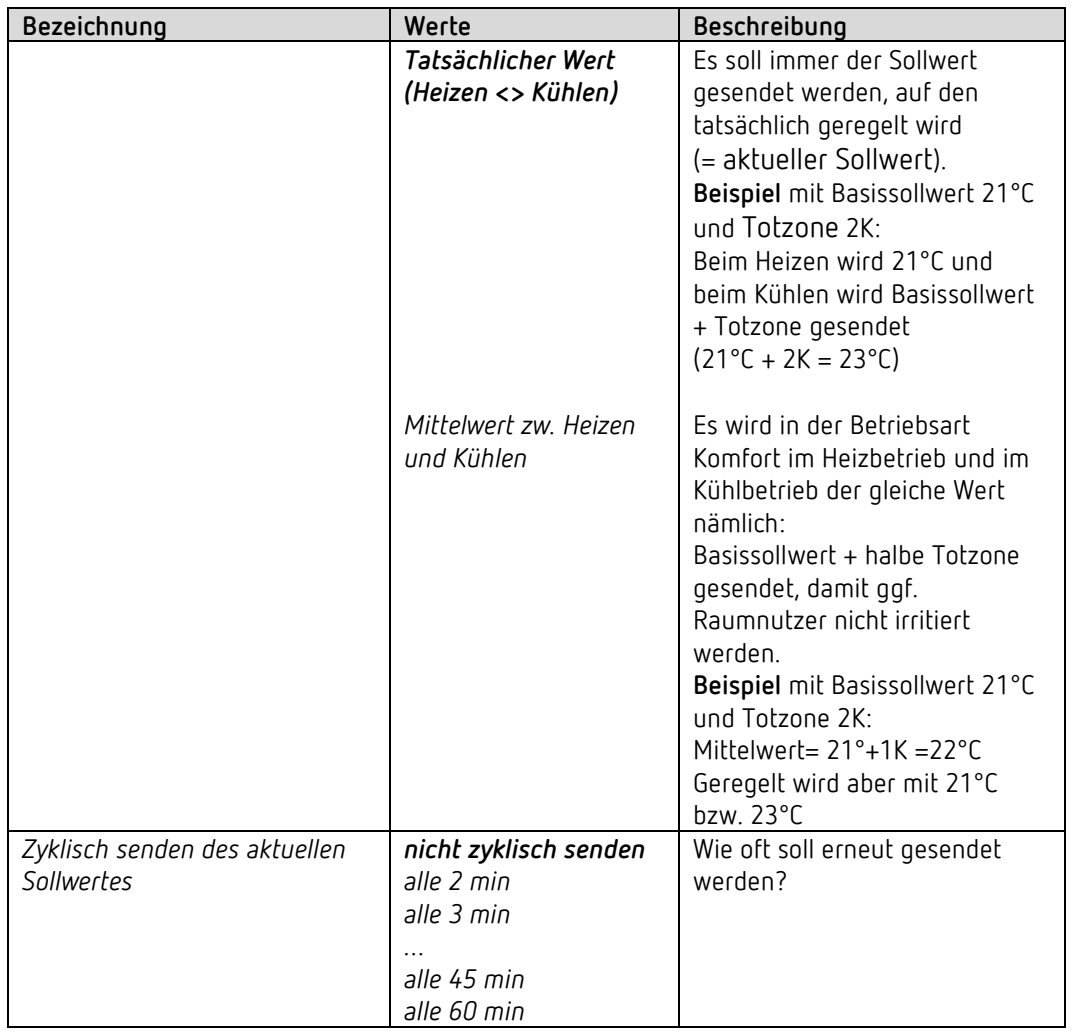

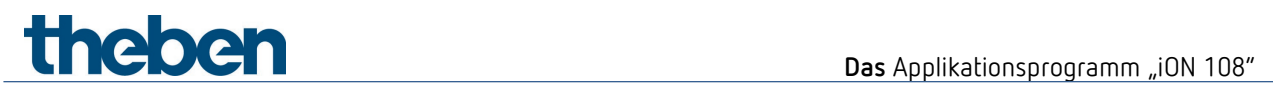

#### **6.7.6 Zusatzstufe Heizen**

Die Temperaturregelung erfolgt über einen Proportionalregler.

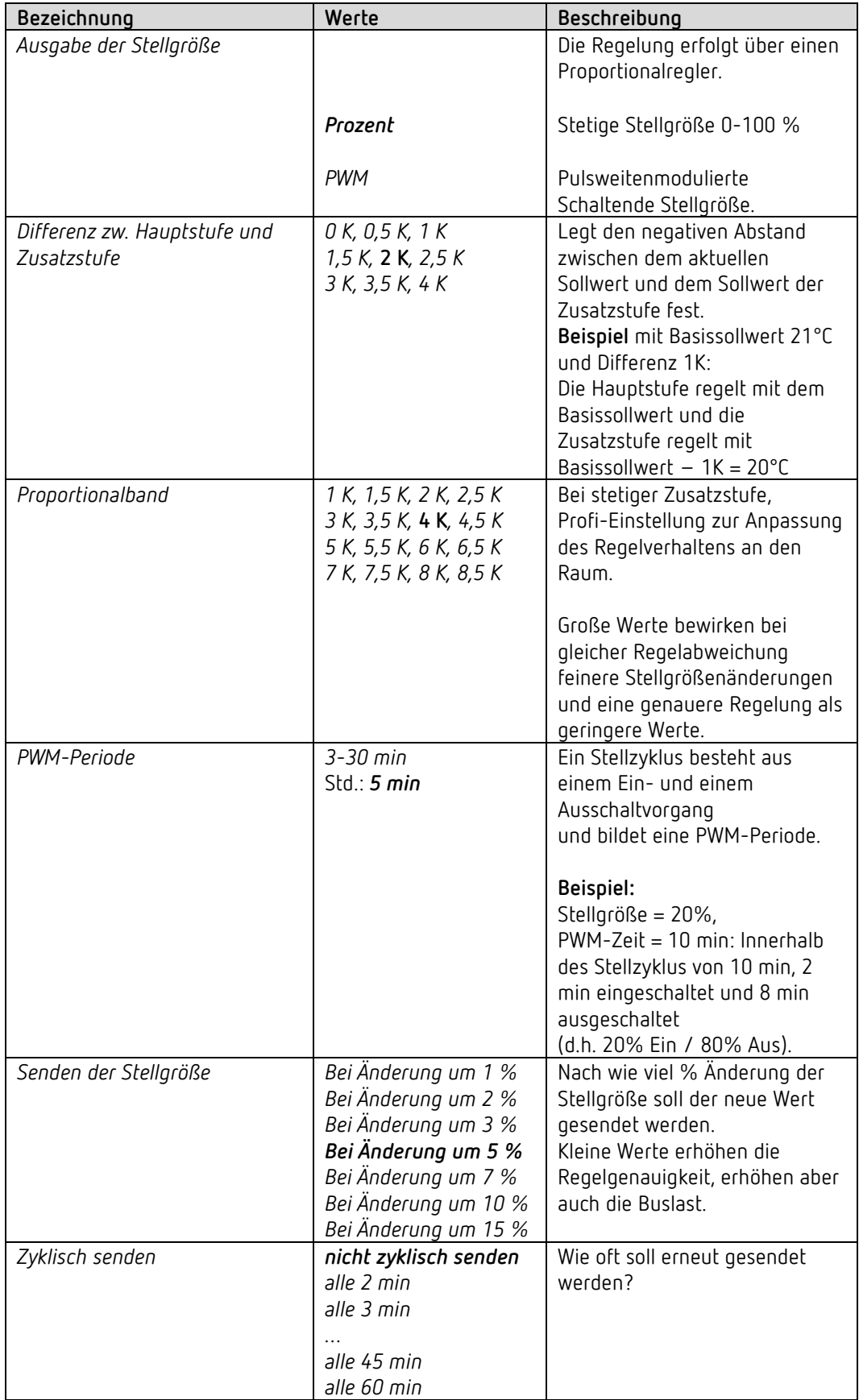

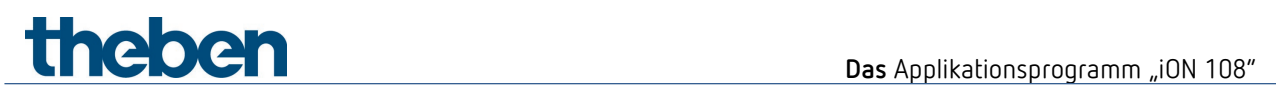

## **6.7.7 Regelung Kühlen**

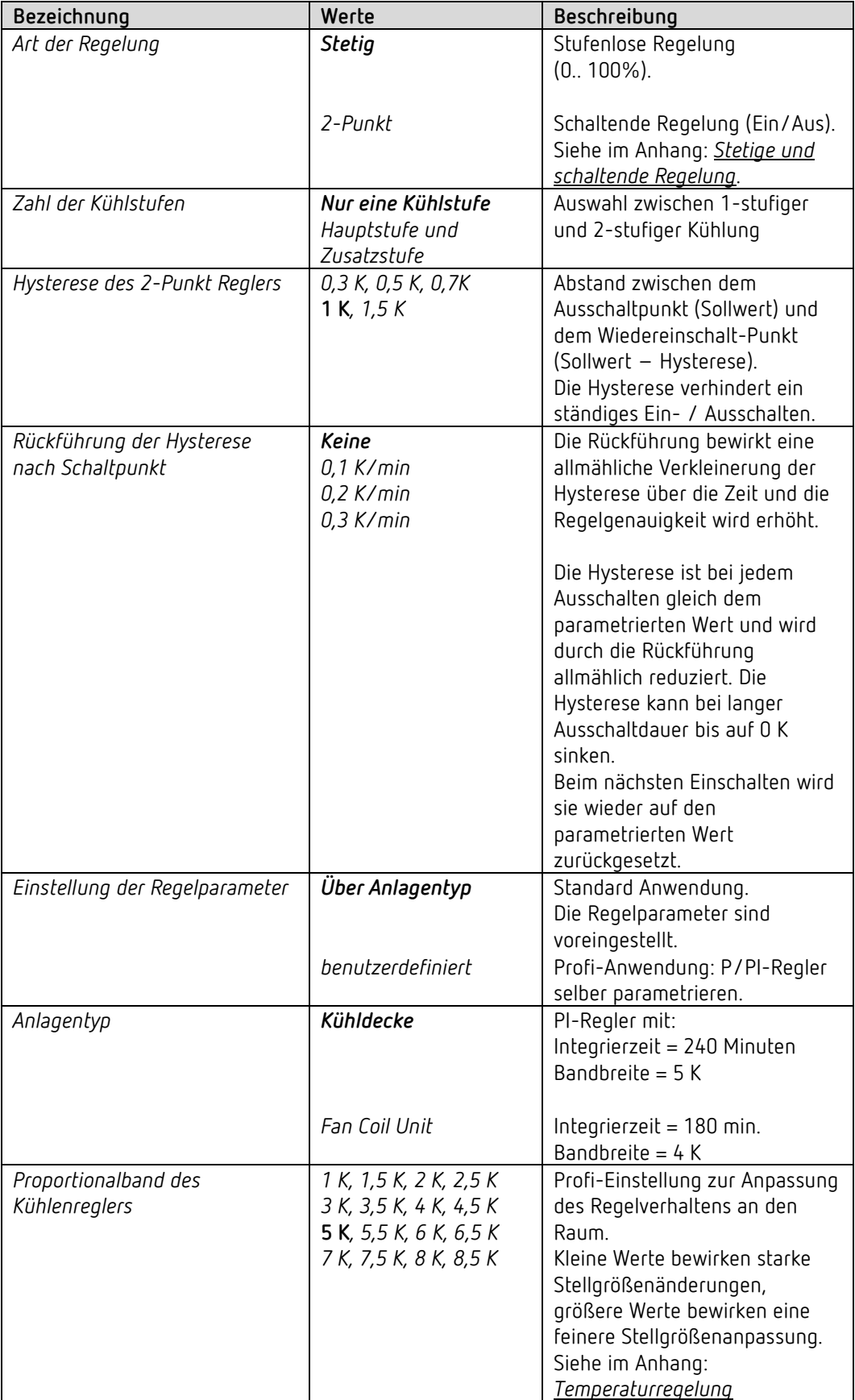

# **Theben** Das Applikationsprogramm "iON 108"

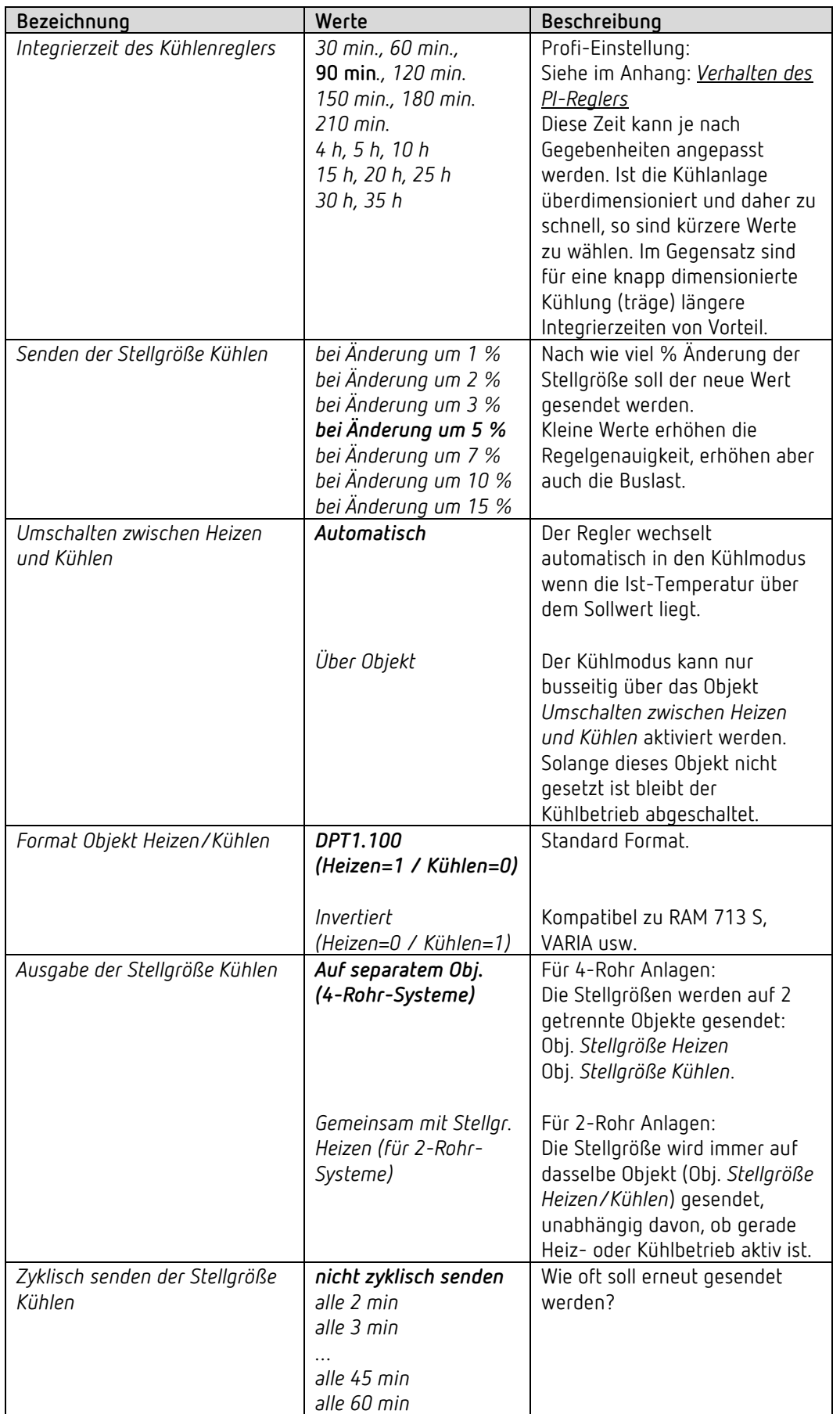

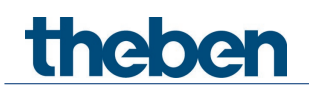

#### **6.7.8 Sollwerte Kühlen**

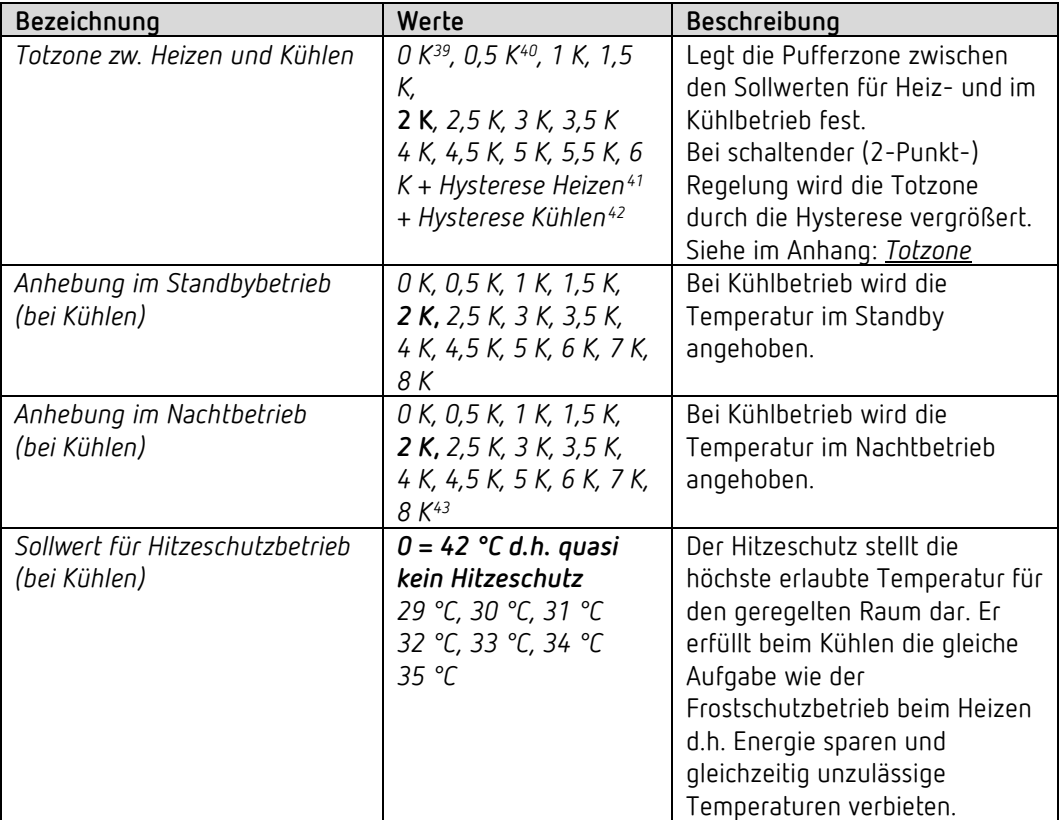

<span id="page-69-0"></span><sup>39</sup> Nur im 2-Rohr-System.

<span id="page-69-1"></span><sup>40</sup> Nur im 2-Rohr-System.

<sup>41</sup> Nur bei Art der Regelung Heizen = 2-Punkt.

<sup>42</sup> Nur bei Art der Regelung Kühlen = 2-Punkt.

<span id="page-69-4"></span><span id="page-69-3"></span><span id="page-69-2"></span><sup>43</sup> Nur für Geräte mit Firmware ab V1.1.0 und Applikationsprogramm ab V2.0

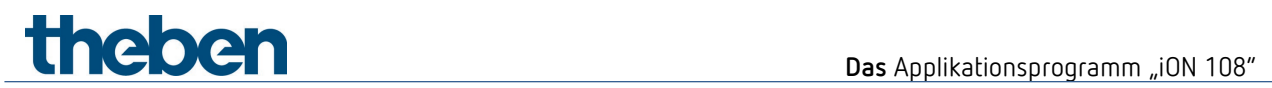

#### **6.7.9 Sollwertanpassung**

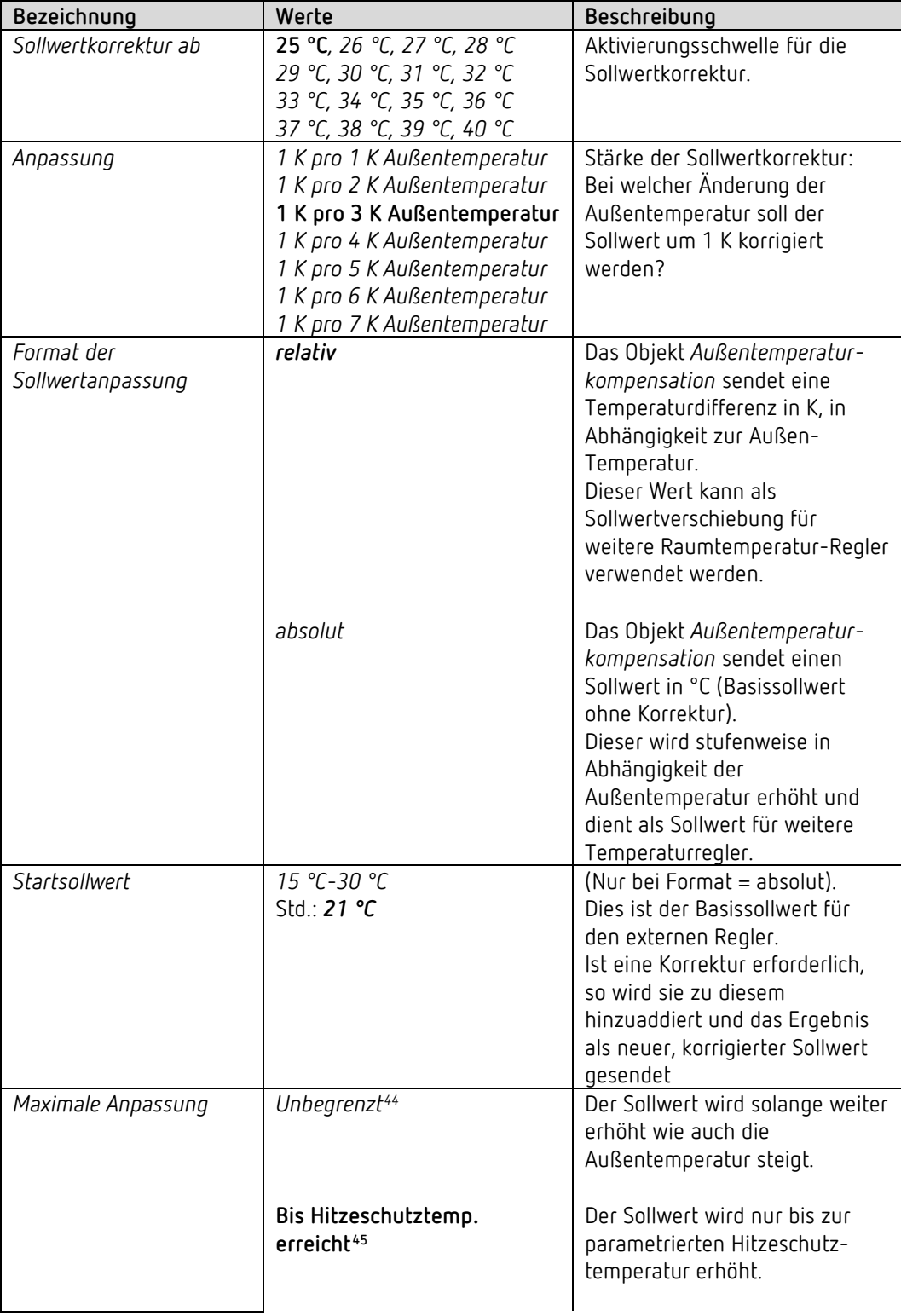

<sup>44</sup> *Bei Sollwertkorrektur bei hohen Temperaturen* = *intern berechnen und senden.*

<span id="page-70-1"></span><span id="page-70-0"></span><sup>45</sup> *Bei Sollwertkorrektur bei hohen Temperaturen* = *nur empfangen.*

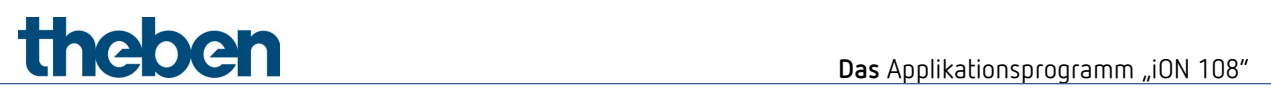

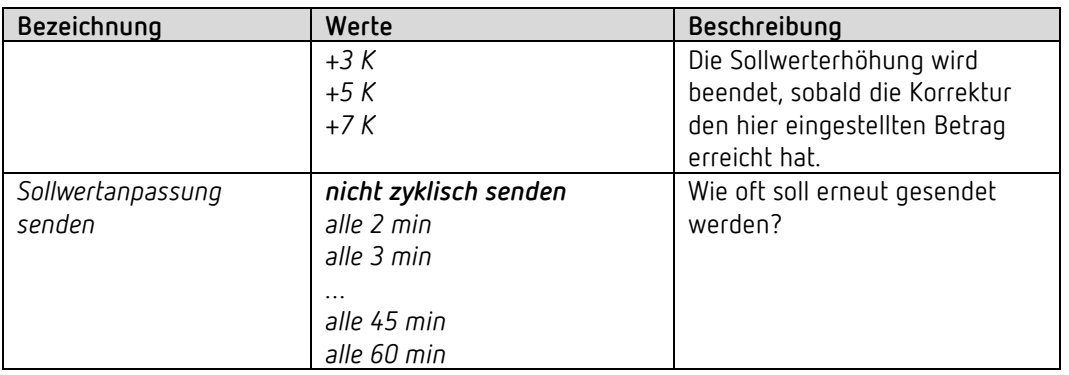
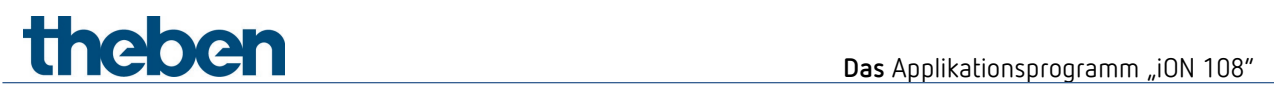

### **6.7.10 Zusatzstufe Kühlen**

Die Regelung erfolgt über einen Proportionalregler.

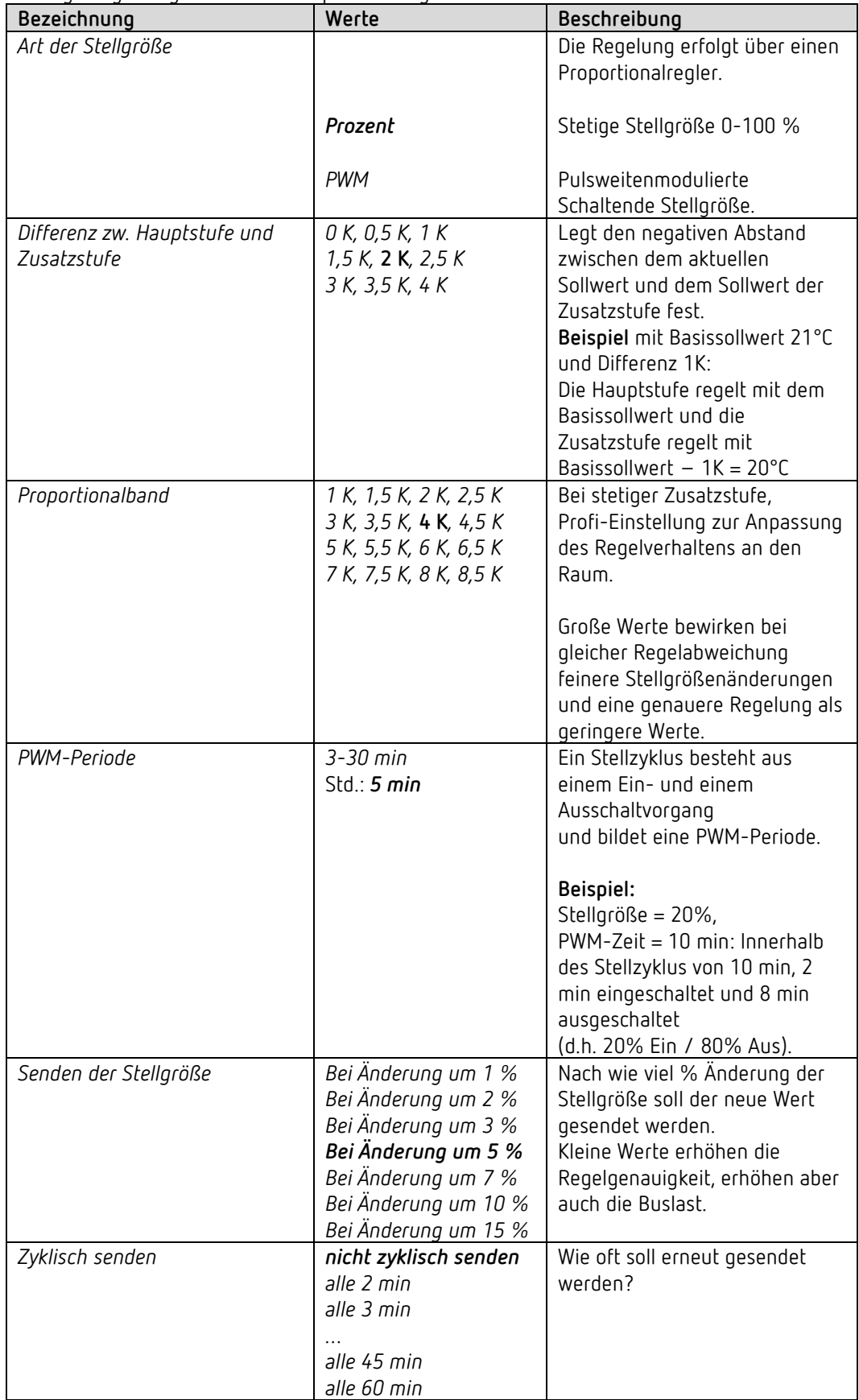

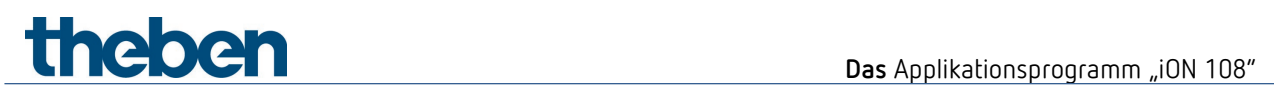

### **6.7.11 Lüfterstufen**

Diese Parameterseite ist nur verfügbar, wenn die Lüfterstufensteuerung auf der Parameterseite *Einstellung RTR* aktiviert wurde.

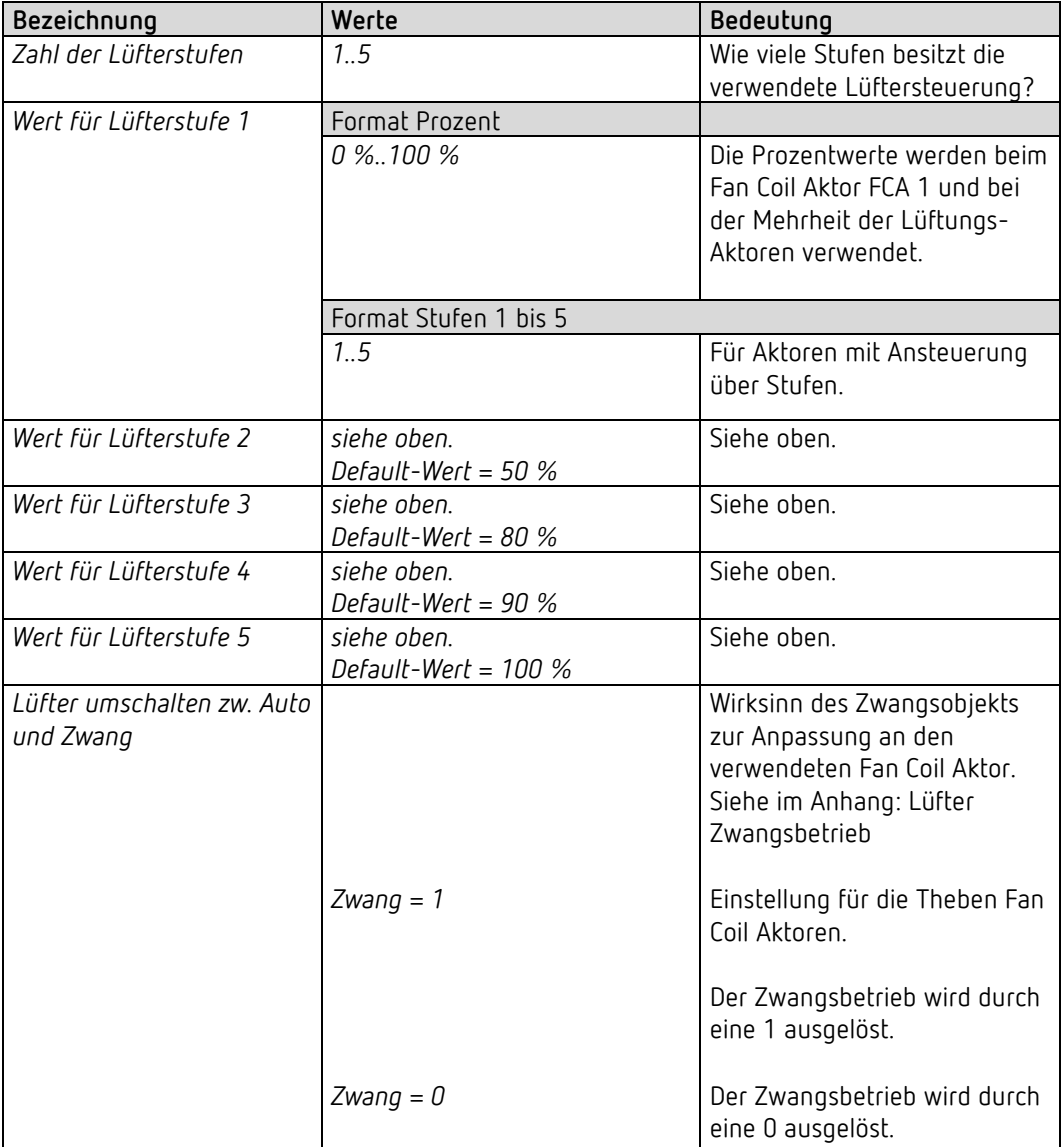

## **7 Typische Anwendungsbeispiele**

 $\bigcirc$  Diese Anwendungsbeispiele sind als Planungshilfe gedacht und erheben keinen Anspruch auf Vollständigkeit. Sie können beliebig ergänzt und erweitert werden. Für die hier nicht aufgeführten Parameter gelten die Standard bzw. kundenspezifischen Parametereinstellungen.

### **7.1 Licht schalten**

iON 108 steuert den Schaltaktor RMG 4 U. Alle 4 Kanäle werden verwendet.

#### **7.1.1 Geräte**

- iON 108 (4969234)
- RMG 4 U (4930223)

#### **7.1.2 Übersicht**

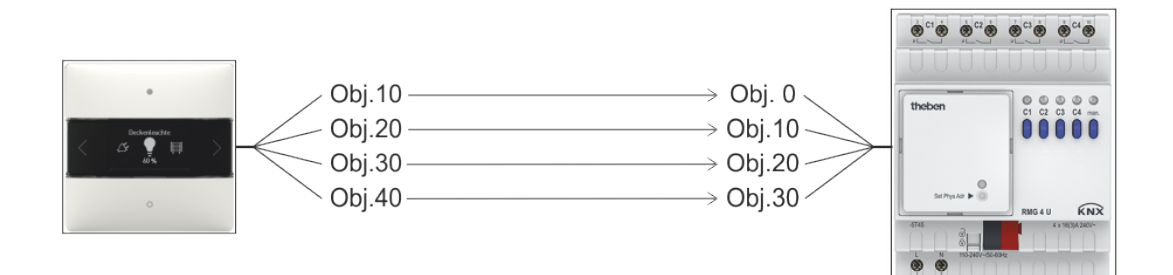

**Theben** Typische Anwendungsbeispiele

### **7.1.3 Objekte und Verknüpfungen**

#### **Verknüpfungen**

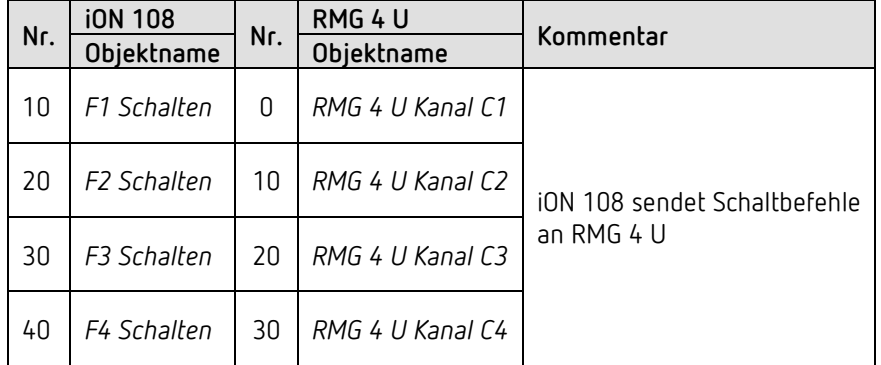

### **7.1.4 Wichtige Parametereinstellungen**

#### **iON 108**

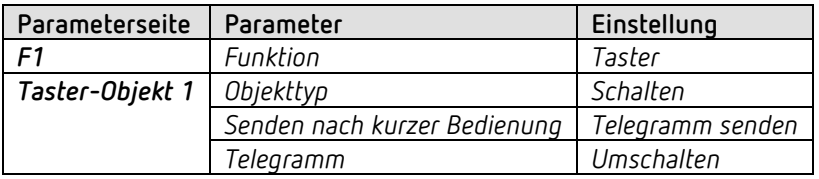

#### **RMG 4 U**

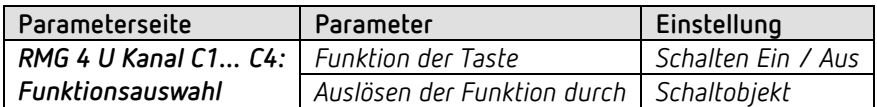

**Theben** Typische Anwendungsbeispiele

### **7.2 2 Beleuchtungsgruppen Dimmen (Eintastenbedienung)**

iON 108 steuert beide Kanäle des Dimmaktors DMG 2 T. Pro Beleuchtungsgruppe (Dimmaktor-Kanal) wird eine einzige Taste verwendet.

Ein kurzer Tastendruck schaltet das Licht ein bzw. aus. Bei langem Tastendruck ändert sich die Helligkeit. Bei erneuter Betätigung wechselt die Dimmrichtung (heller/dunkler).

#### **7.2.1 Geräte**

- iON 108 (4969232)
- DMG 2 T (4930270)

#### **7.2.2 Übersicht**

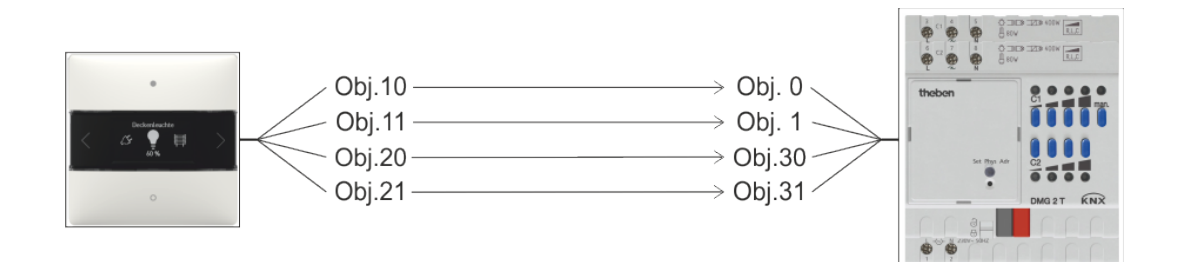

#### **7.2.3 Objekte und Verknüpfungen**

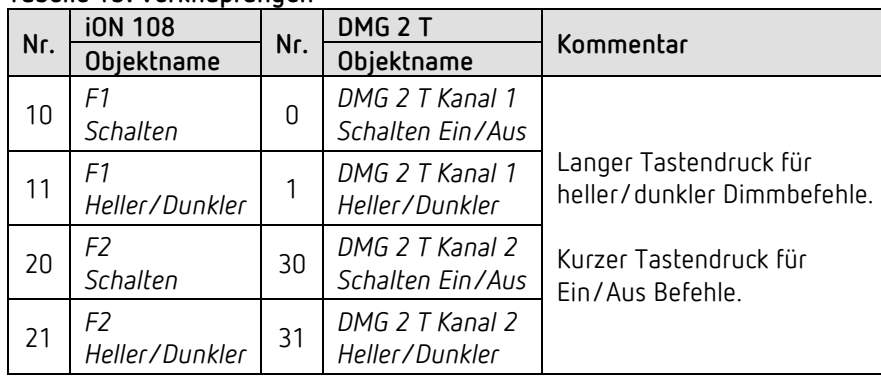

#### **Tabelle 15: Verknüpfungen**

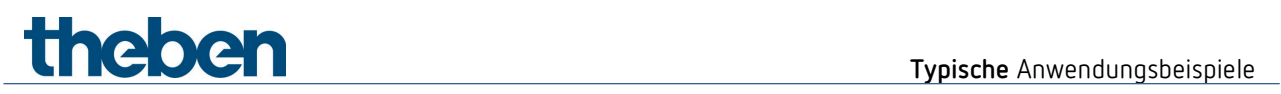

### **7.2.4 Wichtige Parametereinstellungen**

**iON 108**

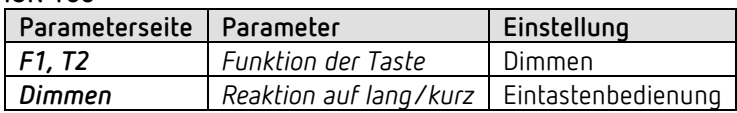

#### **DMG 2 T**

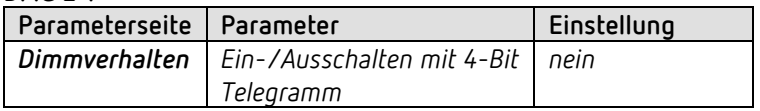

**Theben** Typische Anwendungsbeispiele

### **7.3 2 Beleuchtungsgruppen Dimmen (2 Wipptaster)**

iON 108 steuert beide Kanäle des Dimmaktors DMG 2 T. Pro Beleuchtungsgruppe (Dimmaktor-Kanal) werden 2 Tasten verwendet.

Ein kurzer Tastendruck schaltet das Licht ein bzw. aus. Bei langem Tastendruck ändert sich die Helligkeit.

- $\bullet$  linke Taste  $\rightarrow$  Heller
- rechte Taste  $\rightarrow$  Dunkler

 $\bigoplus$  Für jede Beleuchtungsgruppe werden je eine Wippe d.h. 2 Tasten verwendet. Die linke und die rechte Taste einer Wippe senden die Telegramme jeweils über eine gemeinsame Gruppenadresse an den Dimmaktor.

#### **7.3.1 Geräte**

- iON 108 (4969234)
- DMG 2 T (4930270)

#### **7.3.2 Übersicht**

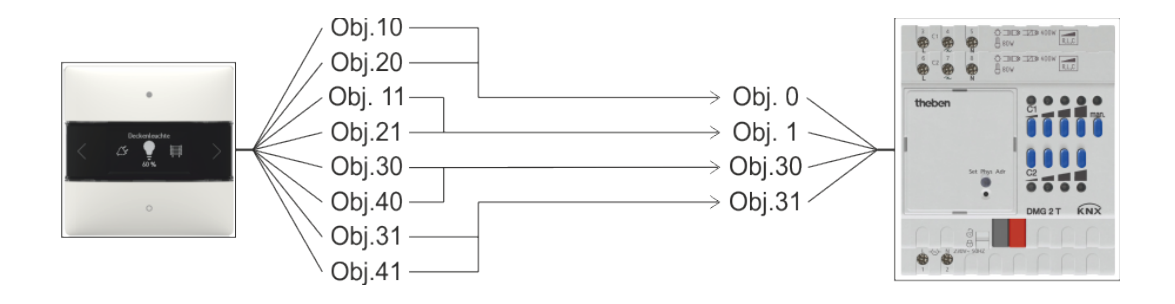

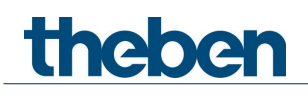

### **7.3.3 Objekte und Verknüpfungen**

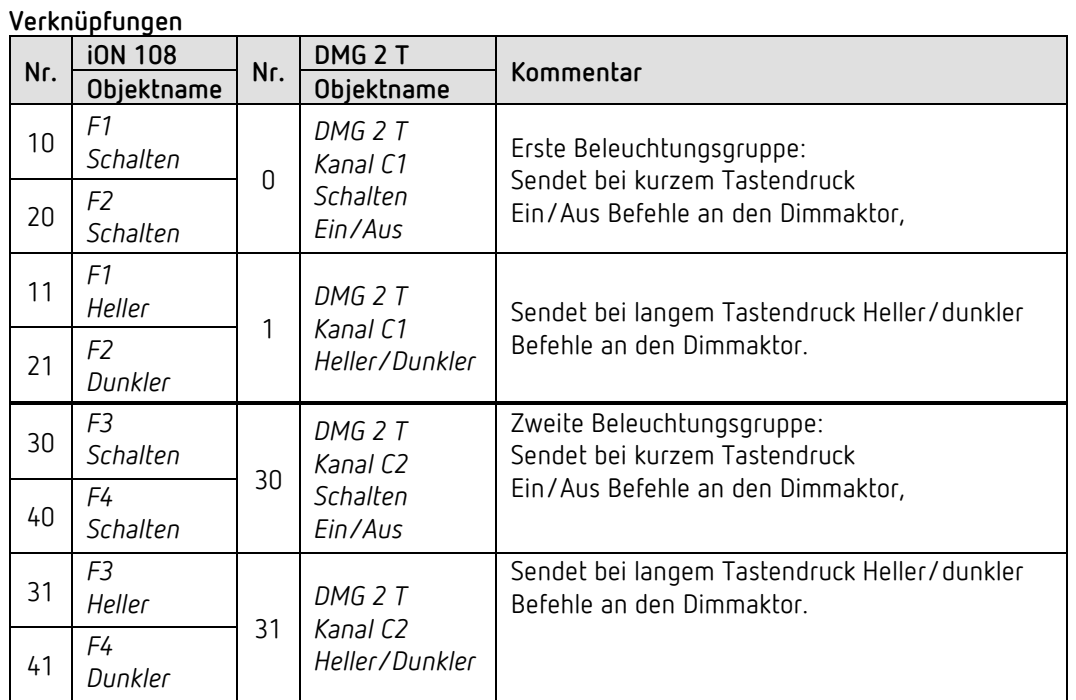

#### **7.3.4 Wichtige Parametereinstellungen**

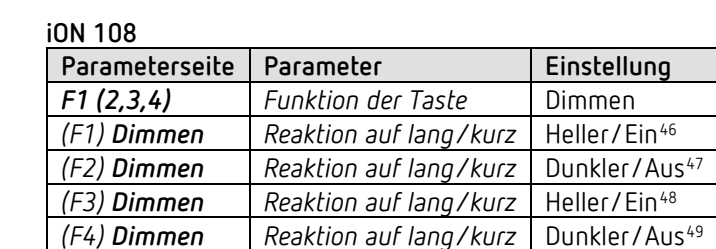

**DMG 2 T** 

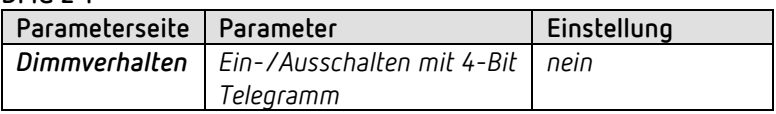

<span id="page-79-0"></span><sup>46</sup> Heller/Umschalten ist ebenfalls möglich.

<span id="page-79-1"></span><sup>47</sup> Dunkler/Umschalten ist ebenfalls möglich.

<span id="page-79-2"></span><sup>48</sup> Heller/Umschalten ist ebenfalls möglich.

<span id="page-79-3"></span><sup>49</sup> Dunkler/Umschalten ist ebenfalls möglich.

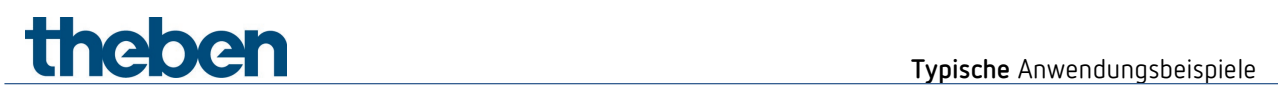

### **7.4 4 Jalousien bzw. Jalousiegruppen steuern**

iON 108 steuert den Jalousie-Aktor JMG 4 T. Ein langer Tastendruck lässt die Jalousie hoch- bzw. herunterfahren. Ein kurzer Tastendruck löst die Step/Stop Funktion aus.

#### **7.4.1 Geräte**

- iON 108 (4969234)
- JMG 4 T (4930250)

#### **7.4.2 Übersicht**

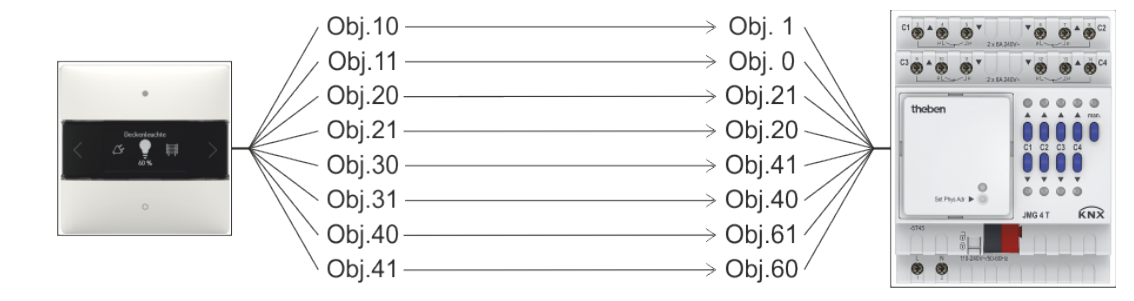

**Theben** Typische Anwendungsbeispiele

### **7.4.3 Objekte und Verknüpfungen**

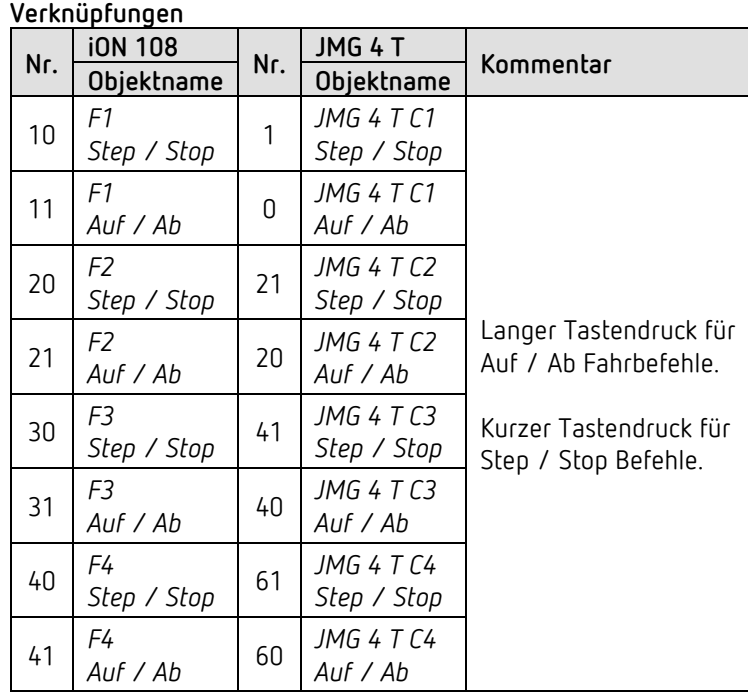

### **7.4.4 Wichtige Parametereinstellungen**

**iON 108**

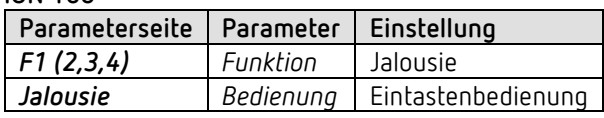

**JMG 4 T** 

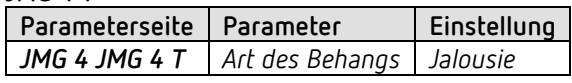

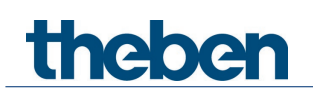

### **7.5 RTR - Heizen mit Präsenzmelder und Frostschutz über Fensterkontakt.**

Der Raumtemperaturregler (RTR) steuert einen bzw. mehrere Stellantriebe. Der Komfortbetrieb wird am Gerät ausgelöst, ansonsten ist der Regler tagsüber im Standby- und nachts im Nachtbetrieb.

Beim Öffnen eines Fensters soll der Regler automatisch in den Frostschutzbetrieb wechseln.

Alle Fenster sind mit Fensterkontakten versehen. Diese sind mit einem Binäreingang verbunden. Der Fensterstatus wird über eine gemeinsame Gruppenadresse an das Eingangsobjekt für Fensterstellung gesendet.

Das Gerät wird ein Öffnen des Fensters erkennen und selbsttätig in den Frostschutzbetrieb wechseln. Beim Schließen des Fensters wird die zuvor eingestellte Betriebsart wiederhergestellt.

#### **7.5.1 Geräte**

- iON 108 (Best. Nr. 4969238)
- TA 2 S (Best. Nr. 4969222)
- TR 648 top2 RC KNX (Best. Nr. 6489212)
- HM 6 T (4940240)

#### **7.5.2 Übersicht**

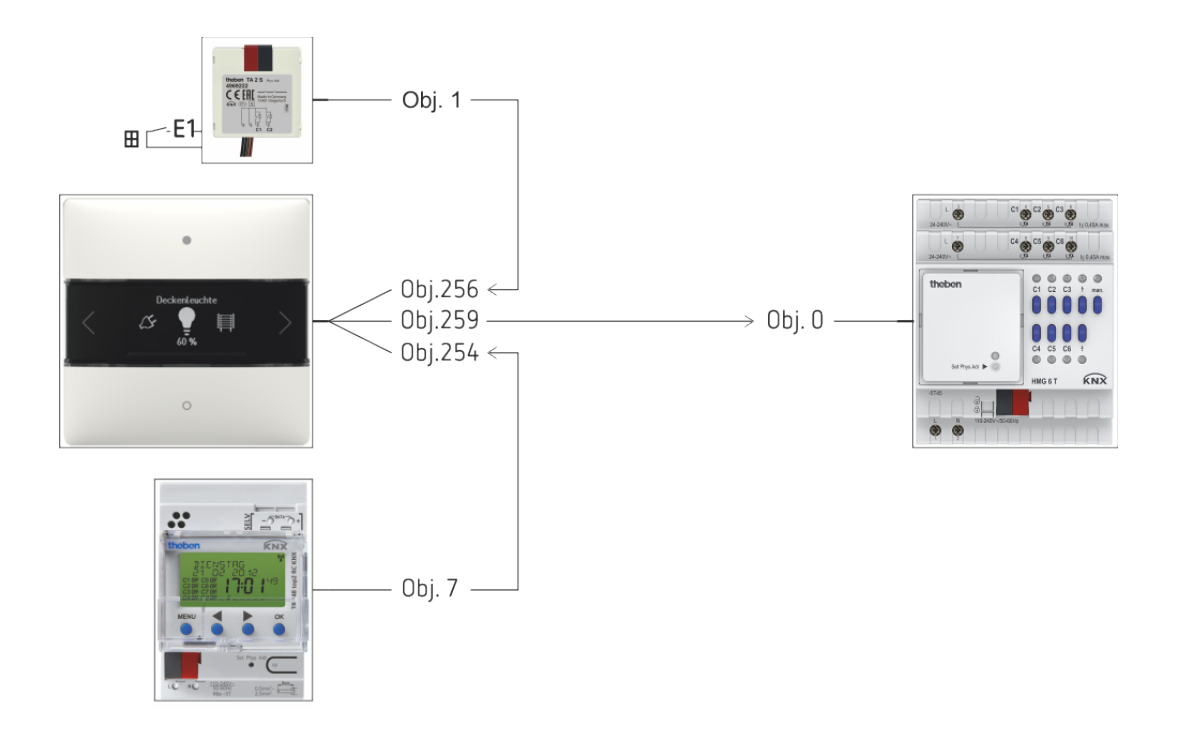

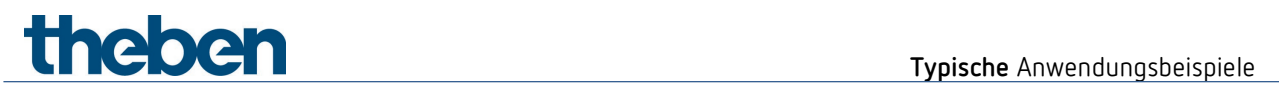

### **7.5.3 Objekte und Verknüpfungen**

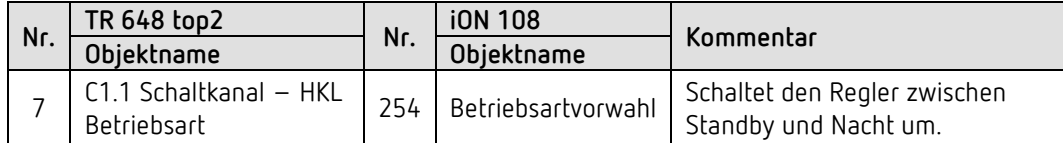

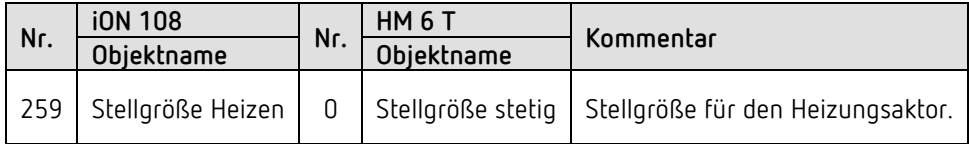

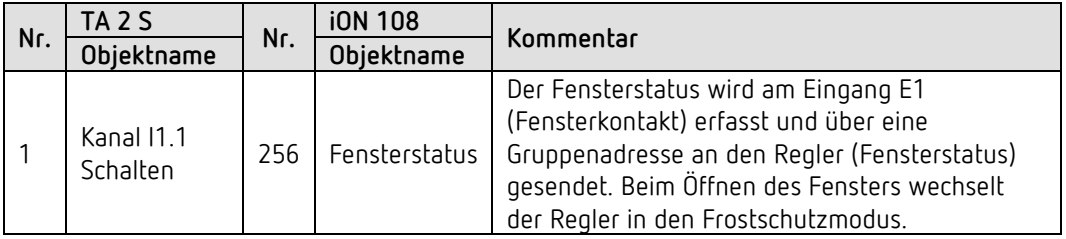

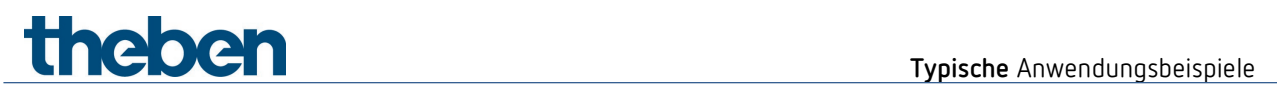

#### **7.5.4 Wichtige Parametereinstellungen**

Für die nicht aufgeführten Parameter gelten die Standard, bzw. kundenspezifische Parametereinstellungen.

#### **iON 108 : RTR**

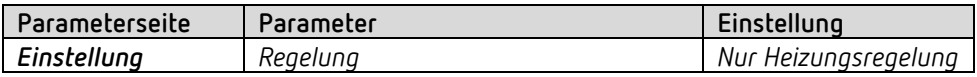

#### **TA 2 S**

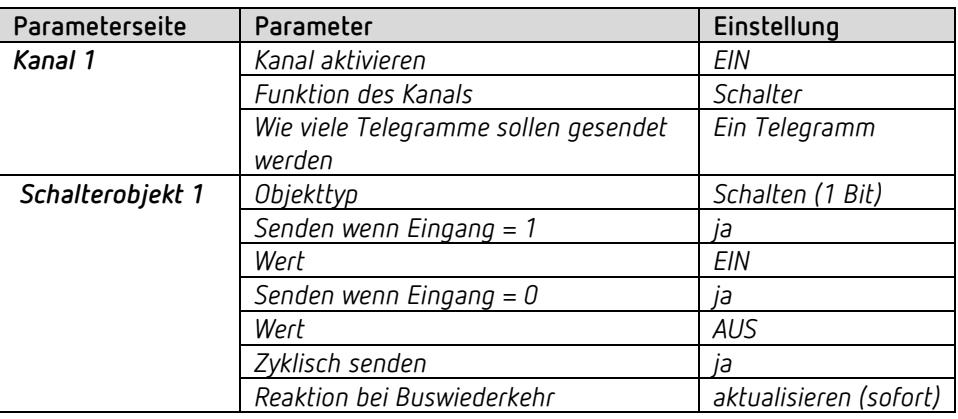

#### **TR 648 top2 RC:**

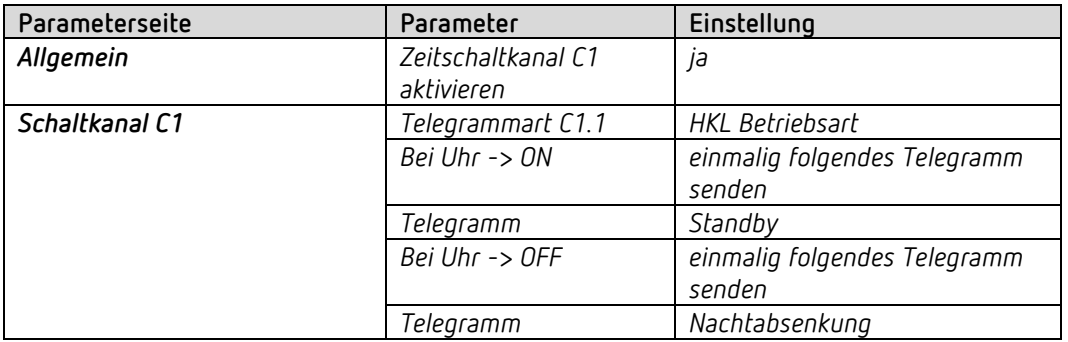

#### **HM 6 T:**

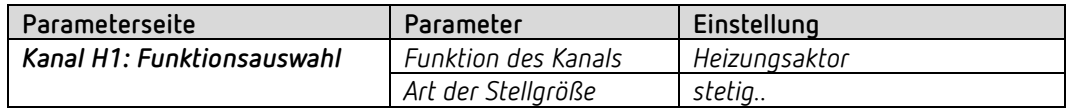

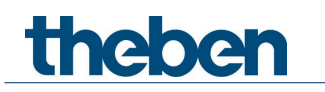

### **8 Anhang**

### **8.1 Die Funktionsweisen**

 Für jede Funktion (F1-F20) ist die Funktionsweise, d.h. die Art der Bedienung, individuell wählbar.

Es stehen 3 Funktionsweisen zur Verfügung.

#### **8.1.1 Funktionsweise feste Werte**

Jede Taste sendet einen eigenen Wert. Diese Funktionsweise ist für Schalten, Dimmen und Jalousie fest vorgegeben. *Für Priorität, Wert 0-255, Prozentwert, Gleitkommazahlen, HKL, Szenen, Farbtemperatur und Farbwert (RGB usw.) ist sie frei wählbar.*

Bei jedem Tastendruck wird das Telegramm sofort gesendet.

#### **8.1.2 Funktionsweise Werteliste**

Diese Funktionsweise ist für Priorität, Wert 0-255, Prozentwert, Gleitkommazahlen, HKL, Szenen, Farbtemperatur, Farbwerte (RGB usw.) frei wählbar.

Eine Liste mit 2 bis 12 Einträge steht zur Verfügung. Für bestimmte Funktionen kann die maximale Listenlänge auch kleiner sein. Dies gilt für Priorität (max. 3 Einträge) und HKL (max. 5 Einträge).

Der zu sendende Wert aus der Liste wird direkt am Gerät gewählt. Durch drücken der oberen bzw. unteren Taste werden alle Werte der Liste nacheinander angezeigt.

Die angezeigten Werte können mit oder ohne Verzögerung gesendet werden. Diese Einstellung erfolgt mit dem Parameter *Sendeverzögerung* auf der Parameterseite *Allgemein / Einstellungen* (Überschrift: Bei Wertelisten bzw. Wert verschieben).

#### *Mit Sendeverzögerung*

Wenn eine Verzögerung gewählt wurde (Standard = 1s) werden die Werte beim Durchscrollen nur angezeigt.

Gesendet wird erst nach Loslassen der Taste und Ablauf der Verzögerung. So wird nur der gewünschte Wert und keine Zwischenwerte gesendet.

#### *Ohne Sendeverzögerung*

Ohne Verzögerung werden beim Durchscrollen alle nacheinander angezeigten Werte sofort gesendet.

Die *Scrollrichtung* wird auf der Parameterseite *Allgemein / Einstellungen* festgelegt (Überschrift: Bei Wertelisten bzw. Wert verschieben).

#### **8.1.3 Funktionsweise Wert verschieben**

Diese Funktionsweise ist für Wert 0-255, Prozentwert, Gleitkommazahlen und Farbtemperatur frei wählbar.

Ein definierter Wertebereich, Minimal-/Maximalwert steht zur Verfügung. Der zu sendende Wert wird direkt am Gerät ausgewählt.

Durch drücken der oberen bzw. unteren Taste wird der Wert zwischen Minimal-/Maximalwert schrittweise verändert.

Die angezeigten Werte können mit oder ohne Verzögerung gesendet werden. Diese Einstellung erfolgt mit dem Parameter *Sendeverzögerung* auf der Parameterseite *Allgemein / Einstellungen* (Überschrift: Bei Wertelisten bzw. Wert verschieben).

#### *Mit Sendeverzögerung*

theben

Wenn eine Verzögerung gewählt wurde (Standard = 1s) werden die Werte beim Durchscrollen nur angezeigt.

Gesendet wird erst nach Loslassen der Taste und Ablauf der Verzögerung.

#### *Ohne Sendeverzögerung*

Ohne Verzögerung werden beim Durchscrollen alle nacheinander angezeigten Werte sofort gesendet.

Die *Scrollrichtung* wird auf der Parameterseite *Allgemein / Einstellungen* festgelegt (Überschrift: Bei Wertelisten bzw. Wert verschieben).

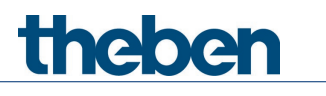

### **8.2 PWM Zyklus**

#### **8.2.1 Grundprinzip**

Um z.B. eine Heizleistung von 50% zu erzielen, wird die Stellgröße 50% in Ein- / Aus- Zyklen umgewandelt.

Über eine feste Periode (in unserem Beispiel 10 Minuten), wird der Stellantrieb 50% der Zeit ein- und 50% der Zeit ausgeschaltet.

**Beispiel:** 2 unterschiedliche Einschaltzeiten von 2 und 7 Minuten stellen die Umsetzung von 2 unterschiedlichen Stellgrößen, hier einmal 20% und einmal 70%, in einer PWM-Periode von 10 Minuten dar.

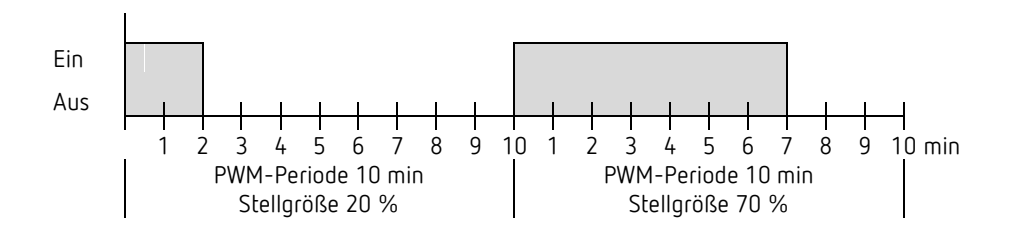

#### **8.2.2 Reaktion auf Stellgrößenänderungen**

 $\bigoplus$  Um möglichst schnell auf Änderungen zu reagieren, wird jede Stellgrößenänderung unmittelbar auf den PWM-Zyklus übertragen.

Beispiel 1: Die letzte Stellgröße betrug 20 % (A).

Eine neue Stellgröße von 50 % wird während des Zyklus empfangen (B). Der Ausgang wird sofort eingeschaltet und damit die fehlenden 30 % Einschaltzeit hinzugefügt.

Der nächste Zyklus wird mit 50 % ausgeführt (C).

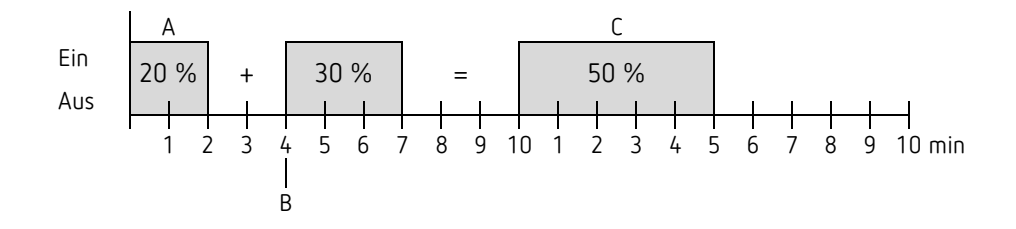

 Ist zum Zeitpunkt des Empfangs der neuen Stellgröße die neue Soll-Einschaltzeit für den laufenden Zyklus schon überschritten, so wird der Ausgang sofort ausgeschaltet und die neue Stellgröße beim nächsten Zyklus ausgeführt.

#### Beispiel 2: Die letzte Stellgröße betrug 50% (A)

Eine neue Stellgröße von 30% wird während des Zyklus empfangen (B). Nach Ablauf von 30% des PWM Zyklus wird der Ausgang ausgeschaltet und somit die neue Stellgröße bereits ausgeführt.

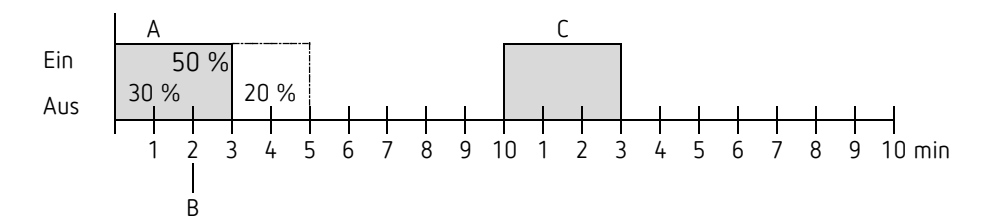

### **8.3 Betriebsart als Szene (RTR)**

#### **8.3.1 Prinzip**

theben

Mit der Szenenfunktion kann die momentane Betriebsart über ein Objekt gespeichert und später jederzeit wiederhergestellt werden.

Beim Speichern einer Szene wird die aktuelle Betriebsart der jeweiligen Szenennummer zugeordnet.

Beim Aufrufen der Szenennummer wird die zuvor gespeicherte Betriebsart wieder aktiviert. Damit lässt sich das Gerät in jede beliebige Anwenderszene einfach und bequem einbinden. Die Szenen werden unverlierbar gespeichert und bleiben auch nach erneutem Download der Applikation erhalten.

Um eine Szene zu speichern bzw. abzurufen wird der jeweilige Code ans Objekt *Betriebsart als Szene* gesendet.

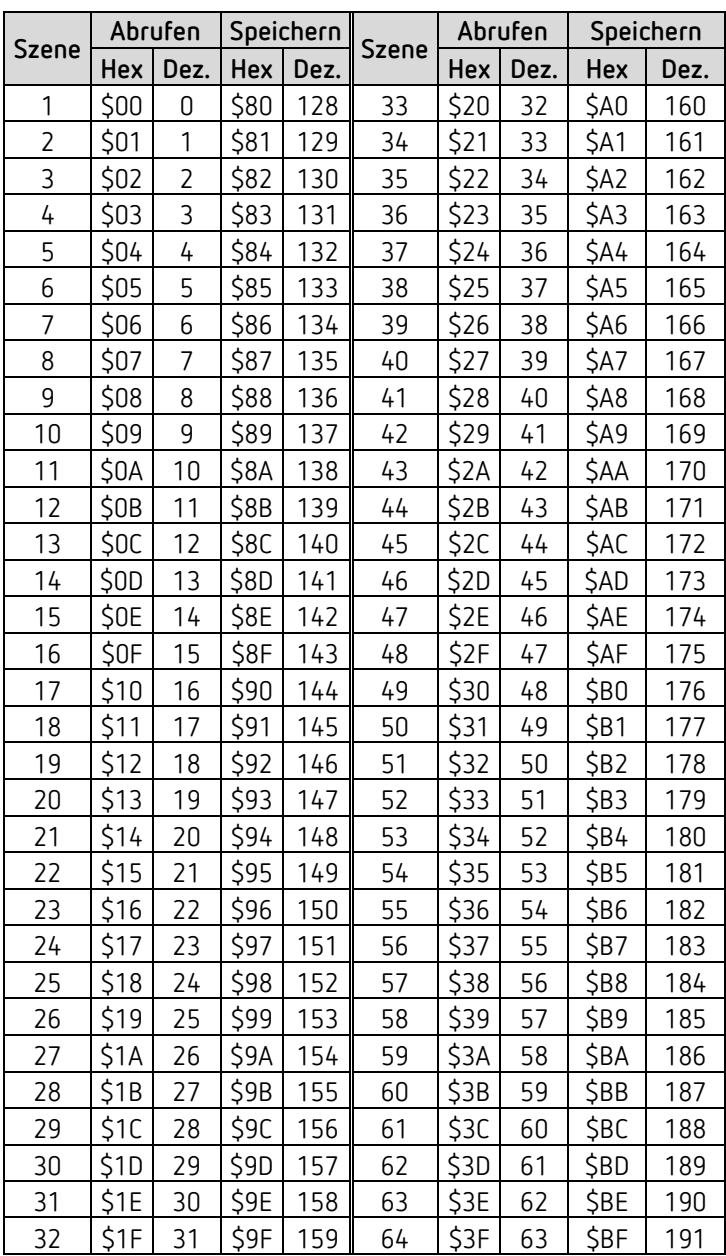

### **8.4 Sollwertkorrektur**

 Die Sollwertkorrektur ermöglicht eine *dynamische Anpassung* des Sollwerts an die Außentemperatur beim Kühlen.

Diese Funktion verhindert ein zu großes Temperaturgefälle zwischen dem Außenbereich und dem gekühlten Innenraum bei hohen Außentemperaturen.

Überschreitet die Außentemperatur eine festgelegte Schwelle, so wird die Anpassung aktiviert und eine entsprechende Erhöhung des Sollwertes ermittelt.

Die aktuelle Außentemperatur zur Berechnung der Korrektur wird über das Objekt *Außentemperatur* empfangen.

Die Sollwertkorrektur wird auf der Parameterseite *Einstellung* über den Parameter *Sollwertkorrektur bei hohen Außentemp. verwenden* aktiviert und auf der Parameterseite *Sollwertanpassung* eingestellt.

Die Sollwertkorrektur ist intern mit dem RTR gekoppelt, es ist keine busseitige Verknüpfung notwendig.

### **8.5 Lüfterstufe im Zwangsbetrieb**

Diese Funktion ermöglicht die manuelle Vorwahl der Lüfterstufe auf der RTR Anzeigeseite des Gerätes. Der Fan Coil Aktor bzw. die Lüftersteuerung wird dazu in den Zwangsbetrieb versetzt.

Wichtig: Je nach verwendetem Aktor ist entweder eine 1 oder eine 0 erforderlich, um den Zwangsbetrieb auszulösen.

Dieses Verhalten ist einstellbar, siehe Parameter *Lüfter umschalten zw. Auto und Zwang* auf der Parameterseite *Lüfterstufen.*

*Sendeverhalten bei Zwang mit Fan Coil Aktor FCA 1, FCA 2 (Zwang = 1)[50](#page-91-0):* 

Das Objekt *Lüfter Zwang/Auto - senden* sendet eine 1 an den Fan Coil Aktor und löst damit Zwangsbetrieb aus.

Das Objekt *Lüfterstufe im Zwangsbetrieb - senden* sendet die Stellgröße für die gewählte Lüfterstufe gemäß eingestelltem Schwellwert.

Im Fan Coil Aktor wird diese Stellgröße (gemäß der dort eingestellten Schwellwerte) als Lüfterstufe zwischen 0 und 3 übernommen.

**Wichtig:** die gesendete Zwangsstellgröße sollte immer etwas höher sein, als die Schwelleneinstellung des Fan Coil Aktors.

**Beispiel:**

theben

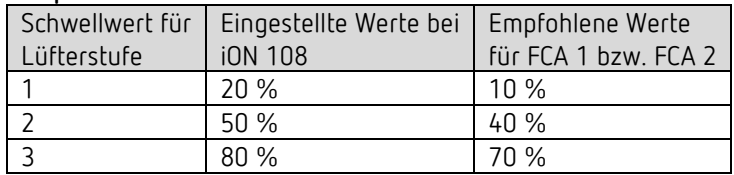

Wird mit Hilfe des Tasters die Lüfterstufe 2 gewählt, so wird die Stellgröße 50 % gesendet.

Da der Schwellwert für Stufe 2 im Fan Coil Aktor auf 40 % gesetzt ist, wird die empfangene Stellgröße von 50 % eindeutig der Lüfterstufe 2 zugeordnet und vom Lüfter übernommen.

<span id="page-91-0"></span><sup>50</sup> *Zwang = 1*, *Format Lüfterstufentelegramme* = *Prozent*

### **8.6 Temperaturregelung**

#### **8.6.1 Einführung**

Wenn das Gerät nicht als schaltender Regler konfiguriert ist, kann es wahlweise als P- oder als PI-Regler parametriert werden, wobei die PI-Regelung vorzuziehen ist.

Beim Proportionalregler (P-Regler) wird die Stellgröße statisch an die Regelabweichung angepasst.

Der Proportional-Integralregler (PI-Regler) ist viel flexibler, d.h. er regelt dynamisch, schneller und genauer.

Um die Funktionsweise beider Temperaturregler zu erläutern, wird in folgendem Beispiel der zu beheizende Raum mit einem Gefäß verglichen

Für die Raumtemperatur steht der Füllstand des Gefäßes. Für die Heizkörperleistung steht der Wasserzulauf. Die Wärmeverluste des Raumes werden durch einen Ablauf dargestellt.

In unserem Beispiel wird die maximale Zulaufmenge mit 4 Liter pro Minute angenommen und stellt für uns gleichzeitig die maximale Heizleistung des Heizkörpers dar. Diese maximale Leistung wird bei einer Stellgröße von 100% erreicht. Dementsprechend würde bei einer Stellgröße von 50% nur noch die halbe Wassermenge d.h. 2 Liter pro Minute in unser Gefäß hineinfließen.

Die Bandbreite beträgt 4l. Das bedeutet, dass der Regler mit 100% steuern wird, solange der Istwert kleiner oder gleich  $(211 - 4) = 17$ l liegen wird.

#### **Aufgabenstellung:**

Gewünschte Füllmenge: 21 Liter (= Sollwert) Ab wann soll der Zulauf allmählich reduziert werden, um einen Überlauf zu vermeiden? : 4l unter gewünschter Füllmenge d.h. bei 21l - 4l = 17l (= Bandbreite) Ausgangsfüllmenge 15l (=Istwert) Die Verluste betragen 1l/Minute

#### **8.6.2 Verhalten des P-Reglers**

thebe

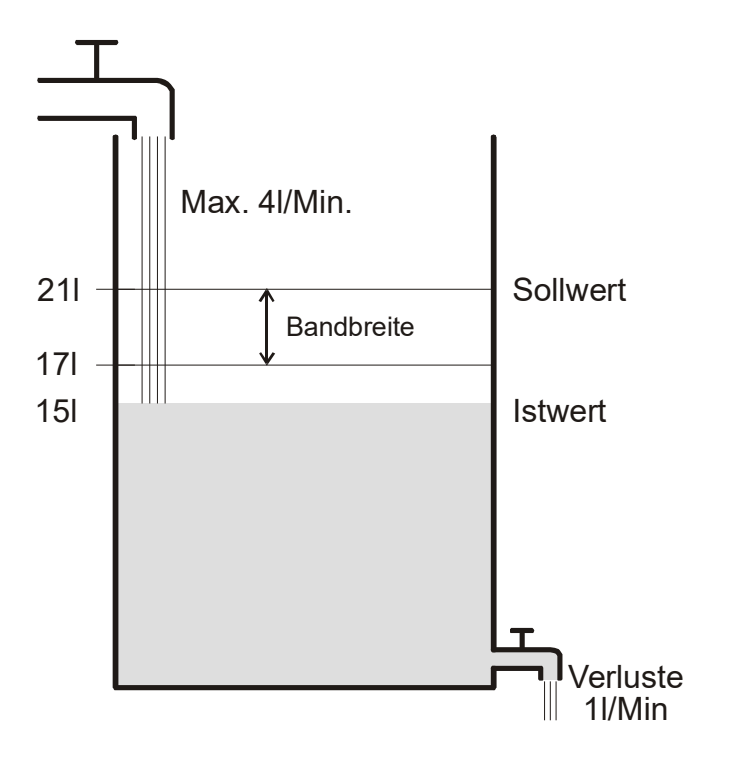

Beträgt die Füllmenge 15l, ergibt sich eine Regelabweichung von 21l – 15l = 6l Da unser Istwert außerhalb der Bandbreite liegt, wird der Regler den Zulauf mit 100% d.h. mit 4l / Minute ansteuern.

Die Zulaufmenge (= Stellgröße) errechnet sich anhand der Regelabweichung (Sollwert – Istwert) und der Bandbreite. Stellgröße = (Regelabweichung / Bandbreite) x 100

Anhand folgender Tabelle werden das Verhalten und damit auch die Grenzen des P-Reglers eindeutig.

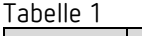

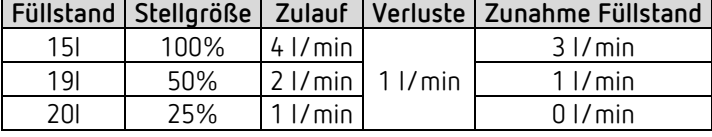

In der letzten Zeile kann man sehen, dass der Füllstand nicht mehr zunehmen kann, weil der Zulauf genau so viel Wasser hineinfließen lässt, wie auch durch Verluste herausfließen kann. Die Folge ist eine bleibende Regelabweichung von 1l, der Sollwert kann nie erreicht werden. Wären die Verluste um 1l höher, so würde sich die bleibende Regelabweichung um den gleichen Betrag erhöhen und der Füllstand würde die 19l-Marke nie überschreiten. In einem Raum wurde dies bedeuten, dass die Regelabweichung mit sinkender Außentemperatur zunimmt.

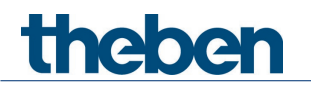

#### **P-Regler als Temperaturregler**

Genauso wie im vorherigen Beispiel verhält sich der P-Regler bei einer Heizungsregelung. Die Solltemperatur (21°C) kann nie ganz erreicht werden.

Die bleibende Regelabweichung wird umso höher je größer die Wärmeverluste sind, d.h. je tiefer die Außentemperaturen sinken.

#### **8.6.3 Verhalten des PI-Reglers**

Im Gegensatz zum reinen P-Regler, arbeitet der PI-Regler dynamisch. Bei dieser Art von Regler bleibt die Stellgröße auch bei konstanter Abweichung nicht unverändert.

Im ersten Augenblick sendet der PI-Regler die gleiche Stellgröße wie der P-Regler, jedoch wird diese umso mehr erhöht, je länger der Sollwert nicht erreicht wird.

Diese Erhöhung erfolgt zeitgesteuert über die sogenannte Integrierzeit.

Die Stellgröße wird bei diesem Berechnungsverfahren erst dann nicht mehr geändert, wenn der Sollwert und der Istwert gleich sind.

Somit ergibt sich in unserem Beispiel ein Gleichgewicht zwischen Zulauf und Ablauf.

thebe

 $\bigoplus$  Eine gute Regelung hängt von der Abstimmung von Bandbreite und Integrierzeit mit dem Raum der beheizt werden soll. Die Bandbreite beeinflusst die Schrittweite der Stellgrößenänderung: Große Bandbreite = feinere Schritte bei der Stellgrößenänderung.

Die Integrierzeit beeinflusst die Reaktionszeit auf Temperaturänderungen:

Lange Integrierzeit = langsame Reaktion.

Eine schlechte Abstimmung kann dazu führen dass entweder der Sollwert überschritten wird (Überschwingen), oder der Regler zu lange braucht, um den Sollwert zu erreichen.

Im Regelfall werden mit den Standard Einstellungen oder mit den Einstellungen über Anlagentyp die besten Ergebnisse erreicht.

### **8.7 Stetige und schaltende Regelung**

Eine schaltende (2-Punkt) Regelung kennt nur 2 Zustände, Ein oder Aus. Eine stetige Regelung arbeitet mit einer Stellgröße zwischen 0% und 100% und kann somit die Energiezufuhr genau dosieren. So wird eine angenehme und genaue Regelung erreicht.

| Betriebsart / Stufe | Art der Regelung    | Hysterese |
|---------------------|---------------------|-----------|
| Heizen              | 2-Punkt / PI-Regler | positiv   |
| Kühlen              | 2-Punkt / PI-Regler | negativ   |
| Zusatzstufe         | 2-Punkt / P-Regler  | negativ   |

Tabelle 2: Übersicht Regelfunktionen

### **8.8 Hysterese**

thebe

 $\bf{(} )$  Die Hysterese bestimmt die Differenz zwischen Ein- und Ausschalttemperatur bei einem Regler.

Sie kann sowohl positiv als auch negativ sein. Bei einer Kombination von Heiz- und Kühlregelung beeinflusst sie den Betrag der Totzone.

Ohne Hysterese würde der Regler ununterbrochen ein- und ausschalten, solange die Temperatur im Bereich des Sollwertes liegen würde.

#### **8.8.1 Negative Hysterese:**

**Heizung:** Es wird solange geheizt bis der Sollwert erreicht ist.

Danach wird die Heizung erst wieder eingeschaltet, wenn die Temperatur unter die Schwelle "Sollwert – Hysterese" gefallen ist.

Kühlung: Es wird solange gekühlt, bis die Schwelle "Sollwert – Hysterese" erreicht wird. Danach wird erst wieder eingeschaltet, wenn die Temperatur über den Sollwert gestiegen ist.

#### **Beispiel Zusatzstufe Heizung:**

Zusatzstufe mit Sollwert 20 °C, Hysterese 0,5 K und Anfangstemperatur 19 °C. Die Zusatzstufe ist eingeschaltet und schaltet erst beim Erreichen des Sollwertes (20 °) aus. Die Temperatur sinkt und die Zusatzstufe schaltet erst bei 20 °C-0,5K= 19,5 °C wieder ein.

#### **Beispiel Kühlung:**

Kühlung mit Sollwert 25 °C, Hysterese = 1°C und Umgebungstemperatur 27 °C. Die Kühlung ist eingeschaltet und schaltet erst beim Erreichen einer Temperatur von 24 °C (25 °C – 1 °C) wieder aus. Sobald die Temperatur über 25 °C steigt wird erneut eingeschaltet.

#### **8.8.2 Positive Hysterese**

Es wird solange geheizt, bis die Temperatur die Schwelle "Sollwert + Hysterese" erreicht hat. Danach wird die Heizung erst wieder eingeschaltet, wenn die Temperatur unter den Sollwert gesunken ist.

#### **Beispiel Heizung:**

Heizung mit Sollwert 20°C, Hysterese = 1°C und Umgebungstemperatur 19 °C. Die Heizung ist eingeschaltet und schaltet erst beim Erreichten einer Temperatur von 21 °C  $(= 20 °C + 1 °C)$  wieder aus. Sobald die Temperatur unter 20 °C sinkt wird erneut eingeschaltet.

## **Thebe**

### **8.9 Totzone**

 $\bigoplus$  Die Totzone ist ein Pufferbereich zwischen dem Heiz- und dem Kühlbetrieb. Innerhalb dieser Totzone wird weder geheizt noch gekühlt.

Ohne diese Pufferzone würde die Anlage dauernd zwischen Heizen und Kühlen wechseln. Sobald der Sollwert unterschritten wäre, würde die Heizung aktiviert und kaum der Sollwert erreicht, würde sofort die Kühlung starten, die Temperatur wieder unter den Sollwert sinken lassen und die Heizung wieder einschalten.

Je nach Art der Regelung kann sich die Totzone um den Wert der Hysterese erhöhen.

#### *Fall 1: Heizen und Kühlen mit Stetigregelung*

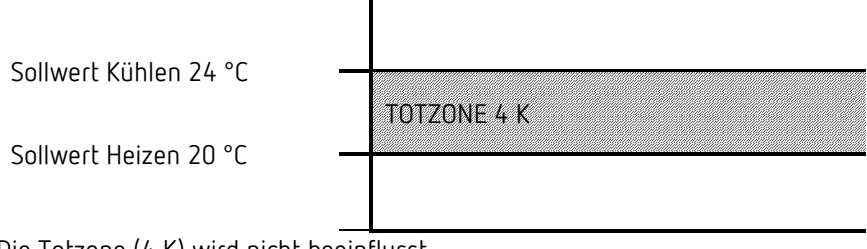

Die Totzone (4 K) wird nicht beeinflusst.

#### *Fall 2: Heizen mit 2-Punkt Regelung und Kühlen mit Stetigregelung*

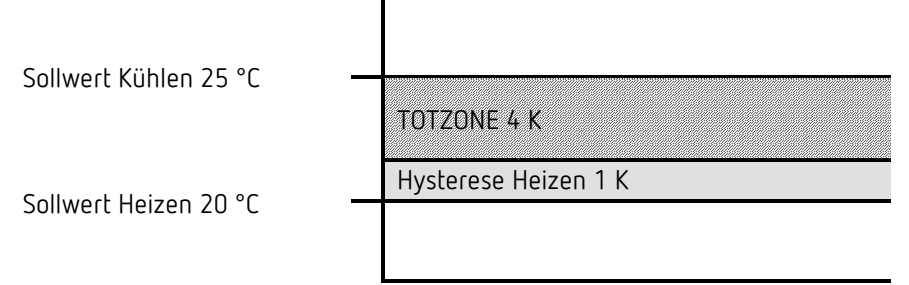

Die Totzone (4 K) wird um den Wert der Hysterese (1K) erhöht und verschiebt den Sollwert für Kühlen auf 25 °C.

*Fall 3: Heizen mit Stetigregelung und Kühlen mit 2-Punkt Regelung*

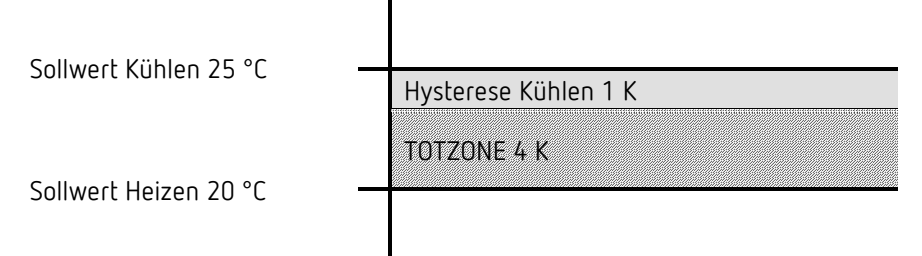

Die Totzone (4 K) wird um den Wert der Hysterese (1K) erhöht und verschiebt den Sollwert für Kühlen auf 25 °C.

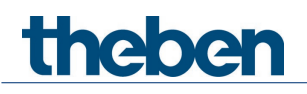

*Fall 4: Heizen und Kühlen mit 2-Punkt Regelung*

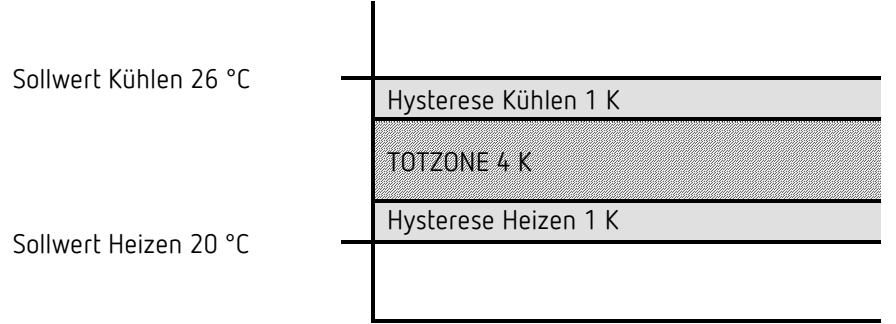

Die Totzone (4 K) wird um den Wert beider Hysterese (2K) erhöht und verschiebt den Sollwert für Kühlen auf 26 °C.

### **8.10Betriebsartenwahl**

theben

#### **8.10.1 Prioritäten bei der Betriebsartenwahl**

Die Betriebsartenwahl zwischen Komfort, Standby, Nachtbetrieb und Frostschutz kann auf 3 unterschiedlichen Arten erfolgen:

- Über das Objekt *Betriebsartvorwahl*
- Manuell am Gerät
- Über Szenensteuerung

Dabei stehen alle 3 Möglichkeiten auf derselben Prioritätsebene.

 Prinzipiell gilt: Die letzte Anweisung überschreibt die vorhergehende. **Ausnahme:** Frostbetrieb über Fensterkontakt hat Vorrang auf alle anderen Betriebsarten.

Bei Auswahl des Parameters *Präsenztaster* gilt außerdem:

Wird, bei gesetztem Präsenzobjekt eine neue Betriebsart auf dem Objekt empfangen (*Betriebsartvorwahl)*, so wird diese übernommen und das Präsenzobjekt zurückgesetzt (nur bei Präsenztaster).

Der Empfang der gleichen Betriebsart wie vor dem Präsenzstatus (z.B. durch zykl. Senden) wird ignoriert.

Wird bei Nacht-/ Frostbetrieb das *Präsenzobjekt* gesetzt, so wird es nach Ablauf der parametrierten Komfortverlängerung zurückgesetzt (siehe unten).

Wird das *Präsenzobjekt* bei Standby-Betrieb gesetzt, so wird die Betriebsart Komfort ohne Zeitbegrenzung übernommen.

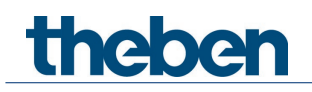

#### **8.10.2 Ermittlung der aktuellen Betriebsart**

Der aktuelle Sollwert kann durch die Wahl der Betriebsart den jeweiligen Anforderungen angepasst werden.

Die Betriebsart kann über die Objekte *Betriebsartvorwahl, Präsenz und Fensterstellung* festgelegt werden.

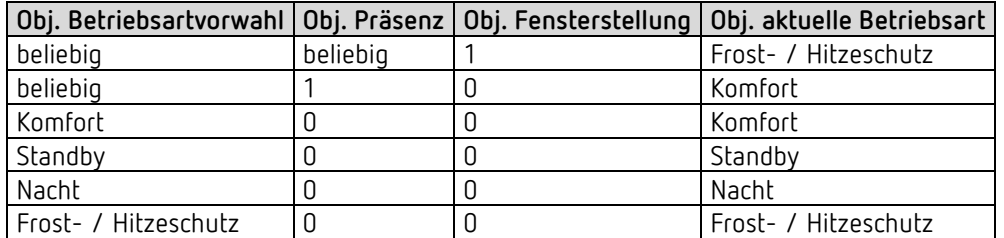

#### **Typische Anwendung:**

Über eine Schaltuhr (z.B. TR 648) wird über das Objekt Betriebsart morgens "Standby" oder "Komfort" und abends die Betriebsart "Nacht" aktiviert.

In Urlaubszeiten wird über einen weiteren Kanal der Schaltuhr Frost- / Hitzeschutz ebenfalls über dasselbe Objekt gewählt.

Das Objekt *Präsenz* wird mit einem Präsenzmelder verbunden. Wird Präsenz erkannt, so wechselt der Regler in die Betriebsart Komfort (siehe Tabelle).

Das Objekt *Fensterstatus* wird über den Bus mit einem Fensterkontakt verbunden (Ext. Eingang). Sobald ein Fenster geöffnet wird, wechselt der Regler in die Betriebsart Frostschutz.

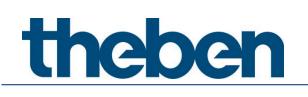

**Anhang**

*Ermittlung der Betriebsart bei Verwendung eines Präsenzmelders*

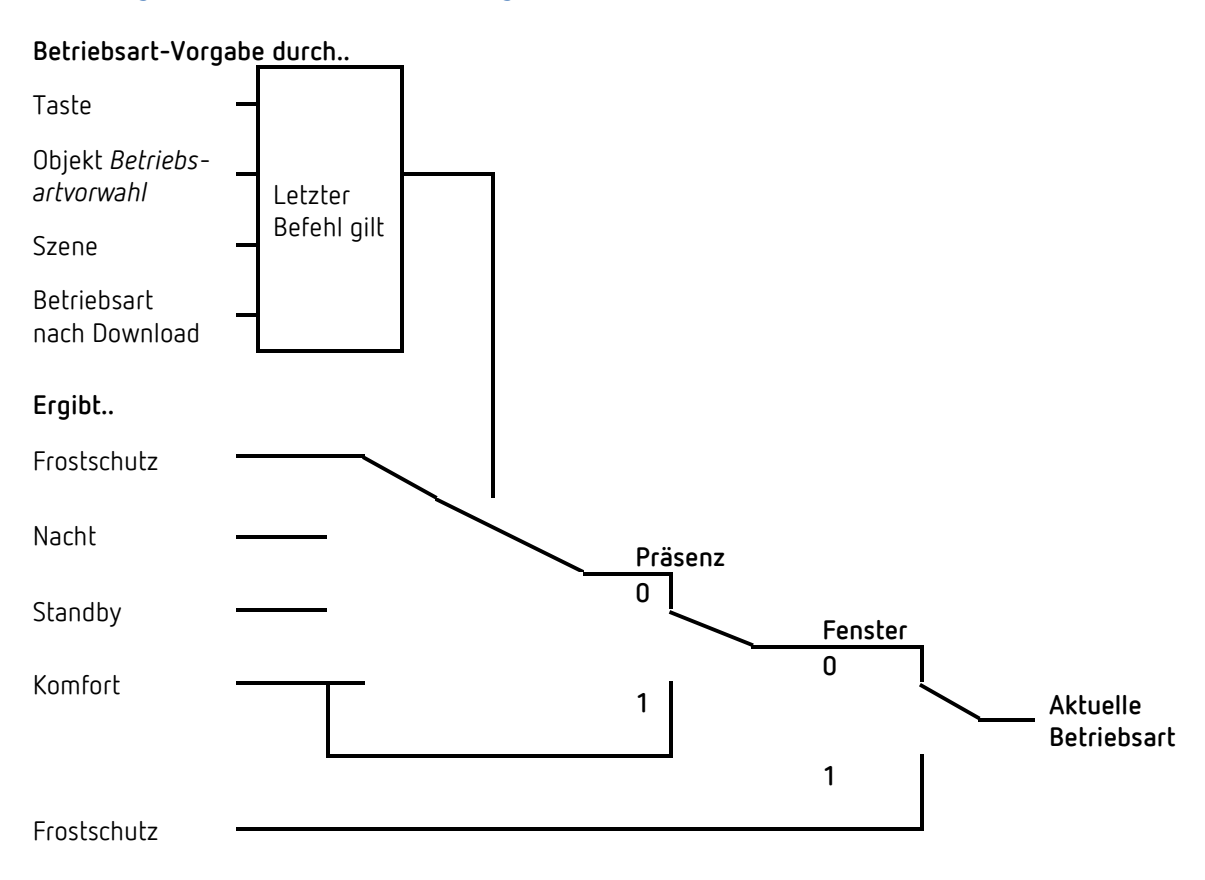

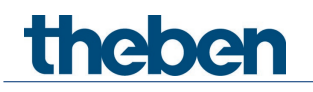

### **8.11Ermittlung des Sollwertes**

#### **8.11.1 Sollwertberechnung Im Heizbetrieb**

Siehe auch: *Basissollwert und Aktueller Sollwert*

Aktueller Sollwert bei Heizen:

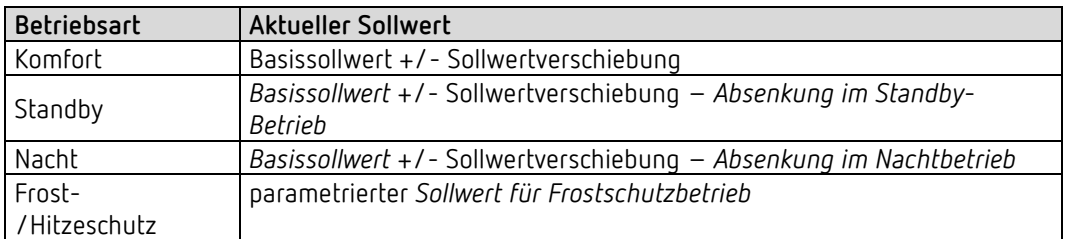

**Beispiel:** Heizen in der Betriebsart Komfort.

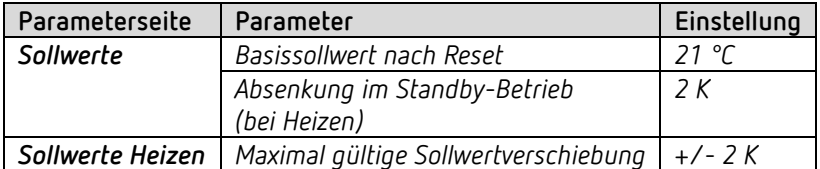

Der Sollwert wurde zuvor über die + Taste um 1 K erhöht.

#### **Berechnung:**

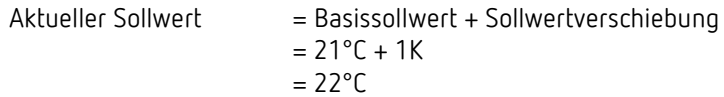

Wird in den Standby-Betrieb gewechselt, so wird der aktuelle Sollwert wie folgt berechnet:

Aktueller Sollwert = Basissollwert + Sollwertverschiebung – Absenkung im Standby-Betrieb  $21^{\circ}$ C + 1K – 2K

$$
= 21^{\circ}C + 1
$$

$$
= 20^{\circ}C
$$

#### **8.11.2 Sollwertberechnung Im Kühlbetrieb**

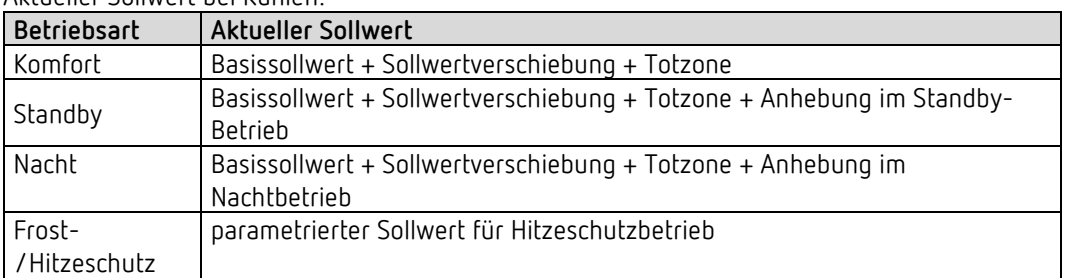

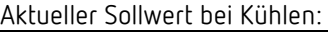

**Beispiel:** Kühlen in der Betriebsart Komfort.

Die Raumtemperatur ist zu hoch, der Regler hat auf Kühlbetrieb umgeschaltet

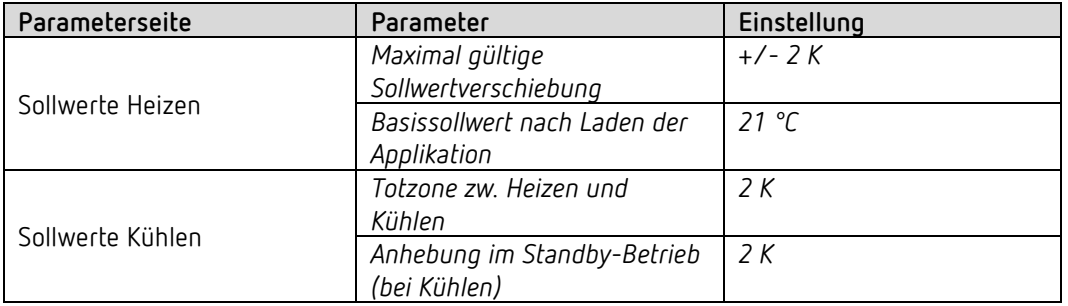

Der Sollwert wurde zuvor am Gerät um 1 K erniedrigt.

#### **Berechnung:**

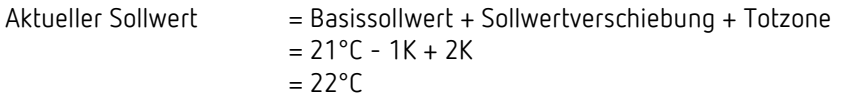

Ein Wechsel in den Standby-Betrieb bewirkt eine weitere Anhebung des Sollwertes (Energieeinsparung) und es ergibt sich folgender Sollwert.

Sollwert = Basissollwert + Sollwertverschiebung + Totzone + Anhebung im Standby-Betrieb

$$
= 21^{\circ}C - 1K + 2K + 2K
$$

$$
= 24^{\circ}C
$$

# theben

### **8.12Sollwertverschiebung**

Mit dieser Funktion kann der Anwender die Raumtemperatur individuell, je nach Bedarf, erhöhen bzw. reduzieren.

Der aktuelle Sollwert kann entweder über das Objekt *Manuelle Sollwertverschiebung* oder über das Stellrad verschoben werden. Siehe *Parameter Funktion des Stellrades.*

Die Grenzen der Verschiebung werden auf der Parameterseite *Sollwerte* mit dem Parameter *Maximal gültige Sollwertverschiebung* festgelegt.

Die Verschiebung wird immer auf den Basissollwert und nicht auf den aktuellen Sollwert bezogen.

**Beispiel** Basissollwert 21°C, *Funktion des Stellrades* = *Basissollwert*:

Wenn der Wert +2 K empfangen wird, errechnet sich der neue Sollwert wie folgt:  $21^{\circ}$ C + 2 K = 23 °C.

Um den Sollwert danach auf 22°C zu bringen, wird erneut die Differenz zum eingestellten Basissollwert (hier am Stellrad, 21°C) an das Objekt gesendet, in diesem Fall 1 K  $(21^{\circ}C + 1 K = 22^{\circ}C).$ 

Siehe Objekt *Manuelle Sollwertverschiebung / Sollwertverschiebung am Stellrad.*

### **8.13Basissollwert und Aktueller Sollwert**

theben

Der *Basissollwert* dient als Standardtemperatur für die Betriebsart Komfort und als Bezugstemperatur für die Absenkung in den Betriebsarten, Standby und Nacht. Der Basissollwert kann entweder direkt am Stellrad oder über das Objekt Basissollwert vorgegeben werden (Siehe Parameter *Funktion des Stellrades)*.

Der parametrierte Basissollwert (siehe *Basissollwert nach Laden der Applikation*) wird ins Objekt *Basissollwert* abgelegt und kann über den Bus, durch Senden eines neuen Wertes an dieses Objekt, jederzeit verändert werden (nur wenn *Funktion des Stellrades* = *manuelle Verschiebung*). Nach Reset (Buswiederkehr) wird der zuletzt verwendete Basissollwert wiederhergestellt.

Der *aktuelle Sollwert* ist der Sollwert nach dem tatsächlich geregelt wird. Er ist das Ergebnis von allen Betriebsart-Regelungsbedingten Absenkungen oder Erhöhungen.

**Beispiel:** Bei einem Basissollwert von 22°C und einer Absenkung im Nachtbetrieb von 4K beträgt (bei Nachtbetrieb) der aktuelle Sollwert: 22°C – 4K = 18°C. Tagsüber (im Komfortbetrieb) beträgt der aktuelle Sollwert 22°C (im Heizbetrieb).

Die Bildung des aktuellen Sollwertes aufgrund des Basissollwertes kann auf dem Blockschaltbild auf der nächsten Seite betrachtet werden:

Links steht der Basissollwert, der über Objekt vorgegeben oder am Gerät eingestellt wurde. Rechts steht der aktuelle Sollwert, d.h. der Wert auf den die Raumtemperatur tatsächlich geregelt wird.

Wie auf dem Blockschaltbild ersichtlich, hängt der aktuelle Sollwert von der Betriebsart (5) und von der gewählten Regelfunktion (4) ab.

Die Basissollwertbegrenzungen (2) verhindern eine falsche Basissollwertvorgabe am Objekt. Dies sind folgende Parameter:

- *Minimal gültiger Basissollwert*
- *Maximal gültiger Basissollwert*

Liegt der Sollwert aufgrund einer Sollwertverschiebung außerhalb der parametrierten Werte für Frost- und Hitzeschutz, so wird er durch die Sicherheitsbegrenzungen (11) auf diese Werte begrenzt.

**Anhang**

#### **8.13.1 Sollwertberechnung**

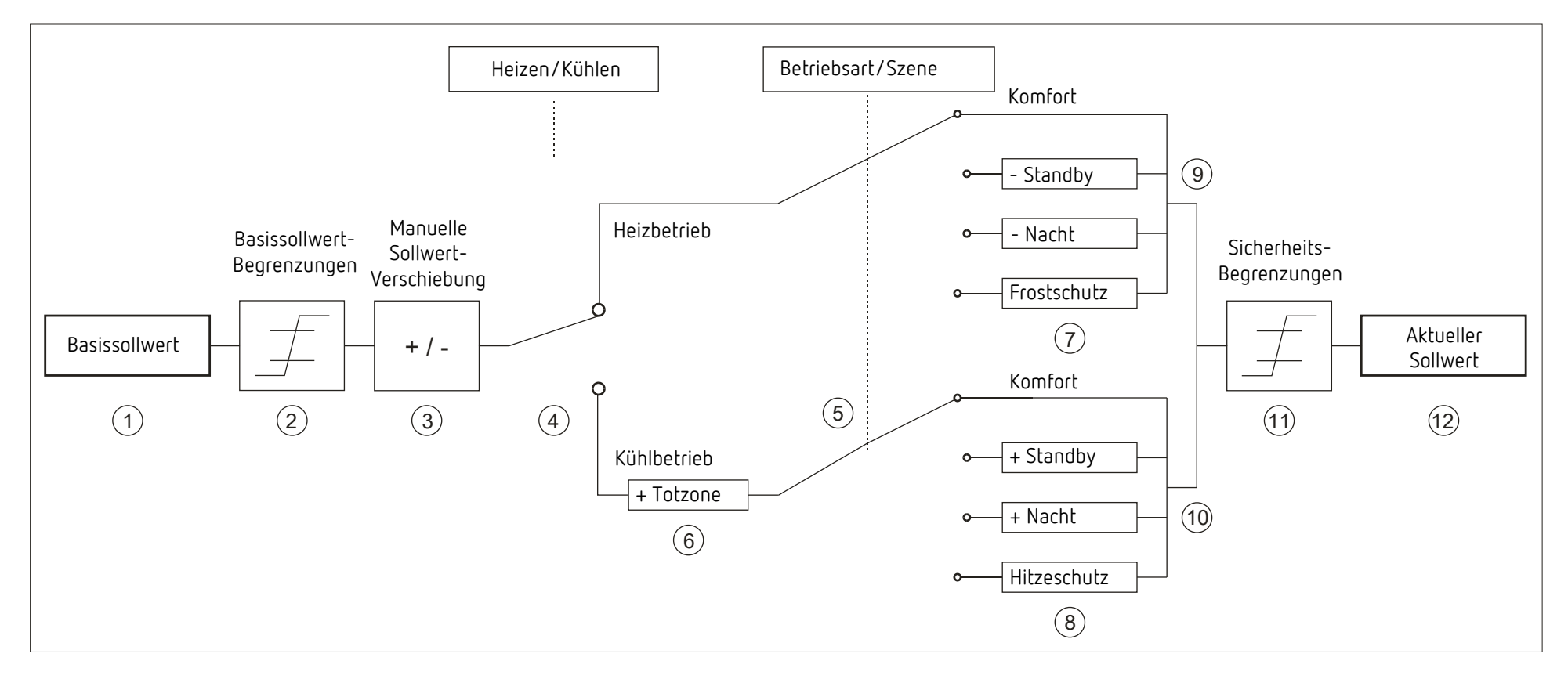

- 1 Vorgegebener Basissollwert von Objekt oder Stellrad (nur RAMSES 718 P) 7 Der Sollwert wird durch den Sollwert für Frostschutzbetrieb ersetzt
- 
- 
- 4 Wechsel zw. Heizen oder Kühlen: Automatisch oder über Objekt 10 Sollwert nach betriebsartbedingten Erhöhungen
- 5 Auswahl der Betriebsart, durch Bediener, Objekt, Schaltprogramm bzw. Szene. 11 Die Grenzen für Frost- und Hitzeschutz müssen eingehalten werden
- 
- 
- 2 Max. und min. gültige Basissollwerte ein andere andere andere andere andere andere andere andere andere andere the sollwert wird durch den Sollwert für Hitzeschutzbetrieb ersetzt
- 3 Manuelle Sollwertverschiebung 9 Sollwert nach betriebsartbedingten Absenkungen
	-
	-
- 6 Der Sollwert wird im Kühlbetrieb um den Betrag der Totzone erhöht 12 Aktueller Sollwert nach betriebsbedingten Erhöhungen, Absenkungen und Begrenzungen

# **Versionshinweise**

## **9 Versionshinweise**

 $\bigoplus$  Ein Firmwareupdate ist mit der ETS-App "Theben Update Tool" möglich.

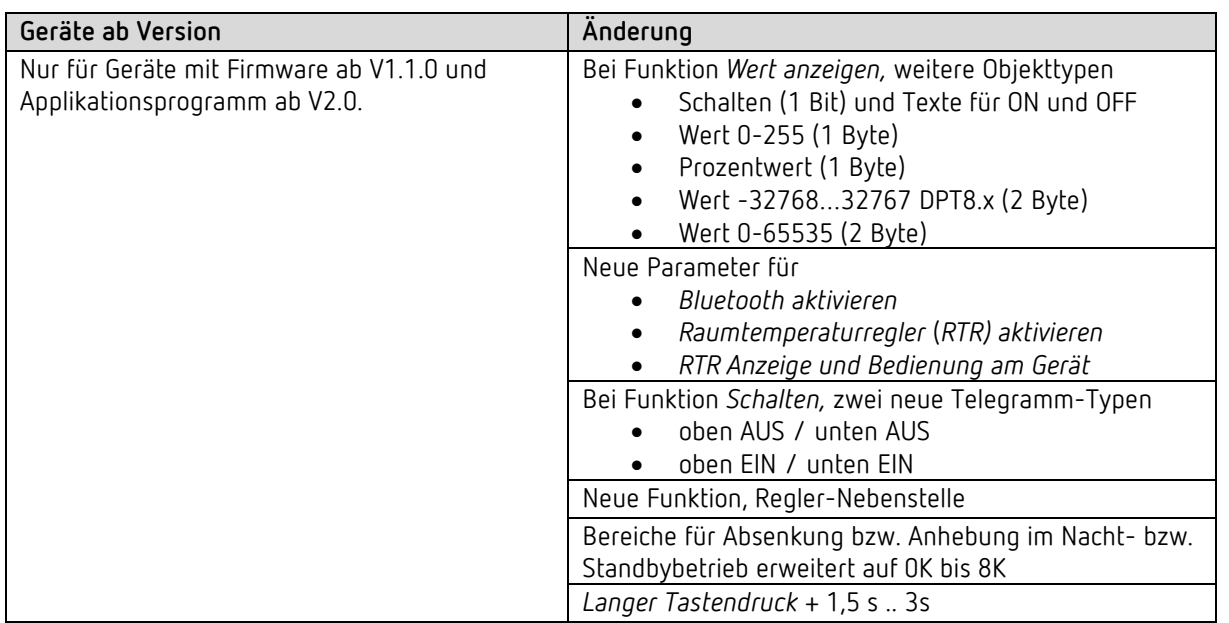